## REPUBLIQUE ALGERIENNE DEMOCRATIQUE ET POPULAIRE MINISTERE DE L'ENSEIGNEMENT SUPERIEUR ET DE LA RECHERCHE **SCIENTIFIQUE**

## **UNIVERSITE M'HAMED BOUGARA-BOUMERDES**

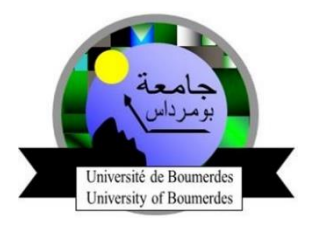

# **F**aculté des **S**ciences de l'**I**ngénieur

# **D**épartement **I**ngénierie des **S**ystèmes **E**lectriques

## **Mémoire de Master**

Présenté par

## **TOUATI Hadjar**

Filière : Electronique

Spécialité **:** Electronique des systèmes embarqués

# **Conception et Réalisation d'une Mini Station Météorologique Connectée Automatique pour l'Agriculture**

### **Soutenu le 16 Juillet 2019 devant le jury :**

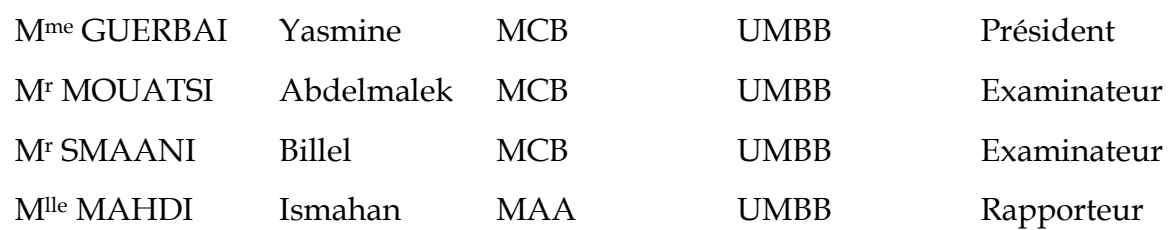

# Remerciements

Je tiens à la fin de ce travail à remercier ALLAH le tout puissant de m'avoir donné la foi et de m'avoir permis d'en arriver là.

Mes vifs remerciements accompagnés de toute ma gratitude vont également à mon

Encadreur Mlle MAHDI Ismahan. Je lui suis particulièrement reconnaissante pour

Son soutient, sa disponibilité, ses précieux conseils avisés, ses orientations et ses

encouragements.

Je remercie Mr Chegroune Mahmoud pour ces conseils et son aide pour terminer

ce travail.

Je remercie Mr Kamèche mhamed sofiane pour ces conseils et son aide pour terminer ce travail.

Je remercie Mr AOUNLLAH Mahdi pour ces conseils et son aide pour terminer ce travail.

Mes remerciements vont également à ma mère, mon père, mes frères, mes sœurs tous les sacrifices qu'ils ont consentis pour me permettre de suivre mes études dans les meilleures conditions possibles et n'avoir jamais cessez de m'encourager tout au long de mes années d'étude. Je remercie les membres de jury : de m'avoir fait l'honneur d'accepter de participer.

# Dédicaces

Je dédie ce mémoire à ma mère et à mon père,

A mes frères et mes sœurs,

A mes collègues de l'université

A tous ceux qui m'ont aidé pour terminer ce travail

A la fin, je veux dédier ce modeste travail aux ingénieurs de l'ONM et ma promotrice Mlle MAHDI Ismahan qui m'a aidé pour terminer ce travail.

Hadjar Touati

### **الملخص**

يعالج هذا المشروع تصميم وتنفيذ محطة الطقس المصغرة في مجال الزراعة من خالل تكنولوجيا أنترنت األشياء. يتم تحقيق الحل المقترح بواسطة االلكترونيتين "RASPBERRYpi "و "Nodemcu".

بطاقة Pi Raspberry ، تعمل كعنصر أساسي مسؤول عن االستخبارات واتخاذ القرارات للتحكم في أجهزة المحطة المتصلة. تقوم هذه األجهزة بتوصيل أجهزة استشعار السلكية مصممة حول بطاقة MCU NODE، وتتضح أهمية PI RASPBERRY من خالل استخدامه كخادم لـ RED NOD ووسيط MQTT لتأسيس اتصال. مع NODEMCU واألجهزة الذكية مثل الكمبيوتر والهاتف الذكي. ناهيك عن أهمية بطاقة mcu node ، والتي تعالج البيانات المكتسبة من الأجهزة الحساسة لدرجة الحرارة والرطوبة. تقوم هذه البطاقة بتوزيع ونشر البيانات وفقًا لمبدأ بروتوكول MOTT.

**الكلمات المفتاحية**: أنترنت األشياء، محطة الطقس، Mcu Node, PI RASPBERRY,البروتوكول MQTT.

## **Résumé**

Ce projet aborde la conception et la réalisation d'une mini station météo dans le domaine agriculteur par la technologie d'internet des objetes . La solution proposée est réalisée par les deux cartes électroniques « RASPBERRYpi » et « Nodemcu » . la carte Raspberry Pi, elle fonctionne comme un élément central responsable de l'intelligence et la prise de décision pour contrôler les périphériques de la station connectée. Ces périphériques, ce sont des capteurs communicants sans-fils conçus autour la carte node mcu , L'importance du RASPBERRY PI est illustrée par son utilisation en tant que serveur pour NOD RED et le broker MQTT pour établir une communication avec NODEMCU et des périphériques intelligents tels qu'un ordinateur et un smartphone. Sans oublier l'importance de la carte node mcu ,qui traiter les données acquises par des dispositifs sensibles à la température et l'humidité . Cette carte distribue et diffuse les données selon le principe selon le principe de protocole MQTT.

**Mots clés** : Internet des objets, station météo, La carte RASPBERRY PI, La carte node mcu,le protocole MOTT.

### **Abstract**

This project addresses the design and implementation of a mini weather station in the farmer field by the technology of Internet objects. The proposed solution is realized by the two electronic cards "RASPBERRYpi" and "Nodemcu". the Raspberry Pi card, it functions as a central element responsible for intelligence and decision-making to control the devices of the connected station. These devices are communicating wireless sensors designed around the node mcu card. The importance of the RASPBERRY PI is illustrated by its use as a server for NOD RED and the MQTT broker to establish a communication. with NODEMCU and smart devices such as a computer and a smartphone. Not to mention the importance of the node mcu card, which processes the data acquired by devices sensitive to temperature and humidity. This card distributes and disseminates the data according to the principle according to the MQTT protocol principle.

**Keywords**: Internet of Things, weather station, RASPBERRY PI card, node mcu card, MQTT protocol

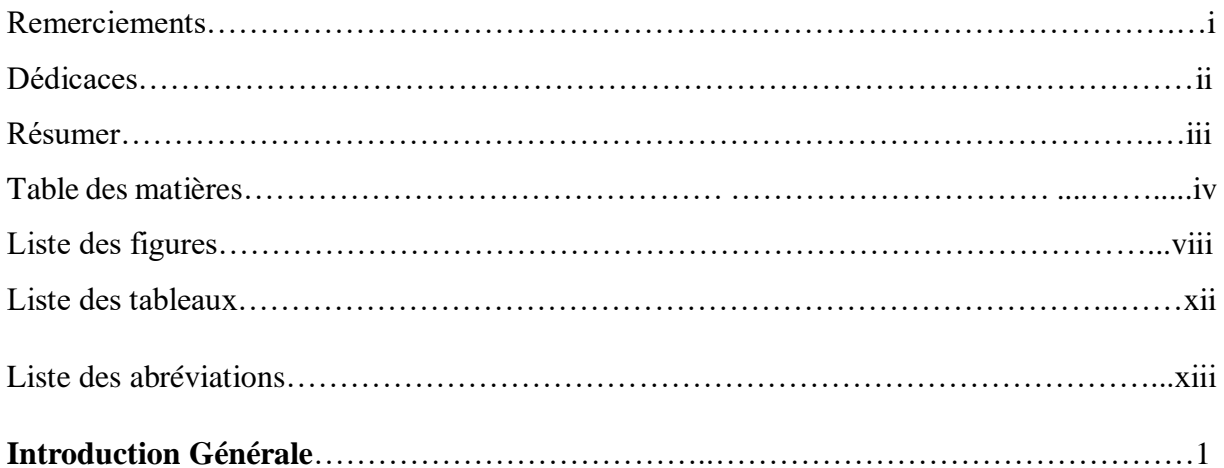

## **Chapitre I : Etat de l'art : les stations météorologiques**

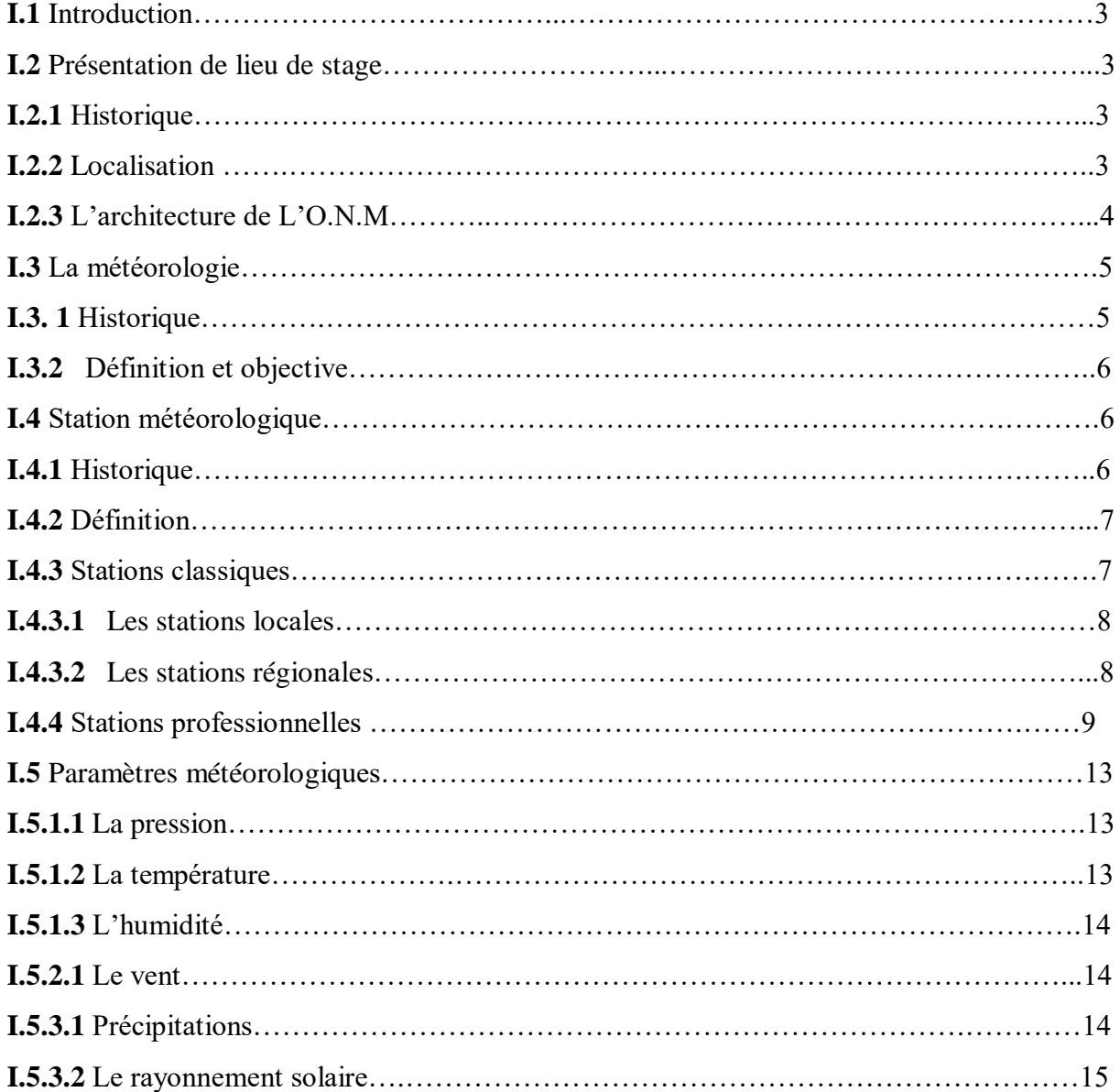

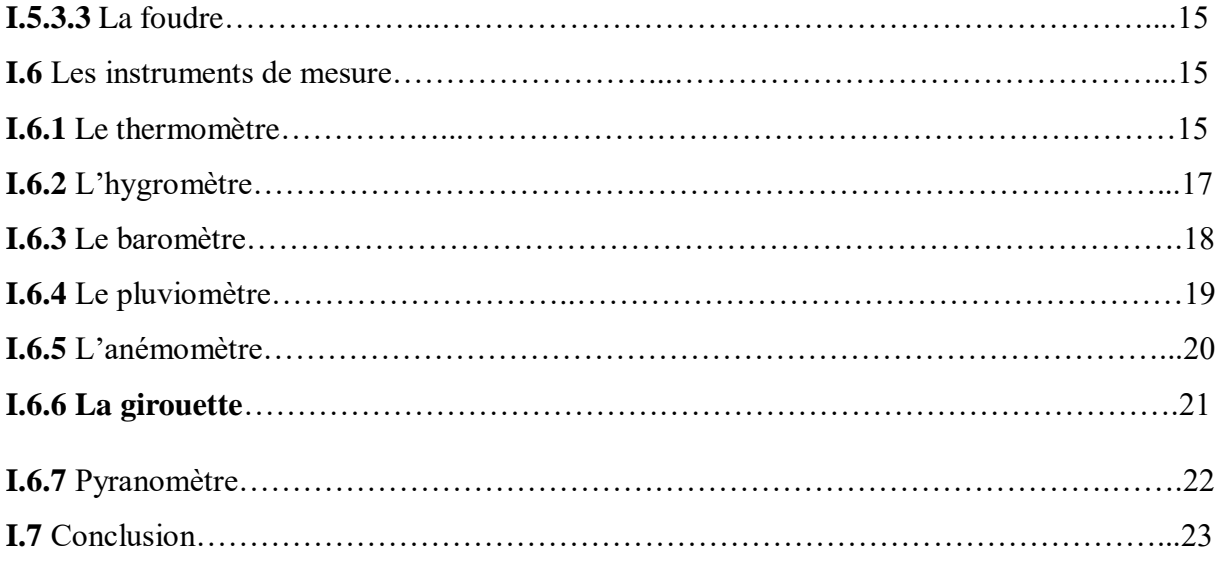

## **Chapitre II : Technologies employées dans les stations météorologiques**

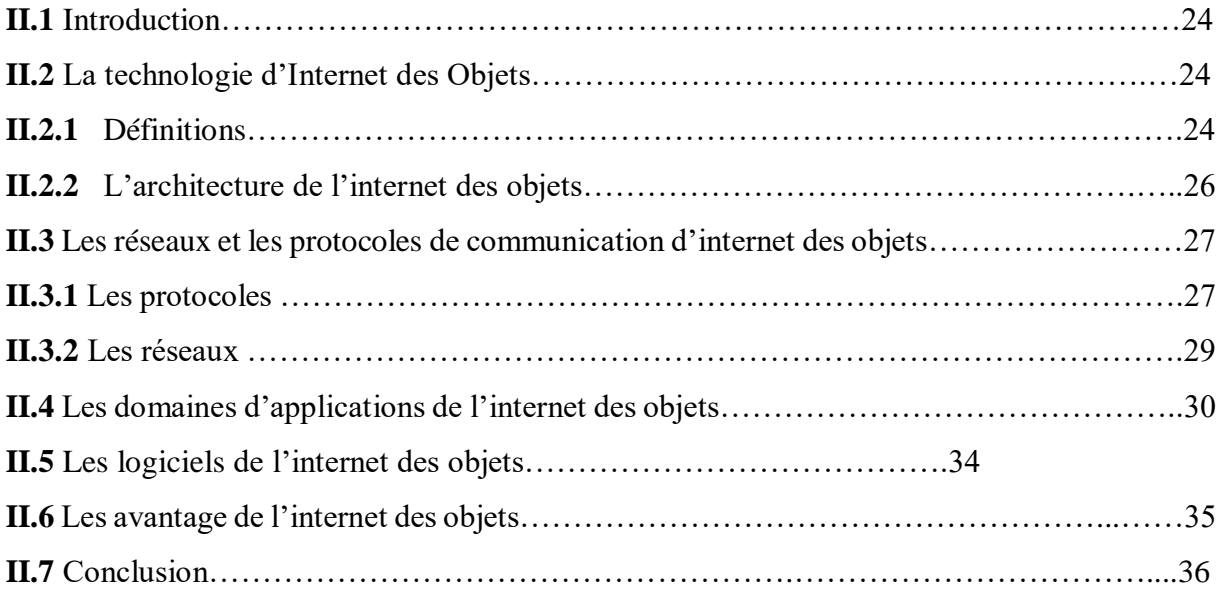

## **Chapitre III : Matériels et logiciels utilisés dans la réalisation de la plateforme**

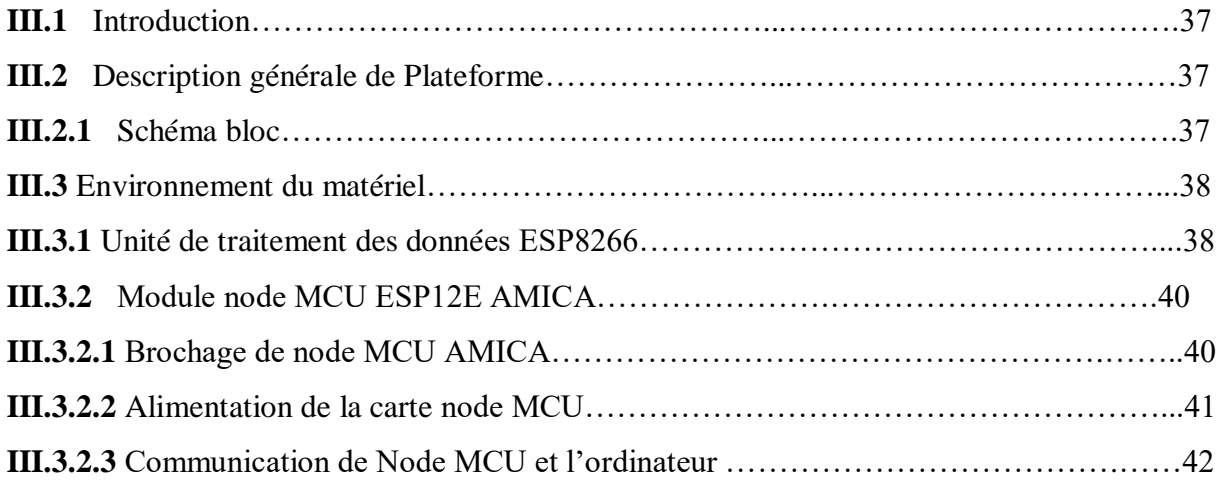

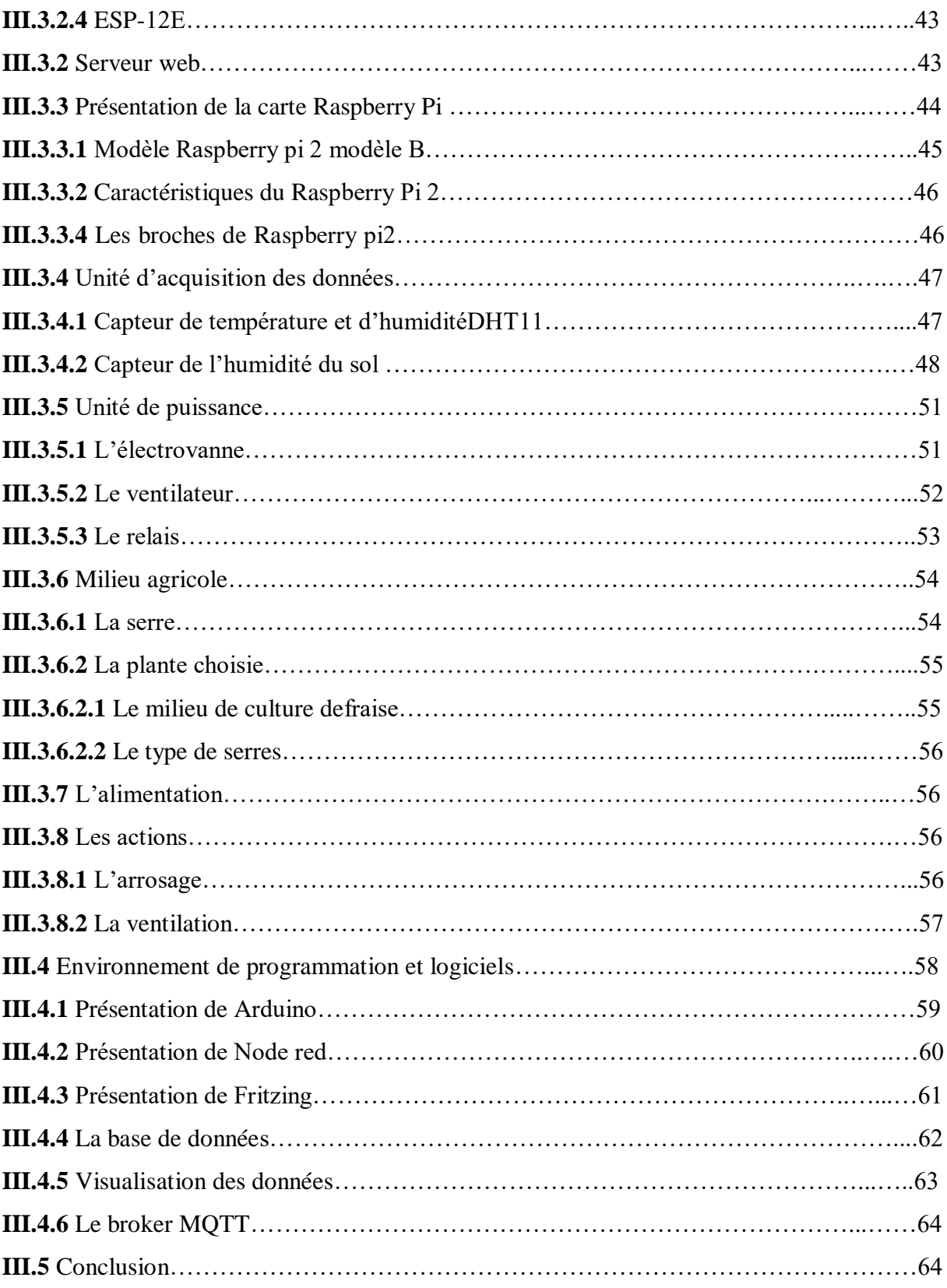

## **Chapitre IV : Conception et réalisation de plateforme**

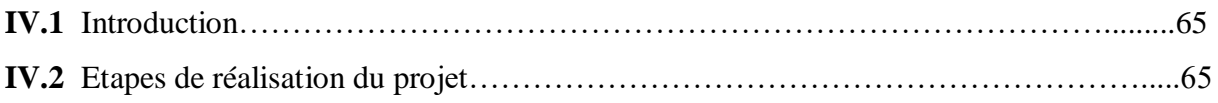

## **Table des matières** von nomine von nomine von de vontion von de vontion von de vondere von de vondere von de vondere von de vondere von de vondere von de vondere von de vondere von de vondere von de vondere vondere von de

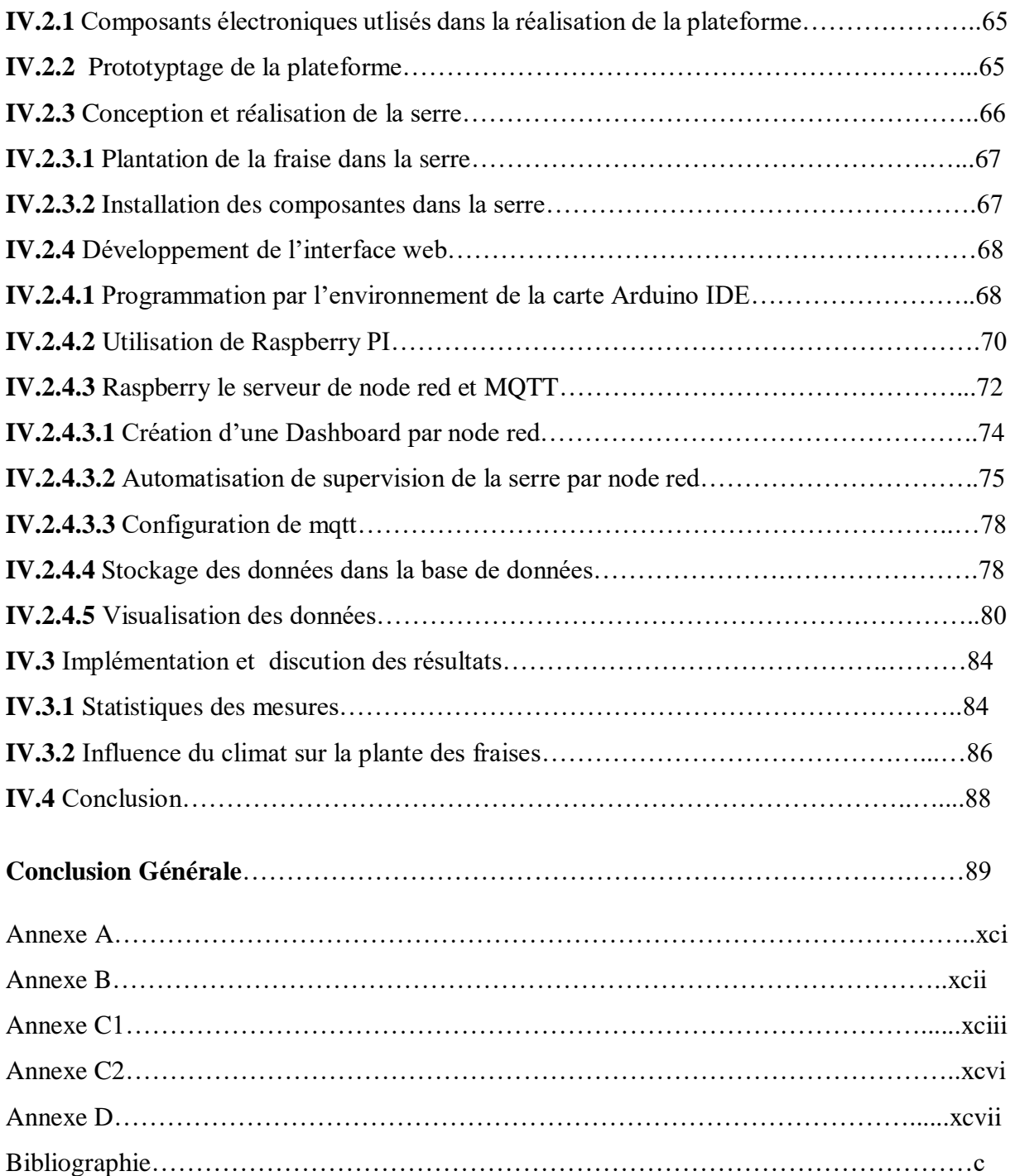

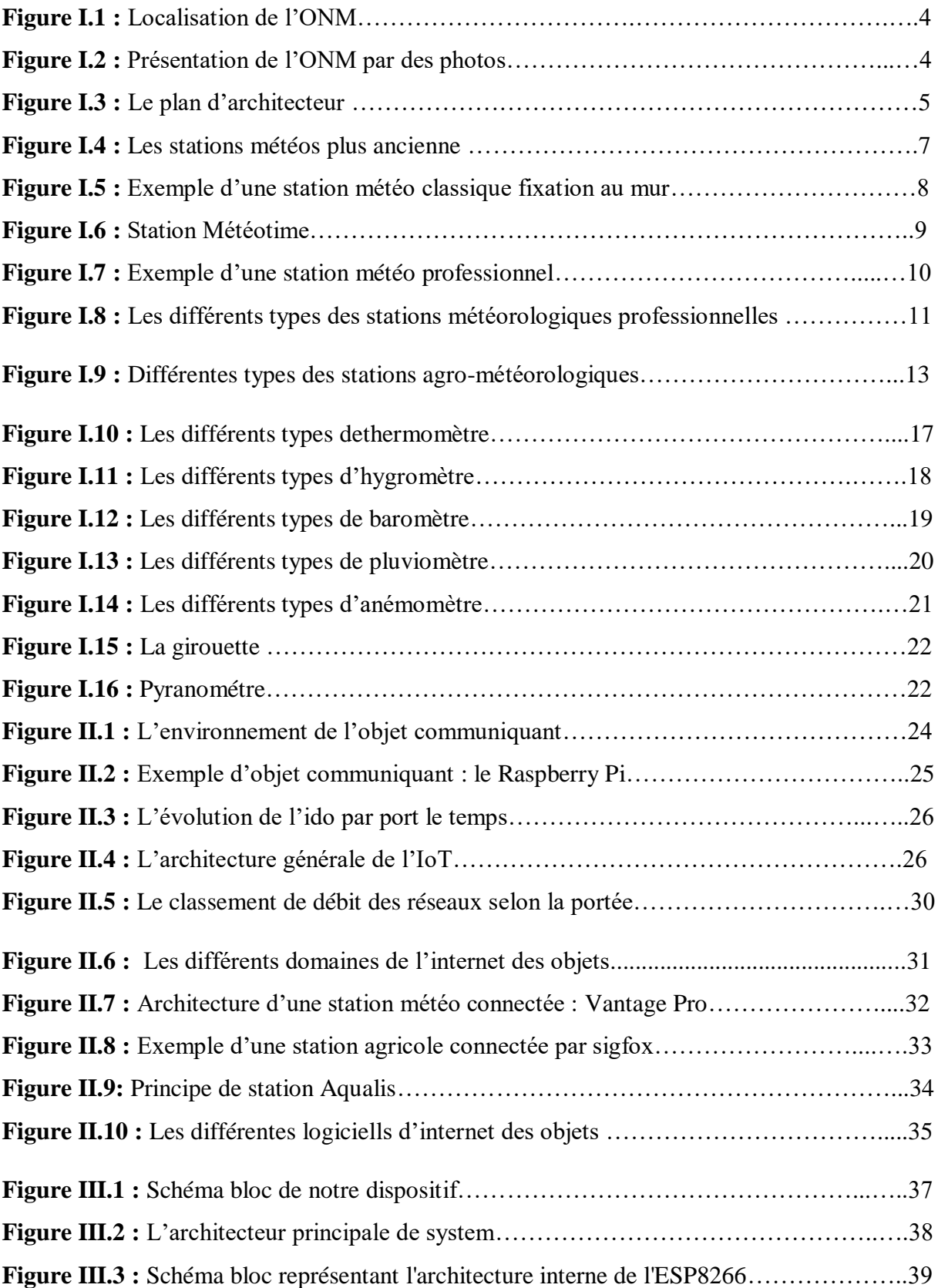

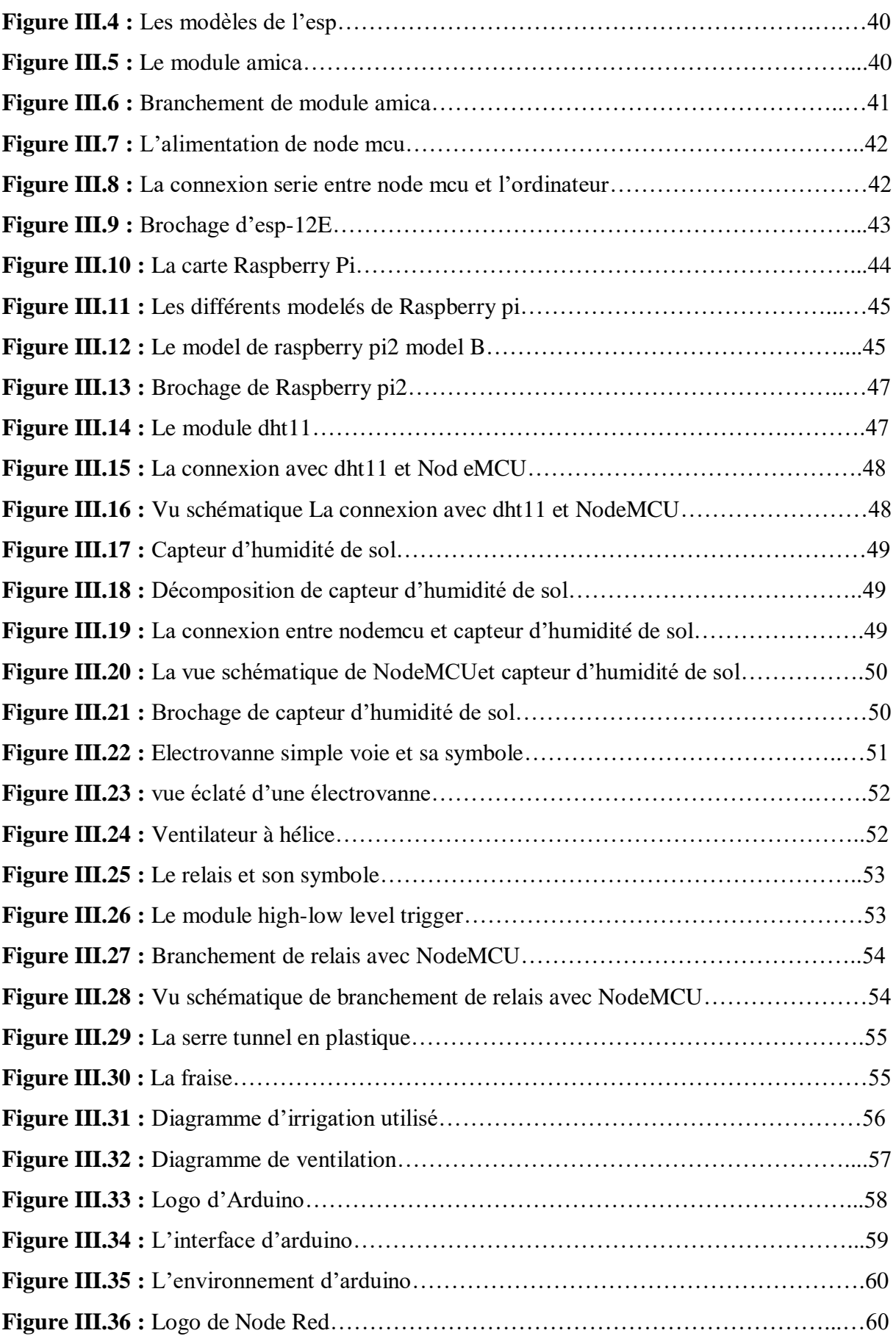

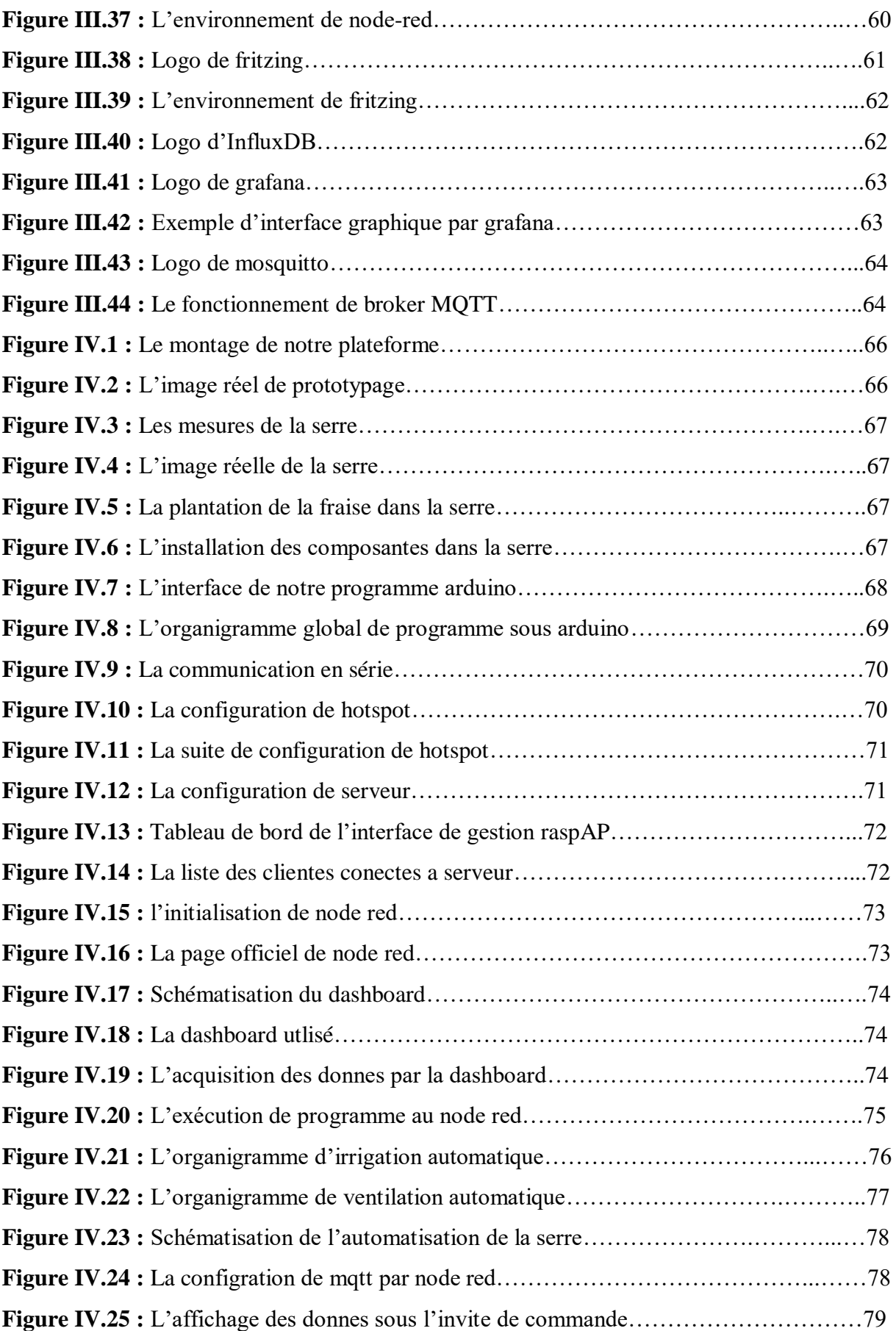

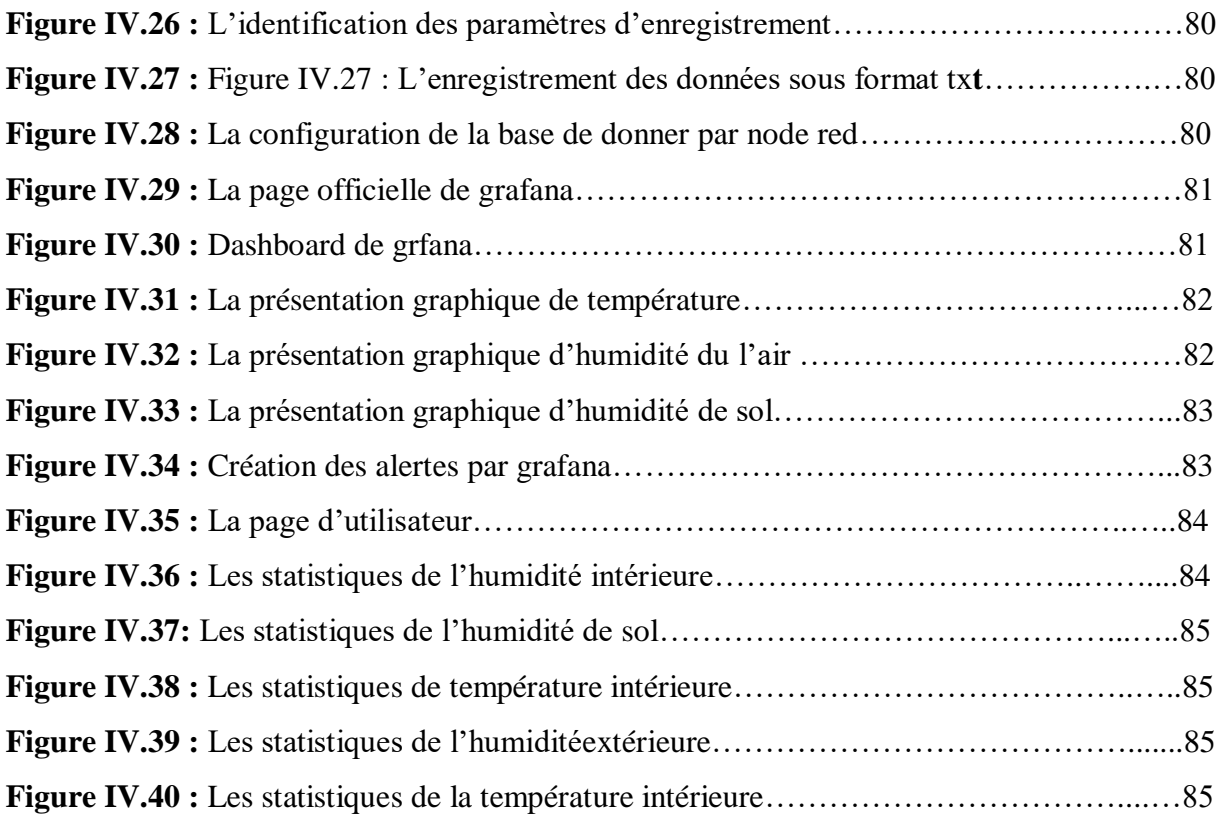

# **Liste des tableaux**

# **Liste des tableaux**

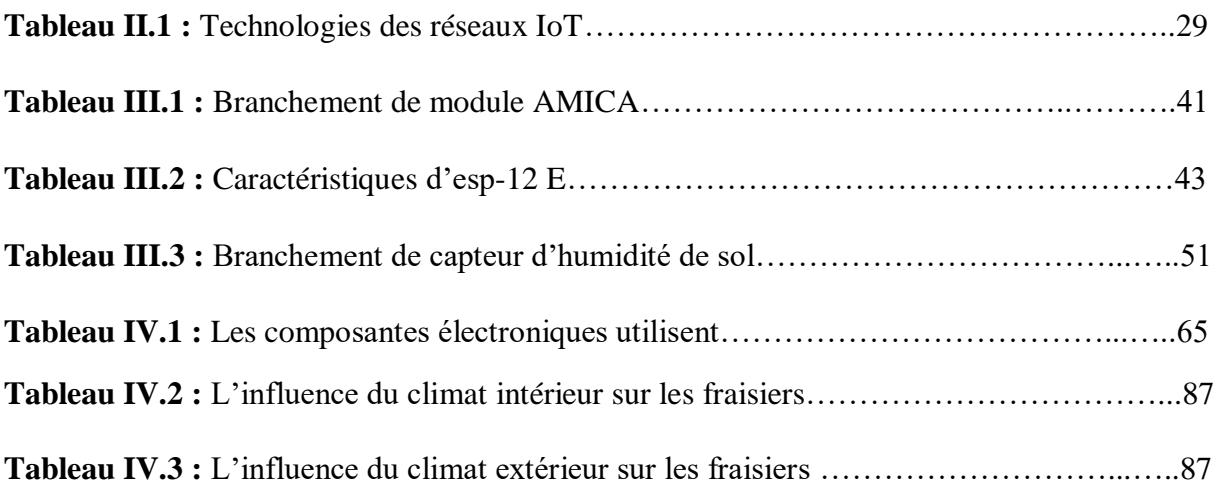

# **Liste des abréviations**

### **Liste des abréviations**

**CPL :** Courants porteurs en ligne **GPIO :** General Purpose Input/Output **IOT :** Internet of things **IDO :** Internet des objets **LPWAN :** Low-power wide-area **LTE-M :** Long term evolution **M2M :** Machine to machine **MCU :** [Multipoint Control Unit](https://fr.wikipedia.org/wiki/Multipoint_Control_Unit) **MQTT :** Message Queuing Telemetry Transport **RFID :** Radio frequency identification

**WIFI :** Wireless Fidelity,

# **Introduction générale**

#### **Introduction Générale**

Une station météorologique automatique est une station [météorologique](https://fr.wikipedia.org/wiki/Station_m%C3%A9t%C3%A9orologique) d'observation, implantée sur un site fixe ou mobile, dont les capteurs rapportent à intervalles une série de données météorologiques sans intervention humaine.

En présence de nouvelles technologies, les stations deviennent plus développées telles que les stations météo connectées ou stations météo automatiques, par l'internet des objets (IoT). On peut le définir comme un réseau qui permet, via des systèmes d'identification électronique normalisés unifiés et des dispositifs mobiles sans fil, d'identifier directement et sans ambiguïté des entités numériques et des objets physiques et ainsi de pouvoir récupérer, stocker, transférer et traiter, sans discontinuité entre les mondes physiques et virtuels, les données s'y rattachant.

Ces stations développées pour les services météorologiques nationaux, sont maintenant utilisées également pour la recherche météorologique, pour divers utilisateurs spécialisés comme la [météorologie agricole](https://fr.wikipedia.org/wiki/M%C3%A9t%C3%A9orologie_agricole) et le suivi des conditions routières, même par les météorologues amateurs.

Notre projet s'inscrit dans le cadre des systèmes d'IoT (Internet of Things), il s'intéresse particulièrement au domaine agriculteur donc la réalisation d'une mini-station météo permettant la communication avec des captures de mesure météorologiques (température, humidité), et la création d'une interface de communication IoT avec une serre permettant de contrôler un éventuel système d'arrosage et de ventilation.

Ce projet présente deux plateformes de développement qui sont les deux cartes RASPBERRY PI et NODE MCU, prototypage et apprentissage de la programmation, permettant de communiquer avec le monde réel via des captures, et de concevoir et réaliser des dispositifs interactifs autonomes ou de contribuer à l'IoT.

Les résultats obtenus en temps réel dépendent du milieu étudié à travers lequel on peut connaître les changements contrôlés par les paramètres météorologiques. Ces mesures nous permettront de fixer des contraintes pour notre environnement qui est un milieu autonome.

Notre mémoire est organisé comme suit :

**Chapitre1** : Etat de l'art : Les stations météorologiques (Définitions, historiques, présentation du lieu de sage, les paramètres météorologique, les instrumentes de mesures, les types des stations météorologiques,….)

**1**

**Chapitre 2** : La technologie d'internet des objets (Définitions, historiques, architectures, les réseaux de communication IoT, les protocoles d' IoT, et les langages les plus utilisés dans l' IoT, ….)

**Chapitre 3 :** Matériels et logiciels utilisés dans la réalisation de la plateforme (les composantes électroniques, les logiciels, informatiques, les outilles d'internet des objets, les déférentes schémas, ..)

**Chapitre 4 :** Conception et réalisation de la plateforme (les étapes de réalisation de projet, prototypage, les organigrammes, les résultats,..)

Nous terminons par une conclusion générale et des perspectives afin d'améliorer de ce travail.

# **Chapitre I Etat de l'art : les stations météorologiques**

## **I.1 Introduction**

Les stations météorologiques jouent un rôle crucial dans divers domaines tels que l'agriculture, et plus précisément dans la mesure de température et d'humidité. Il est difficile de prévoir ces mesures météorologiques sans se servir des capteurs spécifiques permettant de communiquer les informations nécessaires. Dans ce chapitre, nous allons présenter le lieu de stage, et donner un historique sur la météo et l'histoire de l'innovation dans ce domaine.

#### **I.2 Présentation du lieu de stage**

#### **I.2.1 Historique**

Créé sous le nom de l'Office National de la Météorologie par abréviation «O.N.M» est désigné dans ce qui suit «l'Office». Un établissement à caractère administratif public à vocation scientifique et technique doté de la personnalité civile de l'autonomie financière qui constitue le service publique météorologie nationale dont son rôle est :

- L'exploitation des différents réseaux de télécommunication nationaux et internationaux propres à l'office

- La conservation de patrimoine national constitué par les archives météorologie et leurs exploitations

- L'assistance aux publics et aux différents secteurs économiques, aviation, navire, agriculture, hydraulique, la pêche…etc.

D'autres objectifs que l'O.N.M a tracé dans le domaine de la recherche scientifique ou domaine de la formation et à cause de grandes contenances, nous ne pouvons pas les décrire tous.

Pour mener à bien sa mission, l'O.N.M utilise des moyens considérables, elle est dotée d'un :

-Personnel technique

-Personnel administratif

-Personnel exploitation

-Personnel technique de la maintenance

#### **I.2.2 Localisation**

L'O.N.M est située au niveau de Dar el Beida Avenue Mohamed Khemisti BP 153 –Alger- (Figure I.1, I.2).

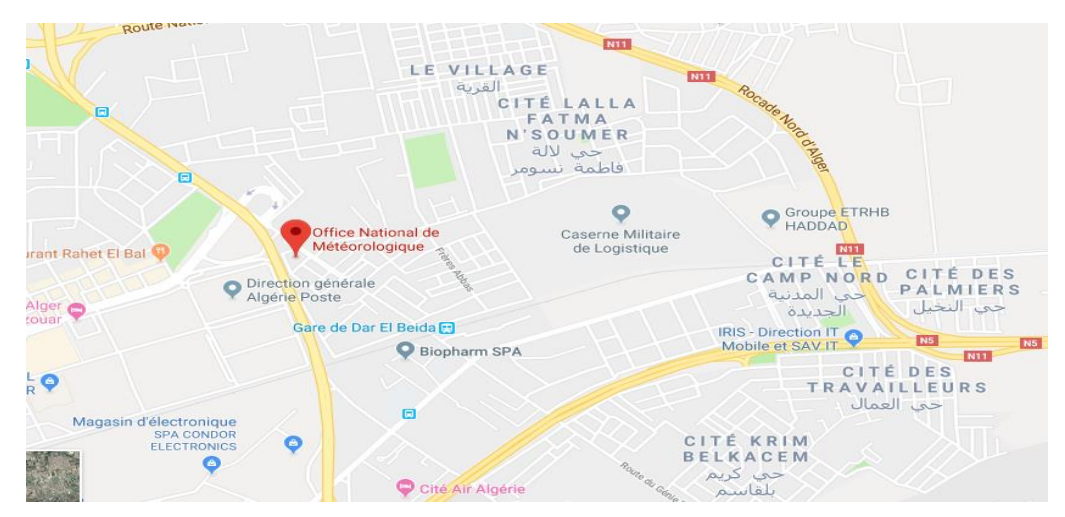

**Figure I.1 :** Localisation d'O.N.M

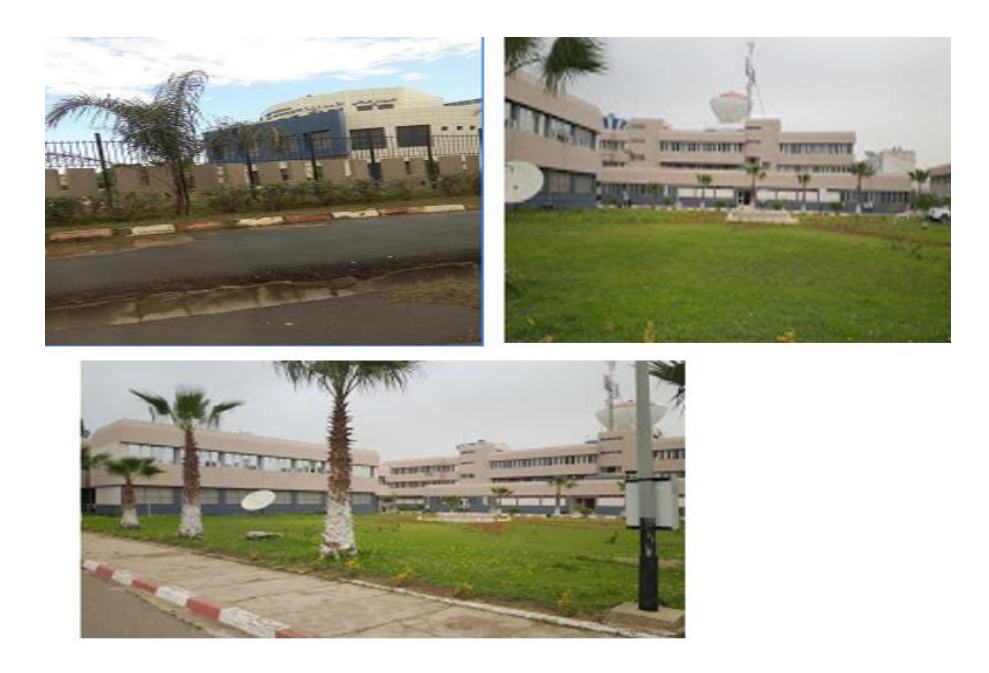

**Figure I.2 :** Présentation de l'O.N.M par des photos

### **I.2.3 L'architecture de L'O.N.M**

Le plan architectural est présenté par la figure suivante (figure I.3)

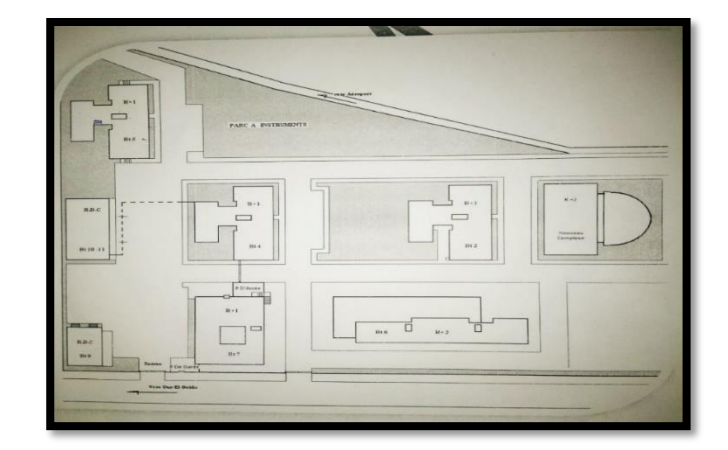

**Figure I.3 :** Le plan d'architecteur

- L'O.N.M est constitué de plusieurs blocs :
- BT-1 : Nouveaux complexe météorologique
- BT-2 :(D.R.H) direction des ressources humaines
- BT-4 : climatologie
- BT-5 : centre national des installations et de la maintenance et du Park roulement
- BT-6: (D.F.C)direction finance et comptabilité
- BT-7 : restauration /SALLE Confirme
- BT-9 : groupe électrogène
- BT-10 : chambre passage +coopérative
- BT-11 : groupe électropompe (bâche à eau)

#### **I.3 La météorologie**

#### **I.3.1 Historique**

Le mot vient du [grec ancien](https://fr.wikipedia.org/wiki/Grec_ancien) metéōros qui désigne les particules en suspension dans l'atmosphère et logia veut dire « discours » ou « connaissance ».

L'histoire de la météorologie connaît trois périodes. Tout d'abord, très tôt, durant l['Antiquité,](https://fr.wikipedia.org/wiki/Antiquit%C3%A9) les hommes essaient d'interpréter les phénomènes météorologiques qui rythment leur vie [1]. Cependant, ils ne se fient qu'à leurs sens et affrontent les colères de la nature. Durant cette période, les Chinois sont les premiers à avoir une démarche rigoureuse face aux phénomènes météorologique[s1.](https://fr.wikipedia.org/wiki/M%C3%A9t%C3%A9orologie#cite_note-:0-1) C'est donc en Chine que les plus anciennes observations météorologiques

sont avérées dès 1216 avant Le terme météorologie est lui créé par le philosophe grec [Aristote](https://fr.wikipedia.org/wiki/Aristote) pour décrire ce qu'on appellerait les [Sciences de la Terre](https://fr.wikipedia.org/wiki/Sciences_de_la_Terre) de façon générale et non le domaine exclusif de l'étude de [l'atmosphère.](https://fr.wikipedia.org/wiki/Atmosph%C3%A8re_terrestre) [Anaximandre](https://fr.wikipedia.org/wiki/Anaximandre) est le premier à expliquer les phénomènes météorologiques par l'intervention des éléments et non par des causes divines [1].

#### **I.3.2 Définition et objective**

La [météorologie](https://www.futura-sciences.com/planete/dossiers/meteorologie-meteo-peut-on-controler-climat-1395/) est une discipline scientifique interdisciplinaire qui vise à comprendre les phénomènes atmosphériques. À l'aide de paramètres [physiques,](https://www.futura-sciences.com/sciences/definitions/physique-physique-15839/) chimiques et mathématiques comme la mécanique des fluides ou la [thermodynamique,](https://www.futura-sciences.com/sciences/definitions/physique-thermodynamique-3894/) elle tente par exemple de décrypter la formation des [nuages,](https://www.futura-sciences.com/planete/definitions/climatologie-nuage-14525/) du [vent](https://www.futura-sciences.com/planete/definitions/climatologie-vent-14560/) ou des [précipitations](https://www.futura-sciences.com/planete/actualites/climatologie-rechauffement-climatique-quantites-accrues-precipitations-venir-7468/) sur une échelle de temps et d'espace plus ou moins importante[1] .

Ainsi, elle peut tenter d'anticiper le temps qu'il va faire dans un endroit donné et à un moment donné, bien que la précision diminue avec le temps qui passe. De ce fait, cette discipline connaît des [applications](https://www.futura-sciences.com/sciences/definitions/mathematiques-application-13200/) concrètes dans de nombreux domaines comme l['agriculture,](https://www.futura-sciences.com/planete/definitions/developpement-durable-agriculture-11492/) la production d['énergie,](https://www.futura-sciences.com/sciences/definitions/energie-energie-15884/) les transports ou la médecine[1] .

La **météorologie** est une [science](https://fr.wikipedia.org/wiki/Science) qui a pour objet l'étude des phénomènes [atmosphériques](https://fr.wikipedia.org/wiki/Atmosph%C3%A8re_terrestre) tels que les [nuages,](https://fr.wikipedia.org/wiki/Nuage) les [précipitations](https://fr.wikipedia.org/wiki/Pr%C3%A9cipitations) ou le [vent](https://fr.wikipedia.org/wiki/Vent) dans le but de comprendre comment ils se forment et évoluent en fonction des paramètres mesurés tels que la [pression,](https://fr.wikipedia.org/wiki/Pression_atmosph%C3%A9rique) la [température](https://fr.wikipedia.org/wiki/Temp%C3%A9rature) et [l'humidité\[](https://fr.wikipedia.org/wiki/Humidit%C3%A9_relative)1].

#### **I.4 Station météorologique**

#### **I.4.1 Historique**

La connaissance de la météorologie a été l'un des soucis constants des navigateurs, des explorateurs et des colons qui furent les premiers à s'aventurer à la suite de Christophe Colomb. Des observations ont certainement été faites depuis longtemps et J. Dettwiller indique qu'elles commencèrent à Chandernagor en 1744[2].

En 1852, Martinique, Guadeloupe, Guyane, Inde, Sénégal et Saint-Pierre et Miquelon ont été équipes de psychromètres, de baromètres à mercure et de pluviomètres. Dès la fin de la même année, on projetait d'équiper la Réunion, Mayotte, Nossi-Bé et Sainte-Marie de Madagascar. À la Guadeloupe, on envisageait de créer trois stations : Pointe-à-Pitre, Basse-Terre et Camp-Jacob ; aux Indes, deux : Karikal et Pondichéry ; au Sénégal, trois : Dakar, Saint-Louis et Gorée. Le prix du matériel pour une station était estimé à 318 francs ; le baromètre Tonnelot

coûtait 240 francs, l'abri 308 francs. Dans son numéro de février 1852, la Revue Coloniale publiait les «Instructions sur les observations météorologiques à faire dans les hôpitaux coloniaux» ; de fait, le personnel de santé était chargé de ces tâches. La même année, le ministre demandait que les relevés des observations lui soient adressés trimestriellement à l'appui des rapports médicaux [2].

On peut présenter les stations anciennes par la figure suivante (figure I.4).

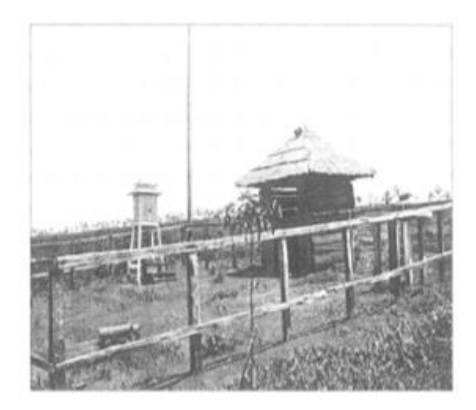

1) Station météorologique expérimentale Du Quinquina de Lang-Hank dans l'Annam en 1948

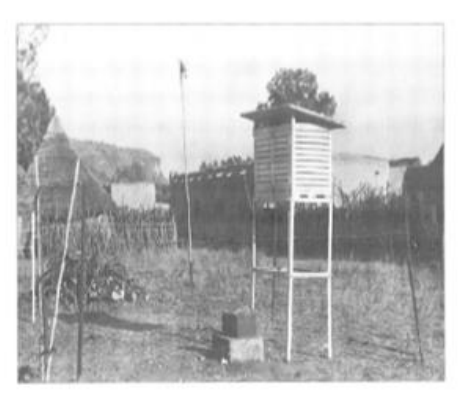

2) Parc à instruments de la station météorologique De Mayunga à Madagascar en 1950

**Figure I.4 :** Les stations météos plus ancienne [2]

#### **I.4.2 Définition**

La station de mesure météorologique ou station météo, parfois désignée par [synecdoque](https://fr.wikipedia.org/wiki/Synecdoque) abri météorologique, est un ensemble de [capteurs](https://fr.wikipedia.org/wiki/Capteur) qui enregistrent et fournissent des [mesures](https://fr.wikipedia.org/wiki/Mesure_physique)  [physiques](https://fr.wikipedia.org/wiki/Mesure_physique) et des paramètres [météorologiques](https://fr.wikipedia.org/wiki/M%C3%A9t%C3%A9orologie) liés aux variations du [climat,](https://fr.wikipedia.org/wiki/Climat) ces capteurs étant placés dans un boîtier, abri météorologique qui réalise l'équilibre thermique du thermomètre avec l'air et le protège du rayonnement solaire [2].

 On distingue deux types de stations météo : les stations météo classiques et les stations météo professionnelles.

#### **I.4.3 Stations classiques**

Les stations météo classiques comportent généralement trois systèmes de mesure différents (figure I.5) : un baromètre, un thermomètre et un hygromètre. Conçues pour l'intérieur dans la plupart des cas, elles conviennent parfaitement pour une fixation au mur (figure I.5) [2].

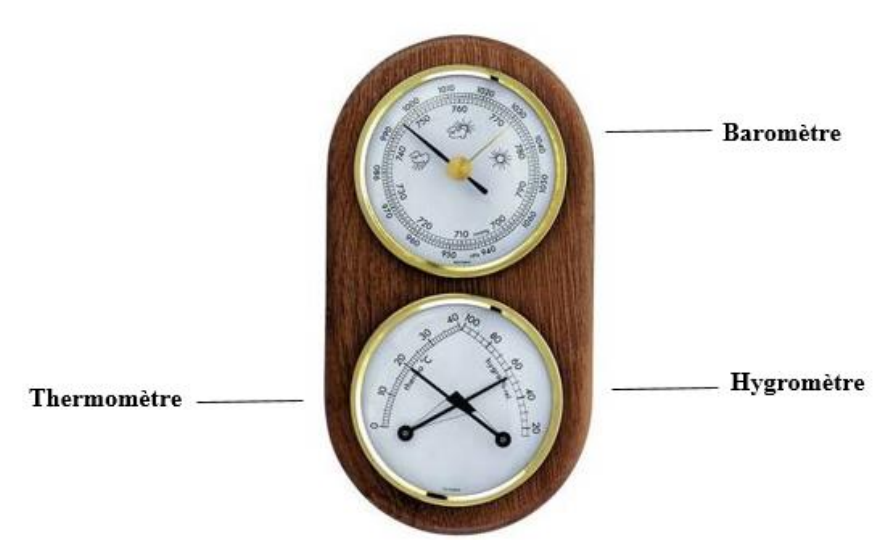

**Figure I.5 :** Exemple d'une station météo classique fixation au mur [2]

Les stations météo classiques ou petites stations météo, composées en général d'une sonde thermo hydro, permettent de mieux connaître le temps qu'il fait ou qu'il fera. Dans ce domaine, deux options se présentent :

Les stations météo locales et les stations météo régionales.

#### **I.4.3.1 Les stations locales**

Les stations locales servent à connaître les conditions météorologiques au niveau d'un seul lieu. Elles sont équipées d'un baromètre mécanique. L'essentiel de ces stations est de donner la température, cependant, il existe des variantes permettant d'optimiser au mieux leur utilisation. En effet, certains modèles sont disponibles avec un hygromètre permettant de mesurer l'humidité de l'air. Ces modèles plairont sans doute aux amateurs de vins étant donné qu'ils apportent une aide précieuse quant à l'emplacement idéal de la cave à vin. D'autres encore donneront des informations sur les phases de la lune, entrant en jeu, en l'occurrence, dans les activités de jardinage. Enfin, ceux désirant connaître la température extérieure afin de mieux détecter les conditions de tempête ou de glace choisiront une station équipée d'un capteur extérieur [2].

#### **I.4.3.2 Les stations régionales**

Les stations météo régionales appelées également station Météotime (figure I.6) , quant à elles, sont reliées à Météo France qui couvre 272 villes. Elles permettent d'avoir une prévision précise pour trois ou quatre jours, selon le cas, dans la location sélectionnée. Ces stations météo reçoivent les prévisions locales officielles. Certaines d'entre elles donnent même des messages en cas d'alerte. Ce type de station est adapté à ceux qui planifient des vacances ou un voyage d'affaire dans la région sélectionnée [2].

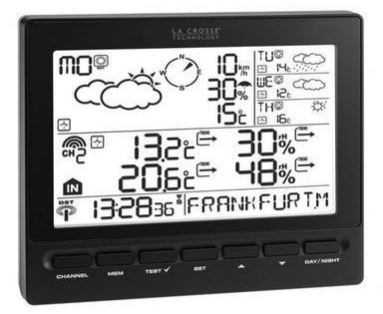

**Figure I.6 :** Station Météotime [2].

#### **I.4.4 Stations professionnelles**

Les sociétés ont également pensé aux passionnés de la météo par le biais des stations météo professionnelles. En général, elles donnent plus d'informations que les stations météo classiques. Leur série de capteurs est capable de mesurer notamment la pluviométrie, la vitesse et direction du vent, l'ensoleillement, la température et la pression atmosphérique. Pour cela, ces stations sont non seulement équipées d'une sonde thermo hydro mais également d'un pluviomètre, d'un anémomètre et d'un solarimètre. Par ailleurs, ces stations sont reliées à une console centralisant toutes les informations mesurées à intervalle régulier à l'aide d'une connexion, avec ou sans fil, dépendant de la technologie utilisée. Les données sont ensuite exploitables sur ordinateur à l'aide de logiciels spécialisés [2].

Il existe divers modèles de stations météo selon le niveau de l'utilisateur, mais généralement, ces stations météo professionnelles sont classées en trois catégories :

- Pour les débutants.
- -Pour les intermédiaires
- -Pour les expérimentés.

**Les débutants** utiliseront des stations météo plus simples et faciles d'utilisation et dont les prix sont accessibles. **Les intermédiaires** choisiront des stations offrant plus de fonctionnalités tandis que les utilisateurs **expérimentés** choisiront d'autres plus complexes [2].

#### **I.4.4.1 Le principe de fonctionnement de station professionnel**

Les mesures météorologiques sont enregistrées à intervalles réguliers et stockées dans une mémoire RAM non volatile. Les enregistrements sont transférés sur PC via le port série RS232 de la station et le logiciel fourni (possibilité d'utiliser un convertisseur USB/Série). Les différents capteurs sont assemblés sur un support autour d'un coffret étanche. Ce coffret abrite l'enregistreur et la batterie rechargeable qui alimente le système. Un panneau solaire 3W et un régulateur sont fournis pour recharger la batterie. L'ensemble est monté sur un trépied robuste haut de gamme [2 ](figure I.7).

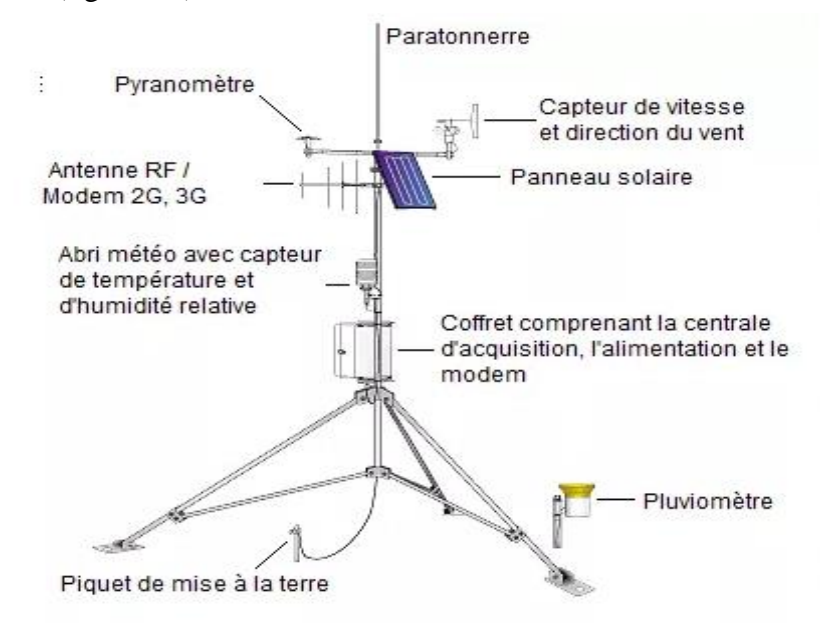

**Figure I.7 :** Exemple d'une station météo professionnel [2]

#### **I.4.4.2 Les types de station météorologique professionnel**

Il existe plusieurs types des stations météorologiques professionnels (figure I.8) on va les mentionner :

- -Station Radiosondage
- -La station météo routière
- Station synoptique
- -Station climatologique
- -Station maritime
- Station Météorologique Automatique Aéroport

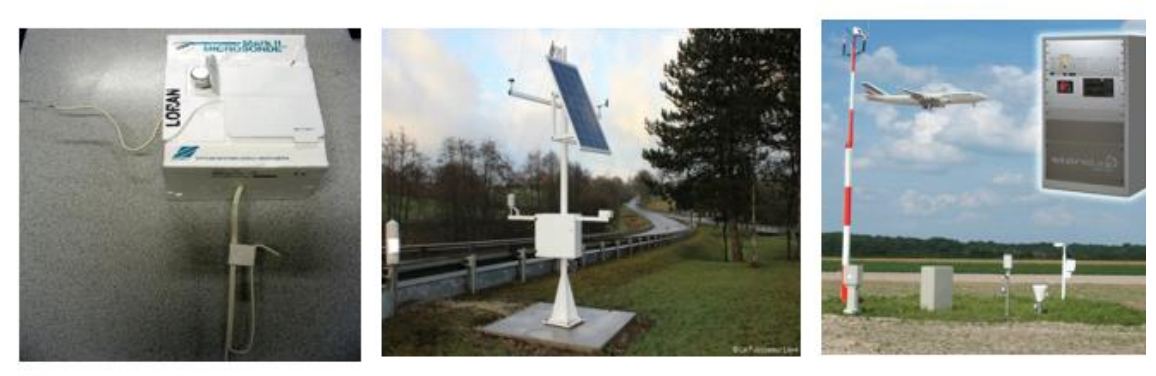

a) La radiosonde

b) La station météo routière

c)Station Aéroport

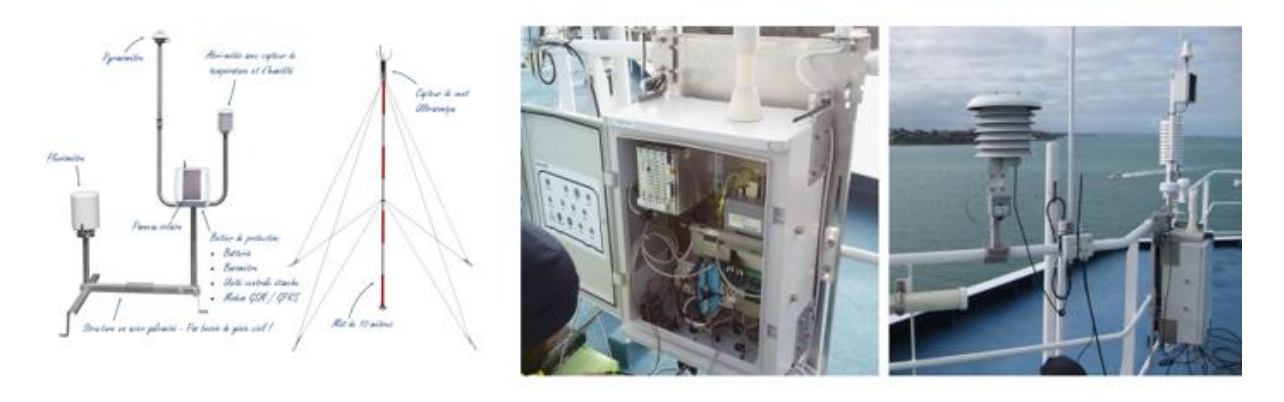

d) Station synoptique

e) Station météo maritime

**Figure I.8 :** Les différents types des stations météorologiques professionnelles

### **I.4.4.3 Station agro-météorologique**

Une station agro-météorologique est un type de [station météorologique](https://fr.wikipedia.org/wiki/Station_m%C3%A9t%C3%A9orologique) qui recueille automatiquement en continu les paramètres météorologiques en zone agricole. Ces données sont ensuite utilisées par divers types d'Outils d'Aide à la Décision (OAD), notamment par les filières végétales (viticulture, arboriculture, maraîchage, grandes cultures) afin de rationaliser et d'optimiser les prises de décision [3].

On peut distinguer des autres types de station agro-météorologique :

### **I.4.4.3.1 Station Protection des cultures A753GPRS ou RADIO**

La solution pour une protection des plantes efficace : Une station météo (figure I.9) dotée de tous les capteurs nécessaires à la gestion des risques maladie et gel, basée sur un transmetteur enregistreur GPRS ou radio UHF et alimentée de façon autonome (panneau solaire).

La plupart des modèles de maladies sont intégrés, pour une grande variété de cultures : Vigne (Mildiou, Oïdium, Botrytis...), pommes et poires (Tavelure, feu bactérien...), ou cultures légumières telle que la pomme de terre (phytophtora, alternaria, etc.)[3].

#### **I.4.4.3.2 Station Protection des cultures et Evapotranspiration A753 GPRS ou RADI**

Ce modèle (figure I.9) est doté de capteurs supplémentaires par rapport à la version "Protection des cultures":

Un capteur de rayonnement global (ensoleillement) et un capteur combiné de vitesse et direction de vent permettent à cette station de calculer l'évapotranspiration (ETP Penman).

Il est également possible de lui associer un capteur d'humidité de sol (sonde capacitive multi capteurs pour profil d'humidité jusqu'à 1,5m) pour un suivi complet d'irrigation [3].

#### **I.4.4.3.3 Station Irrigation**

Ce modèle (figure I.9) est doté d'un capteur d'humidité de sol multiniveaux et d'un pluviomètre (disponible également sans pluviomètre)

Le capteur d'humidité ADCON SM1 délivre une mesure d'humidité volumique sur le profil de sol tous les 10 cm (L. 30 à 150 cm), ainsi que la T° de sol.

Un module spécial irrigation dans addVANTAGE Pro 6.4 permet de gérer sa réserve hydrique selon le type de sol, en mm [3].

La version radio courte portée est particulièrement adaptée à cette application, car elle permet de réaliser des réseaux de capteurs sur des distances de quelques centaines de mètres à quelques kilomètres, qui peuvent être relayées les unes par les autres, et/ou combinées à une station ETP, pour une information hydrologique complète de son parcellaire [3].

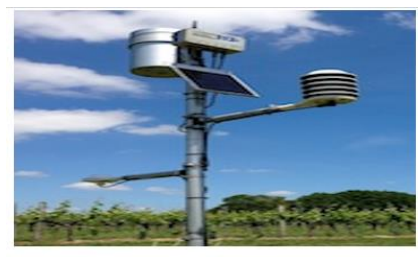

1) Station Protection des cultures A753GPRS ou RADIO

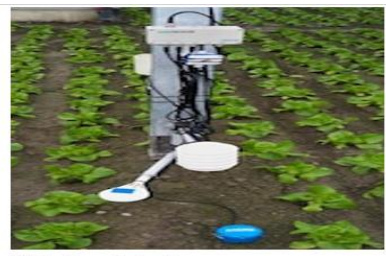

2) Station d'irrigation

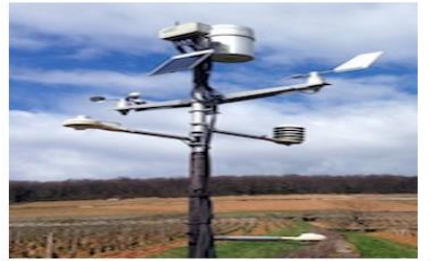

3) Station Protection des cultures et Evapotranspiration

**Figure I.9 :** Différentes types des stations agro-météorologiques [3].

#### **I.5 Paramètres météorologiques**

#### **I.5.1 La pression**

La [pression atmosphérique](https://www.futura-sciences.com/planete/actualites/terre-pression-atmospherique-affectee-emissions-gaz-effet-serre-1864/) correspond à la [pression](https://www.futura-sciences.com/sciences/definitions/physique-pression-17466/) générée par une colonne d['air](https://www.futura-sciences.com/sciences/definitions/chimie-air-4452/) en un point donné. Elle s'exprime en pascal (Pa), unité équivalente au [newton](https://www.futura-sciences.com/sciences/definitions/physique-newton-360/) par mètre carré (N/m2). En moyenne, au niveau de la mer, la pression atmosphérique avoisine 1.013,25 hectopascals (hPa) [4].

#### **I.5.2 La température**

La température mesure une grandeur physique liée à la sensation de chaud et froid d'un corps par rapport à un autre corps. Par définition, une température est une mesure numérique d'une chaleur, sa [détermination](https://www.aquaportail.com/definition-4868-determination.html) se fait par détection de rayonnement thermique, la vitesse des particules, l'énergie cinétique, ou par le comportement de la masse d'un matériau thermométrique[4].

La mesure d'une température est calibrée dans l'une des différentes échelles des températures: degrés Celsius, degrés Fahrenheit, degrés Kelvin, etc. L'unité S.I. (système international = système métrique) de température est le kelvin (K); le [degré Celsius](https://www.aquaportail.com/definition-6177-degre-celsius.html) (°C, ou "degré centigrade") est couramment utilisé. Le [degré Fahrenheit](https://www.aquaportail.com/definition-6178-degre-fahrenheit.html) (°F) est une grandeur américaine. Il est parfois utilisé l'échelle Rankine (°R) définissant son point de référence au même point sur l'échelle Kelvin, le [zéro absolu,](https://www.aquaportail.com/definition-2426-zero-absolu.html) mais avec une taille égale au degré Fahrenheit, et elle est utilisée uniquement aux États-Unis et seulement dans certains domaines de l'ingénierie[4].

#### **I.5.3 L'humidité**

**En générale** L'humidité est la présence d['eau](https://fr.wikipedia.org/wiki/Eau) ou de [vapeur d'eau](https://fr.wikipedia.org/wiki/Vapeur_d%27eau) dans l['air](https://fr.wikipedia.org/wiki/Air) ou dans une substance (linge, pain, [produit chimique,](https://fr.wikipedia.org/wiki/Produit_chimique) etc.).

Dans l'air elle peut se mesurer grâce à un [hygromètre à cheveu](https://fr.wikipedia.org/wiki/Horace-B%C3%A9n%C3%A9dict_de_Saussure#L) ou numérique et s'exprime en pourcentage le plus souvent[4].

Le terme [humidité](https://fr.wikipedia.org/wiki/Humidit%C3%A9_(construction)) utilisé dans le langage de la construction correspond à une présence anormale d'eau dans un bâtiment. Celle-ci peut être sous forme de liquide, de vapeur d'eau ou de [remontée capillaire](https://fr.wikipedia.org/wiki/Remont%C3%A9e_capillaire) [4].

#### **I.5.4 Le vent**

En météorologie, le vent désigne le mouvement horizontal de l'air. Sa mesure comprend deux paramètres : sa direction et sa vitesse ou force.

#### **La direction du vent**

La direction du vent est toujours donnée par la direction d'origine. On parlera par exemple d'un vent du nord lorsque le vent souffle du nord vers le sud.

L'instrument qui sert à déterminer la direction du vent est nommé **« [girouette](javascript:ouvrirWindow2() »**.

- [la vitesse du vent](javascript:ouvrirWindow2() [1 La vitesse du vent peut être exprimée par différentes unités:](javascript:ouvrirWindow2()
- [Mètre par seconde \(m/s\)](javascript:ouvrirWindow2()
- [Kilomètre par heure \(km/h\)](javascript:ouvrirWindow2()
- $-$  [Nœud \(Kt\)](javascript:ouvrirWindow2()

Parce que le nœud [a été longtemps utilisé en marine et puis en aviation, il est utilisé aussi en](javascript:ouvrirWindow2()  [météorologie. Il vaut un mille marins \(1 852 m\) par heure, soit 0,514 m/s.](javascript:ouvrirWindow2() [L'instrument qui sert à mesurer la vitesse du vent est nommé «](javascript:ouvrirWindow2() **[anémomètre](javascript:ouvrirWindow2()** » [4].

#### **I.5.5 Précipitations**

Sont dénommées précipitations, toutes les eaux météoriques qui tombent sur la surface de la terre, tant sous forme liquide (bruine, pluie, averse) que sous forme solide (neige, grésil, grêle) et les précipitations déposées ou occultes (rosée, gelée blanche, givre,...). Elles sont provoquées par un changement de température ou de pression. Les précipitations constituent l'unique « entrée » des principaux systèmes hydrologiques continentaux que sont les bassins versants.

Il existe différents types de précipitations : les précipitations convectives, les précipitations orographiques et les précipitations frontales [4].

Les différents instruments permettant la mesure des précipitations sont :

-Le pluviomètre

-Le pluviographe

#### **I.5.6 Le rayonnement solaire**

Le rayonnement solaire est l'énergie émise par le processus de fusion de l'hydrogène contenu dans le soleil ; cette énergie n'atteint pas la surface terrestre de manière constante, sa quantité varie au cours de la journée, en fonction des saisons et dépend de la nébulosité, de l'angle d'incidence et de la réflexion des surfaces. Le rayonnement total reçu par une surface de un mètre carré est appelé rayonnement global et il est la somme du rayonnement direct et du rayonnement réfléchi. Le rayonnement direct est celui qui arrive directement du soleil, tandis que le rayonnement réfléchi est celui reflété par le ciel, les nuages et par les autres surfaces.

Les appareils diffèrent selon qu'ils mesurent le rayonnement direct (Pyrhéliomètre), le rayonnement global (Pyranomètre) ou le rayonnement réfléchi (Pyranomètre réfléchi).

L'unité de mesure de rayonnement est W/m2 [4].

#### **I.5.3.3 La foudre**

La foudre est un phénomène naturel de [décharge électrostatique](https://fr.wikipedia.org/wiki/D%C3%A9charge_%C3%A9lectrostatique) [disruptive](https://fr.wiktionary.org/wiki/disruption) qui peut se produire lorsqu'une grande quantité [d'électricité statique](https://fr.wikipedia.org/wiki/%C3%89lectrostatique) s'est accumulée dans des zones de nuages d['orage,](https://fr.wikipedia.org/wiki/Orage) dans ces nuages, entre eux ou entre de tels nuages et le sol (la terre ou la mer) [4].

#### **I.6 Les instruments de mesure**

Tout simplement pour évaluer de manière précise les paramètres atmosphériques ! Dans un domaine où le ressenti de certaines grandeurs peut rapidement se révéler être erroné, les instruments de mesure nous donnent la possibilité de mettre une juste valeur pour chaque paramètre technique [5].

#### **I.6.1 Le thermomètre**

C'est le plus connu des instruments de mesure et cela ne vous aura sans doute pas échappé. C'est Galilée qui est le premier à avoir travaillé sur la mesure de la température à la fin du

15ème siècle. Il a mis au point le thermoscope qui est un dispositif de sphères coulant dans un liquide et qui mesure les variations de températures. D'autres physiciens ont apporté leur pierre à l'édifice (Ferdinand II de Médicis, Newton, Celsius, Réaumur) que ce soit sur le thermomètre en lui-même ou bien sur les échelles de mesure associées [5].

On associe facilement le thermomètre à la météorologie mais ce n'est pourtant pas le seul domaine qui en utilise (loin de là même !). On le retrouve également dans l'alimentaire, le secteur médical ou encore la métallurgie.

Il existe plusieurs types de thermomètres :

-A gaz

-A cadran et aiguille (figure I.10.3).

-A cristaux liquides (figure I.10.4).

-Liquide (alcool ou mercure) (figure I.10.2).

-Électronique (figure I.10.1).

#### -Magnétique

En météorologie, seuls les modèles liquides et électroniques sont utilisés. Si pendant longtemps l'Homme s'est servi des thermomètres liquides, ceux-ci sont peu à peu délaissés au profit des thermomètres électroniques qui sont d'une plus grande précision et qui s'interfacent plus facilement avec un système informatique centralisé comme les stations météo. Avec ceux-ci il est possible de mesurer la température avec une précision de 0.5°C ou même de 0.1°C.
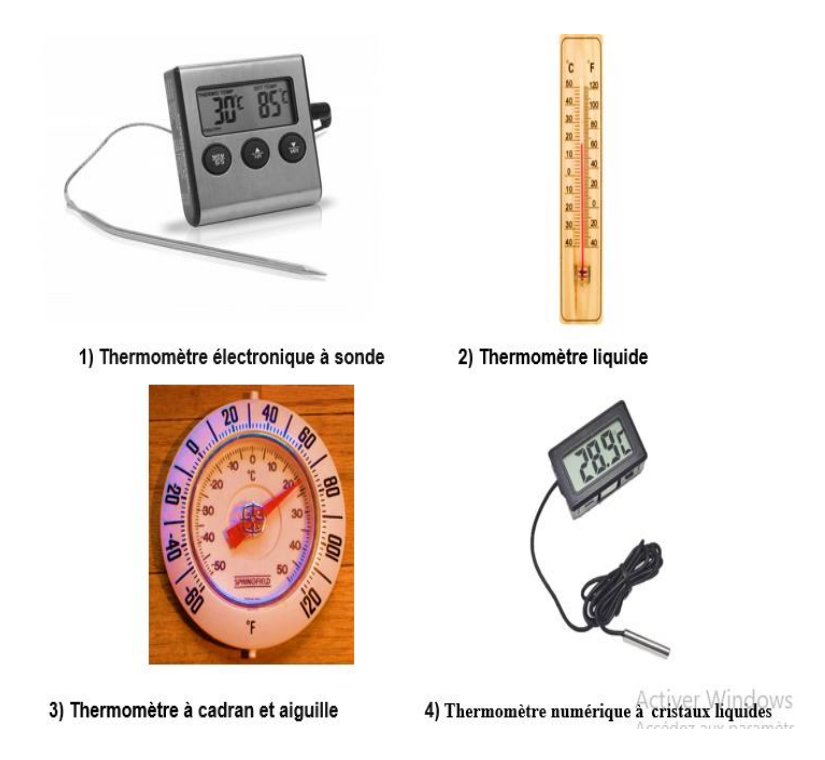

**Figure I.10 :** Les différents types de thermomètre [5].

#### **I.6.2 L'hygromètre**

L'hygromètre n'est pas aussi connu que le thermomètre mais c'est à mon sens le plus important des 7. L'hygrométrie (ou l'humidité relative) est un facteur essentiel dans l'explication des phénomènes météorologiques car il permet de connaître la quantité de vapeur d'eau présente dans l'air. On attachera une importance particulière à ce paramètre qui permet de détecter un potentiel de déstabilisation de l'air et donc de création de phénomènes météorologiques [5].

Tout comme le thermomètre, il en existe plusieurs types :

- -A cheveux (figure I.11.2).
- -A condensation.
- -Capteur électronique à impédance variable (capacitif ou résistif).
- -Psychromètre (figure I.11.4).

Là encore, ce sont les capteurs électroniques qui se sont démocratisés en très grande majorité prenant le pas sur l'hygromètre à cheveux (antiquité), celui à condensation (pas interfaçable et moins précis) ou bien le psychromètre (trop élitiste) [5].

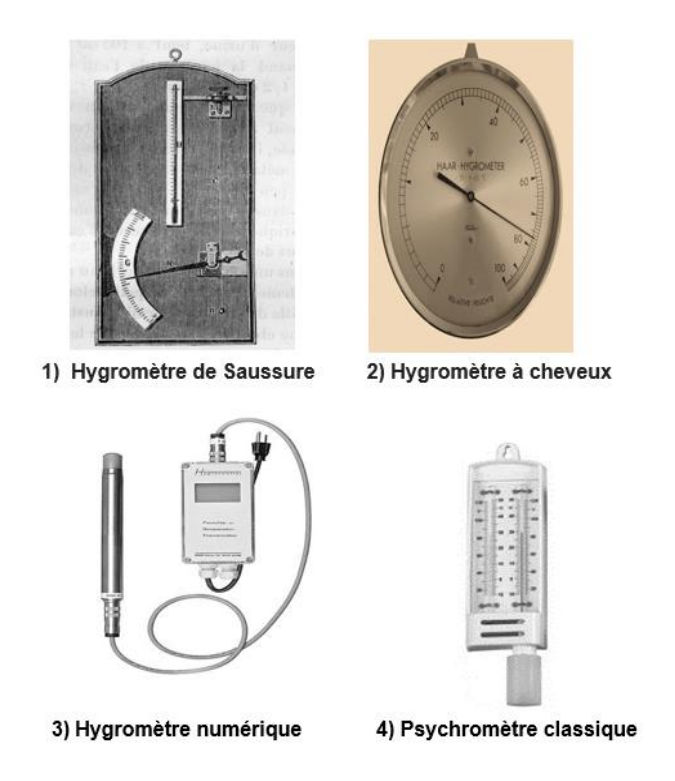

 **Figure I.11 :** Les différents types d'hygromètre [5].

#### **I.6.3 Le baromètre**

Le premier baromètre a été inventé par Torricelli en 1643. Il a mis au point le baromètre à mercure permettant de mesurer la pression atmosphérique. Le terme baromètre en tant que tel n'apparaît qu'une vingtaine d'années plus tard. Blaise Pascal, physicien et expérimentateur de renom, a démontré par la suite que la pression diminuait au fur et à mesure que l'altitude augmentait [5].

Il existe plusieurs types de baromètres :

-A eau

```
-A mercure (figure I.12.1).
```
-A gaz

-Anéroïde (figure I.12.3).

On peut aussi évoquer les barographes qui sont des baromètres avec un enregistreur de mesures. La plupart sont enfermés dans une boîte vitrée avec des montants en bois noble (acajou le plus souvent) et peuvent être considérés comme des objets de collection. J'ai la chance d'en avoir un à la maison.

Le baromètre fournit une indication sur la tendance du temps pour les prochaines heures mais ne permet cependant pas de faire des prévisions précises.

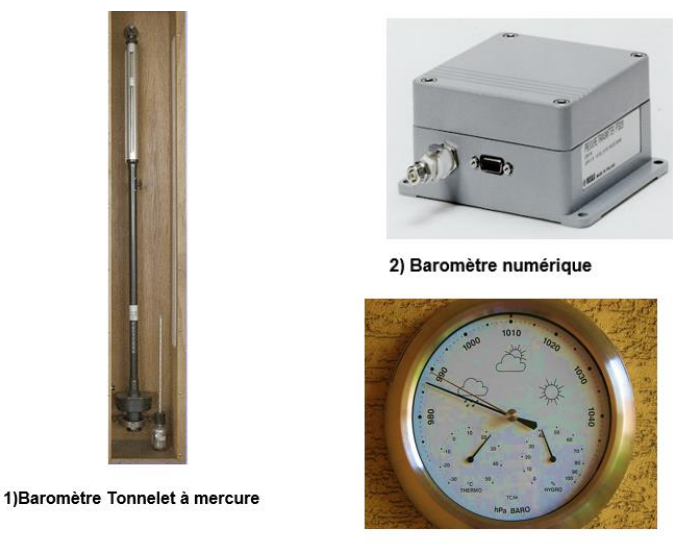

3) Baromètre Anéroïde

 **Figure I.12 :** Les différents types de baromètre

#### **I.6.4 Le pluviomètre**

C'est en Corée en 1441 qu'a été inventé le premier pluviomètre connu. Celui-ci était fait de bronze et a été développé par Jang Yeong-sil qui a mis en place un réseau de pluviomètres dans tout le pays.

Comme son nom le laisse penser (et au cas où vous n'aviez pas fait le rapprochement), le pluviomètre est utilisé pour mesure la quantité de pluie tombée. L'unité de mesure est le millimètre et correspond à la quantité (en litres) de pluie tombée sur une surface de 1 m². Autrement dit, si le pluviomètre relève 5mm de précipitations, cela signifie qu'il est tombé 5L d'eau par mètre carré [5].

Il existe plusieurs types de pluviomètres :

- -A lecture directe (figure I.13.1).
- -A augets basculeurs (figure I.13.3).

-A balance

-Optique (figure I.13.2).

Si jusqu'à très récemment les pluviomètres étaient exclusivement à mesures manuelles, des modèles à capteurs électroniques commencent à apparaître depuis le début des années 2000. Pour être tout à fait juste, on parle d'ailleurs de pluviographe puisque ils sont munis d'un système enregistreur de données.

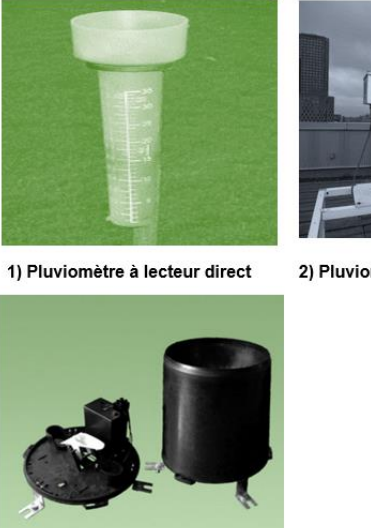

2) Pluviomètre optique

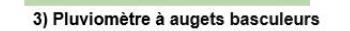

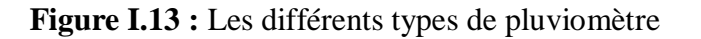

#### **I.6.5 L'anémomètre**

Les instruments de mesure du vent sont apparus sur le tard. Il aura fallu attendre le 15ème siècle pour voir naître le premier d'entre eux. Leone Battista Alberti inventa à cette époque un anémomètre à plaque pour mesurer la force du vent. Le premier anémomètre à coupelles a été mis au point en 1846 par Thomas Romney Robinson qui a ensuite été amélioré par John Patterson en 1923 en réduisant le nombre de coupelles de 4 à 3. C'est encore à l'heure actuelle le type d'anémomètre que l'on retrouve le plus régulièrement.

L'anémomètre est un instrument très important en météorologie car il permet de mesurer les mouvements d'air dans l'atmosphère et sert de base pour les prévisions. Il existe d'autres domaines qui utilisent l'anémomètre comme l'aéronautique ou la navigation maritime[5].

Les anémomètres peuvent être classés en deux types :

-Anémomètre de mesure de la vitesse du vent.

-Anémomètre de mesure de la force du vent.

Chez les anémomètres qui mesurent la vitesse du vent, on retrouve les anémomètres :

- -A coupelles (figure I.14.1).
- -A hélice (figure I.14.4).
- -A moulinets (anémomètre à main) (figure I.24).
- -A fil chaud
- -A ultrason (figure I.14.3).
- -Laser.
- -A résonance acoustique.
- -Bidirectionnel.

Quant aux anémomètres mesurant la force du vent, on recense les anémomètres :

- -A plaque
- -A tube (utilisé dans l'aéronautique comme le tube Pitot)

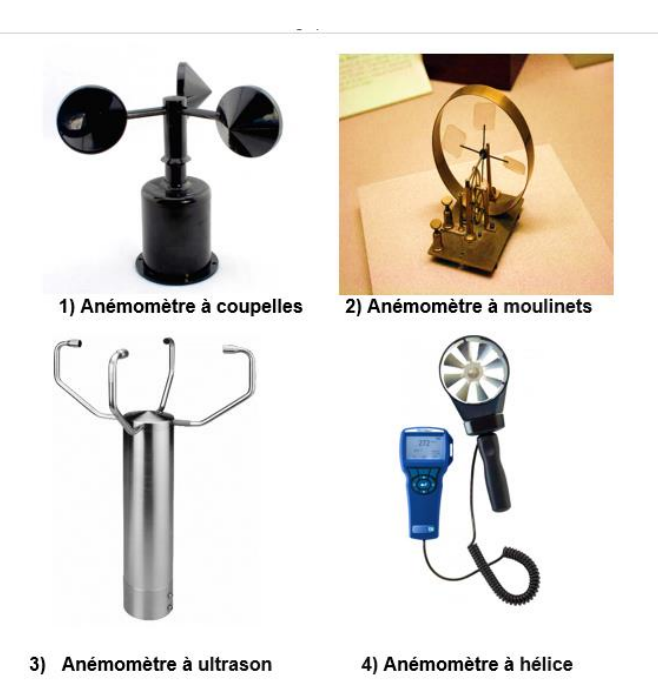

 **Figures I.14 :** Les différents types d'anémomètre

# **I.6.6 La girouette**

Il existe d'autres systèmes qui peuvent mesurer la vitesse du vent comme les radars météorologiques ou les manches à air.

Contrairement à l'anémomètre, l'invention de la girouette remonte à il y a bien longtemps. Les premiers écrits qui font état de son apparition datent de 3500 avant notre ère en Mésopotamie. La plus ancienne girouette connue remonte à l'époque grecque et se trouvait sur la tour des vents à Athènes. La représentation sous la forme d'un coq (figure I.15.1). Est également très connue et son apparition remonte au 9ème siècle.

La technologie utilisée à notre époque est celle des potentiomètres électroniques et permet une mesure automatisée de la direction du vent. Depuis quelques années un nouveau type de girouettes apparaît et se base sur une mesure des ultrasons (figure I.15.2) [5].

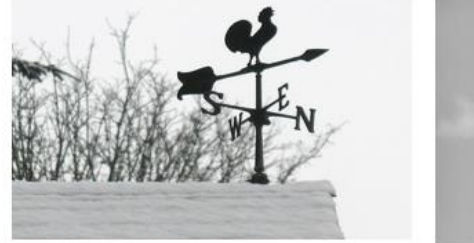

1) Girouette coq

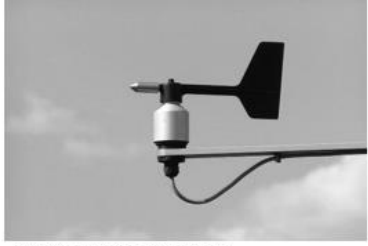

2) Girouette moderne

 **Figure I.15 :** La girouette

#### **I.6.7 Pyranomètre**

Un pyranomètre (figure I.16) est un [capteur de flux thermique](https://fr.wikipedia.org/wiki/Capteur_de_flux_thermique) utilisé pour la mesure de la quantité d'énergie solaire en lumière naturelle et est notamment utilisé en [météorologie.](https://fr.wikipedia.org/wiki/M%C3%A9t%C3%A9orologie) Il permet la mesure de la puissance du rayonnement solaire total en [watts par mètre carré.](https://fr.wikipedia.org/wiki/Watt_par_m%C3%A8tre_carr%C3%A9) Il est sensible dans un domaine [spectral](https://fr.wikipedia.org/wiki/Spectre_%C3%A9lectromagn%C3%A9tique) de 300 à 2500 nanomètres selon le filtre utilisé [5].

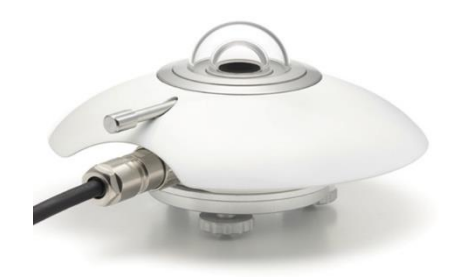

 **Figure I.16 :** Le pyranomètre

# **I.7 Conclusion**

D'après ce chapitre on peut dit que les stations météorologiques sont des moyennes ou des équipements conçus pour des différentes mesures dans plusieurs domaines ce qui permet de créer plusieurs types des stations, chaque type caractérisé par leur fonctionnement selon notre utilisation.

On peut montrer aussi que l'usage excessif des stations professionnel ne signifier pas de négliger l'utilisation des stations classiques mais les stations automatiques sont les plus proches à la modernité et la technologie qui servir la météorologie.

# **Chapitre II Technologies employées dans les stations météorologiques**

# **II.1 Introduction**

Afin de développer les plateformes qui permettent de communiquer avec le « monde réel » via des capteurs, nous aurons besoin de créer des dispositifs interactifs autonomes, appelés aussi objets communicants à l'aide de l'IoT« Internet of Things » appelé aussi IdO « Internet des Objets ». Dans ce chapitre, nous allons tout d'abord définit et présenter la technologie d'internet des objets après nous illustrerons leur utilisations possibles dans le domaine météorologique et leur application dans le domaine agricole.

# **II.2 La technologie d'Internet des Objets « IoT »**

# **II.2.1 Définitions**

- **Objet communicant :** objet technique capable de recevoir et d'envoyer des informations, donc de communiquer. L'objet communiquant est donc un dispositif pouvant interagir avec son environnement. Techniquement, il est constitué vraisemblablement [6] :
- d'une unité de calcul ou de traitement (figure II.1)
- de capteurs et d'actionneurs (figure II.1)
- d'un ou plusieurs périphériques de communication (figure II.1)

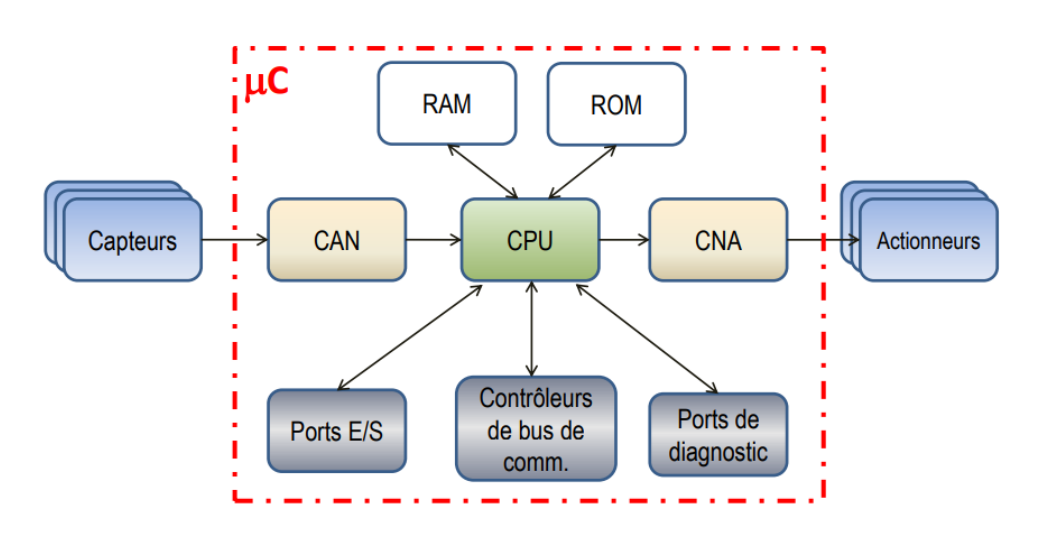

**Figure II.1 :** L'environnement de l'objet communiquant [6]

Tel que le Raspberry Pi et sa caméra utilisée comme détecteur de mouvements avec enregistrement des prises de vue et stockage des fichiers sur un disque dur wifi ou un emplacement défini (figure II.2) [6].

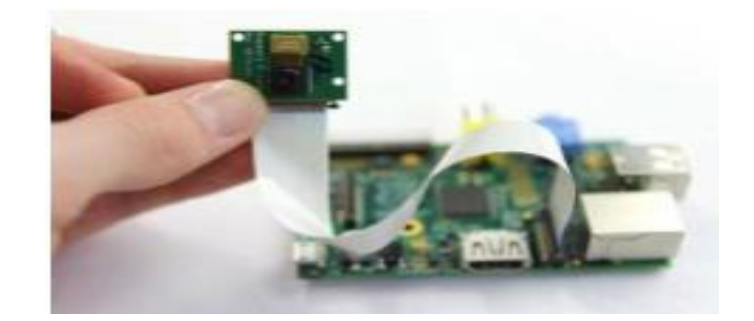

**Figure II.2 :** Exemple d'objet communiquant : le Raspberry Pi [6]

 **L'internet des objets :** On peut définir l'internet des objets comme un réseau qui permet, via des systèmes d'identification électronique normalisés unifiés et des dispositifs mobiles sans fil, d'identifier directement et sans ambiguïté des entités numériques et des objets physiques et ainsi de pouvoir récupérer, stocker, transférer et traiter, sans discontinuité entre les mondes physiques et virtuels, les données s'y rattachant [6].

Selon l'Union Internationale des Télécommunications, l'internet des objets est une « infrastructure mondiale pour la société de l'information, qui permet de disposer de services évolués en interconnectant des objets (physiques ou virtuels) grâce aux technologies de l'information et de la communication interopérables existantes ou en évolution ». En réalité, la définition de ce qu'est l'Internet des objets n'est pas figée. Elle recoupe des dimensions d'ordres conceptuel et technique [6].

En 1994, cet entrepreneur français Rafi Haladjian, d'origine arménienne et libanaise, a fondé le premier opérateur internet de France : FranceNet. Peu après son rachat par British Telecom en 2001, Rafi fonde le fournisseur de connexion Wi-Fi communautaire Ozone puis, en 2003, l'entreprise Violet, sa base-line : *«* Let all things be connected *»* [6].

En 2010, Rafi Haladjian lance [Sen.se,](http://open.sen.se/) une nouvelle société qui a pour but de développer des objets connectés et une plateforme afin de récolter les données de la vie quotidienne et tenter de leur donner du sens. Ce projet aboutira en 2014 avec la création de [Mother,](https://www.objetconnecte.net/maman-programmable-pour-objets-connectes/) un système permettant de connecter chaque objets grâce à de petits capteurs. Une espèce d'objet connecté universel principalement tourné vers la domotique[6].

Comme montre le graphe (figure II.3), qui représente l'évolution de la technologie IdO à travers les années :

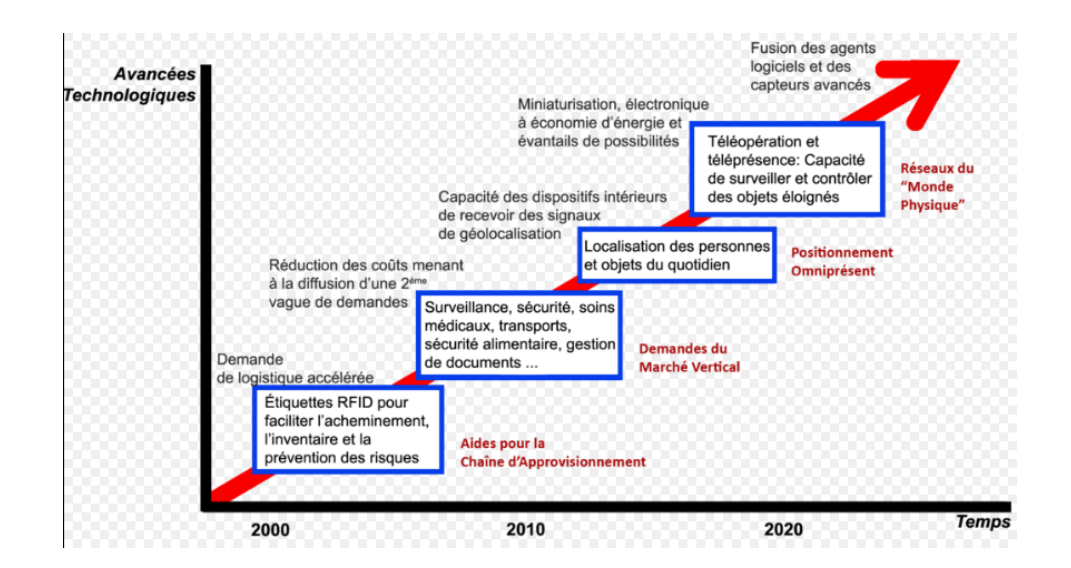

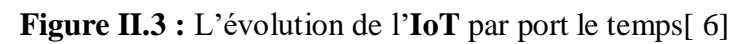

# **II.2.2 L' architecture de l'internet des objets**

L'internet des objets permet d'établir un lien entre un objet qui collecte des données (via des capteurs) et un logiciel en charge de stocker et analyser ces données, d'autre part les objets communiquent entre eux et peuvent collecter des données d'autres objets connectés comme présenté dans la figure (figure II.4) [7].

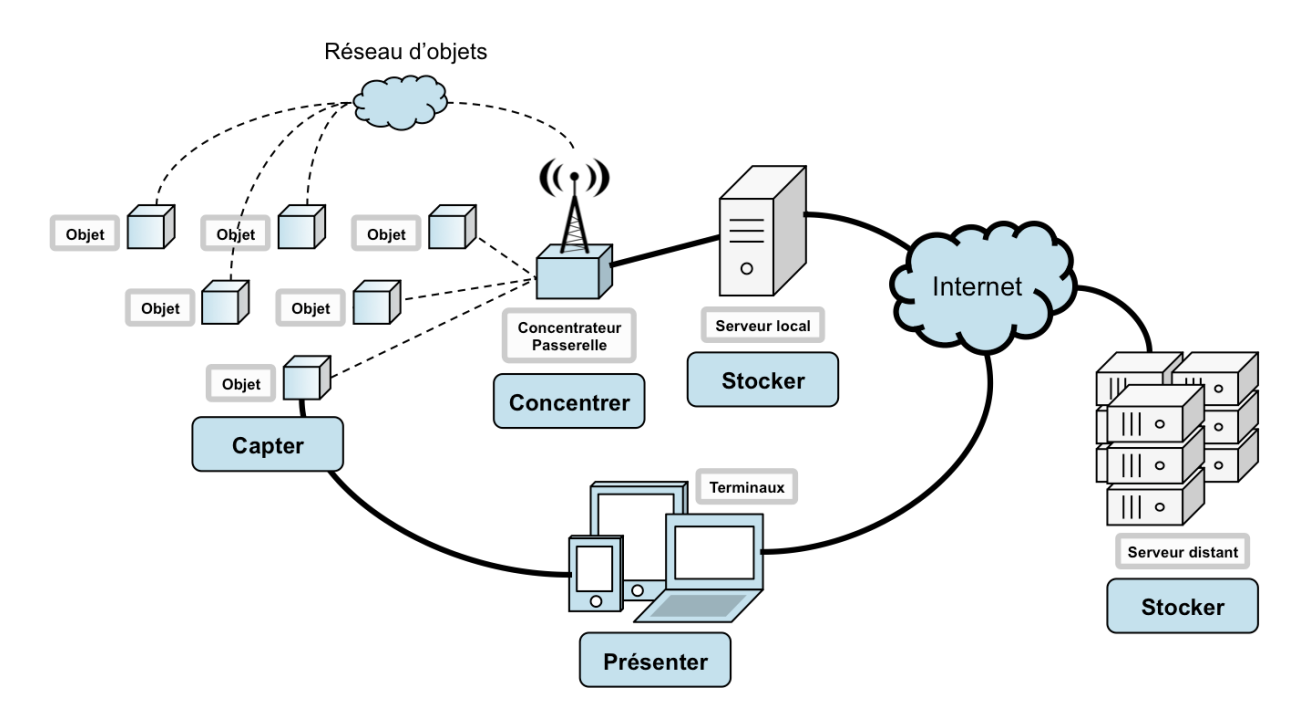

**Figure II.4** : L'architecteur générale de l'IoT

La technologie d'internet des objets est basée sur les différents réseaux de communication et protocoles

# **II.3 Les réseaux et les protocoles de communication d'internet des objets II.3.1 Les protocoles**

# **II.3.1.1 Protocoles IP utilisés par l'IoT**

L'utilisation de la technologie IP (Internet Protocol) est fondamentale pour l'IoT. Elle permet l'interopérabilité des systèmes. Cette fonction peut ne pas sembler importante aujourd'hui, mais comme l'IoT évolue, l'interopérabilité des systèmes deviendra une fonctionnalité importante générant des revenus [8].

Il est certainement possible de construire un système IoT avec les technologies web existantes, même si elles ne sont pas aussi efficaces que les nouveaux protocoles. HTTP(S) et Websockets sont des normes couramment utilisées pour la charge utile, de même que XML ou JavaScript Object Notation (JSON). En utilisant un navigateur web standard (client HTTP), JSON fournit une couche d'abstraction aux développeurs web pour créer une application web comportant un état avec une connexion duplex persistante à un serveur web (serveur HTTP) en maintenant ouvertes deux connexions http [8].

# **HTTP**

HTTP est le fondement du modèle client-serveur utilisé pour le web. La méthode la plus sûre pour mettre en œuvre HTTP dans votre appareil IoT est de n'inclure qu'un client, pas un serveur. En d'autres termes, il est plus sûr que l'appareil IoT puisse initier des connexions vers un serveur Web, mais ne soit pas en mesure de recevoir de demandes de connexion. Après tout, nous ne voulons pas permettre aux machines de l'extérieur d'avoir accès au réseau local où les appareils IoT sont installés [8].

#### **WebSocket**

WebSocket est un protocole qui permet une communication full-duplex sur une seule connexion TCP sur laquelle les messages peuvent être envoyés entre le client et le serveur. Il fait partie de la spécification HTML5. La norme WebSocket simplifie beaucoup la complexité entourant la communication bi-directionnelle et la gestion des connexions web. L'utilisation de Websockets en conjonction avec HTTP est une bonne solution pour les appareils IoT s'ils peuvent supporter les charges utiles http [8].

# **XMPP**

XMPP (Extensible Messaging and Presence Protocol) est un bon exemple de technologie web existante qui trouve un nouvel emploi dans l'espace IoT. XMPP prend ses racines dans les informations de messagerie instantanée et de présence, et s'est étendu aux appels vocaux et vidéo, à la collaboration, au middleware léger, à la syndication de contenu, et au routage généralisé de données XML. Les atouts de XMPP sont son adressage, sa sécurité et évolutivité.

#### **II.3.1.2 Protocoles dédiés à l'IoT**

De nombreux experts se réfèrent aux appareils IoT en tant que systèmes contraints parce qu'ils pensent que les appareils IoT devraient être aussi bon marché que possible et utiliser les plus petits MCU disponibles, tout en exécutant une pile de communication. Actuellement, l'adaptation de l'Internet à l'IoT est l'une des principales priorités de la plupart des organismes internationaux de normalisation [8].

#### **CoAP**

Bien que l'infrastructure du web soit disponible et utilisable par les appareils IoT, elle est trop lourde pour la majorité des applications de l'IoT. En juillet 2013, le Protocole d'application contrainte (CoAP, Constrained Application Protocol) a été introduit pour utilisation avec une faible puissance et des nœuds et réseaux à pertes (limitées). L'architecture d'un système IoT est composée de plusieurs niveaux qui communiquent entre eux pour relier le monde tangible des objets au monde virtuel des réseaux et du cloud [8].

#### **MQTT**

MQ Telemetry Transport (MQTT) est un protocole open source qui a été développé et optimisé pour les appareils limités et à faible bande passante, à latence élevée, ou pour les réseaux non fiables. Il s'agit d'un transport de messages de publication/d'abonnement qui est extrêmement léger et idéal pour le raccordement à des réseaux de petits appareils avec une bande passante minimale. MQTT utilise efficacement la bande passante, accueille toutes les données, et est en permanence informé de l'état de la session, car il utilise le protocole TCP. Il est destiné à minimiser les besoins en ressources de l'appareil tout en essayant d'assurer une fiabilité et un certain degré d'assurance de livraison avec des niveaux de service[8].

MQTT cible de grands réseaux de petits appareils qui doivent être surveillés ou contrôlés à partir d'un serveur back-end sur Internet. Il n'a pas été conçu pour le transfert d'appareil à

appareil. Il n'a pas non plus été conçu pour, diffuser de manière multiple, des données vers de nombreux récepteurs. Les applications utilisant MQTT sont généralement lentes dans le sens que la définition du « temps réel » dans ce cas est généralement mesurée en secondes [8].

# **II.3.2 Les réseaux**

Les différentes technologies des réseaux ainsi que leures caractéristiques sont résumer dans le tableau suivant (tableau II.1)

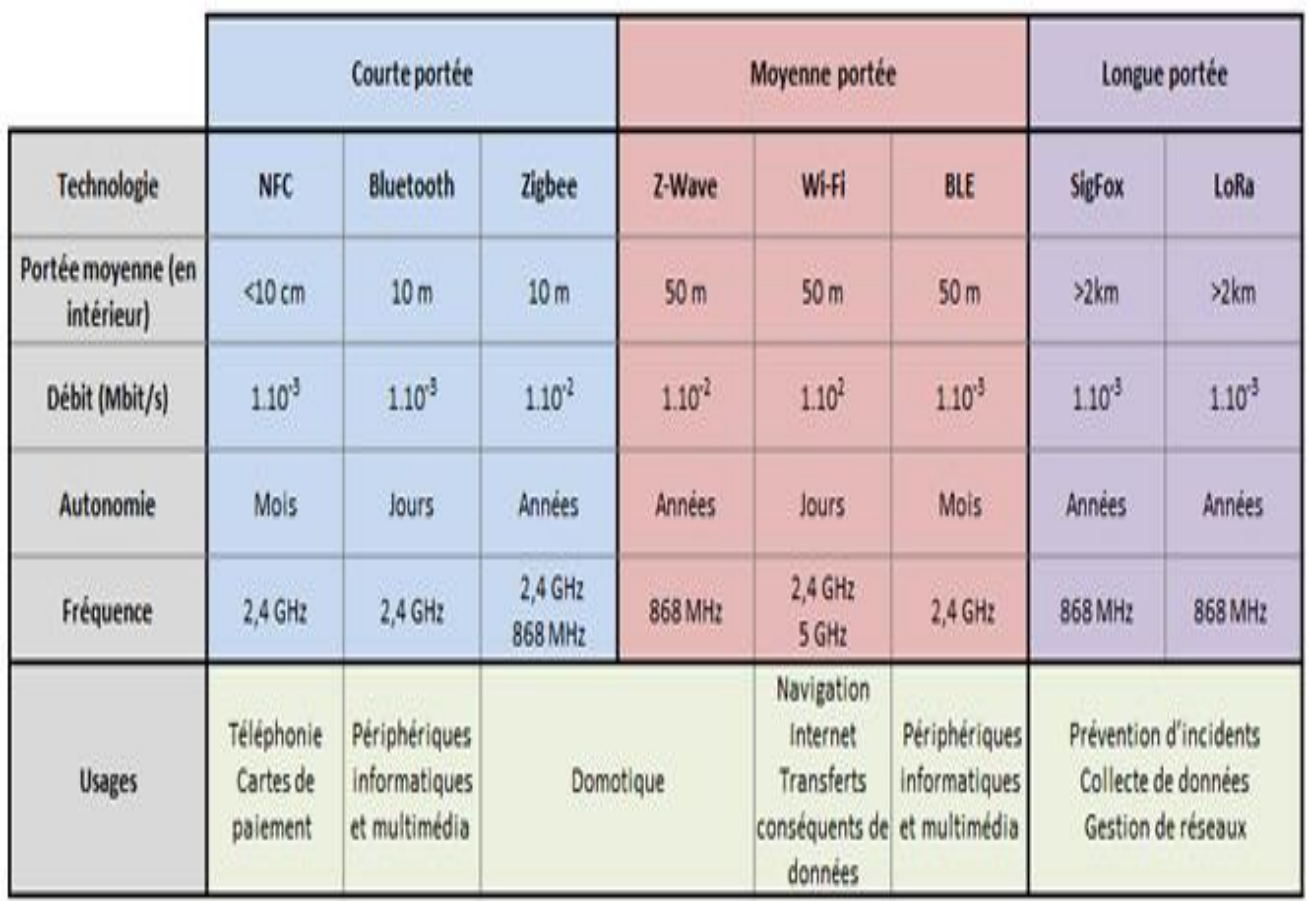

# **Tableau II.1 :** µ

Nous pouvons même classer ces réseaux selon le débit et la portée de ce dernier, comme indiqué dans la figure suivante (figure II.5) :

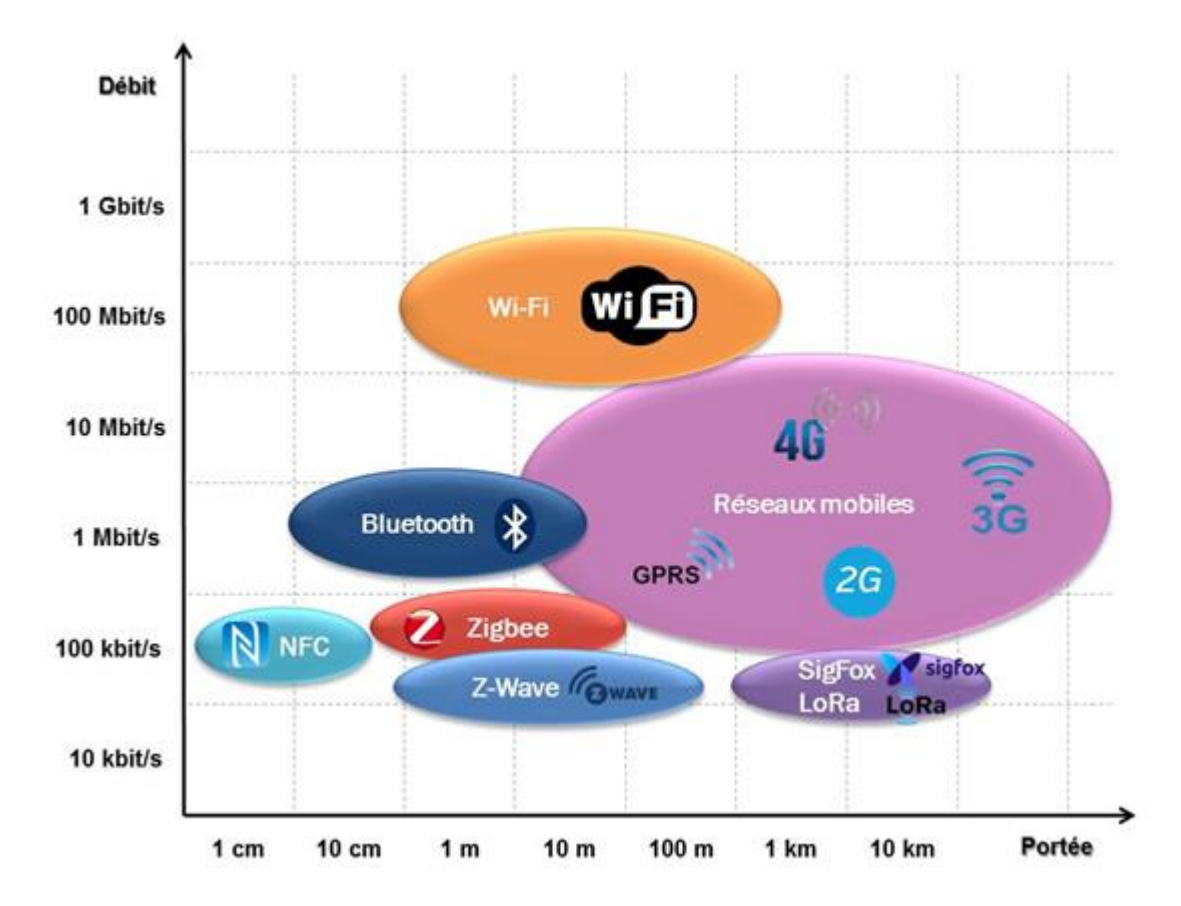

**Figure II.5 :** Le classement de débit des réseaux selon la portée

# **II.4 Les domaines d'applications de l'internet des objets**

L'internet des objets toucher plusieurs domaines on va mentionner quelques domaines (figure II.6) :

-Domaine de la santé Smart-Hospital.

- -Domotique ou maison intelligente.
- -Internet des objets dans l'agriculture.
- -Villes intelligentes et connectées Smart-Cities

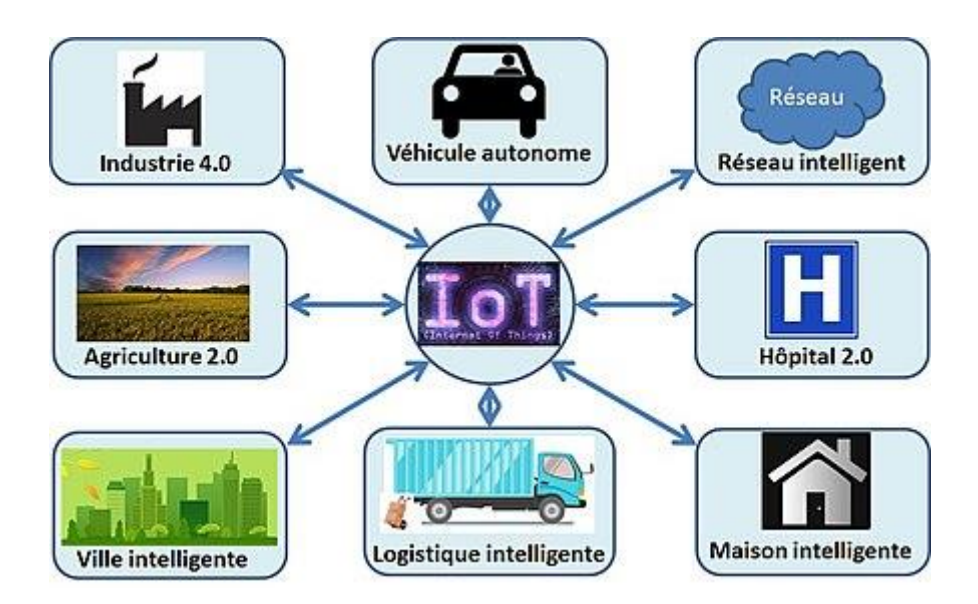

**Figure I.6 :** Les différents domaines de l'internet des objets

# **Stations météorologiques connectées**

Les produits météorologiques les plus modernes sont dits « connectés ». Certes ils ont un prix, mais on peut contrôler le matériel à distance et surveiller température, [humidité](https://www.netatmo.com/fr/glossaire/humidite) ou [pression](https://www.netatmo.com/fr-fr/glossaire/pression-atmospherique) depuis un ordinateur ou smartphone via une application [9].

Il existe plusieurs stations météos connectés on va parler sur quelques stations connus dans le monde.

# **Station Vantage Pro**

La consultation de station météo était possible jusqu'à présent en reliant la console à votre ordinateur PC par l'intermédiaire d'un module d'enregistrement de données (datalogger). La solution de transposition par IP permet la consultation de votre station météo par le réseau Internet ou dans un réseau local [9].

La station météo **Vantage Pro** ou un réseau d'enregistreurs Microlog sont connectés en RS-232 à convertisseur IP/RS-232. Ce dernier possède deux entrées RS-232. Le convertisseur encapsule les données RS-232 en provenance de la station météo et du réseau d'enregistreurs dans des trames Ethernet au protocole TCP/IP. Le convertisseur est relié au réseau local de l'utilisateur qui peut lui-même être relié à Internet[9].

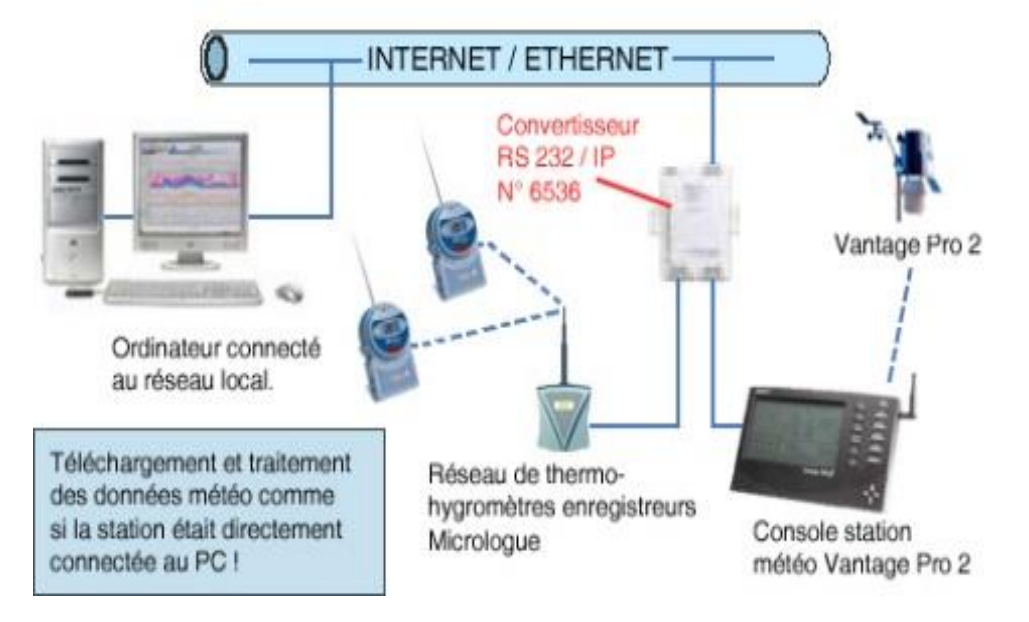

**Figure II.7:** Architecture d'une station météo connectée : Vantage Pro [9]

### **Station météos sans fil Netatmo**

Ses [stations](https://www.amazon.fr/Netatmo-Station-M%C3%A9t%C3%A9o-pour-Smartphone/dp/B0098MGWA8?tag=gein0f-21) météo**s** ont un réel succès dans le monde de par leur utilisation simple et leur intégration dans une installation domotique très facile. Vous installez un capteur à l'intérieur, l'autre à l'extérieur et vous avez immédiatement sur votre smartphone les différentes mesures de température, pression atmosphérique, humidité, qualité de l'air [10].

# **les stations météos professionnelles connectée pour agriculteurs**

Intempéries, sécheresse, maladies des cultures, traitements rendus inopérants par la pluie... malgré tous les moyens à sa disposition, l'agriculture reste une activité extrêmement dépendante de la météo. Particulièrement concernés, les producteurs de grandes cultures sont en première ligne quand il s'agit d'organiser ses chantiers malgré les caprices du temps[11].

L'agro météorologie dispose aujourd'hui de technologies très avancées pour connaître et prévoir les conditions climatiques, parmi lesquelles, les stations météo connectées. Consulter les conditions climatiques de son parcellaire directement depuis son smartphone est désormais

à la portée de tous. Et grâce aux logiciels d'aide à la décision, bâtir un modèle météo à l'échelle de l'exploitation élargit encore le champ des possibles.

Grâce la **connexion hertzienne** [SIGFOX,](http://www.sigfox.com/) la station météo et le pluviomètre Météus mobile **se positionnent n'importe où**, au plus près de vos parcelles. Les données météo mesurées sont envoyées directement sur Internet. Vous consultez ainsi vos informations (cumul de pluie, risques maladie, ...) sur votre application mobile en temps réel, sans vous déplacer [11].

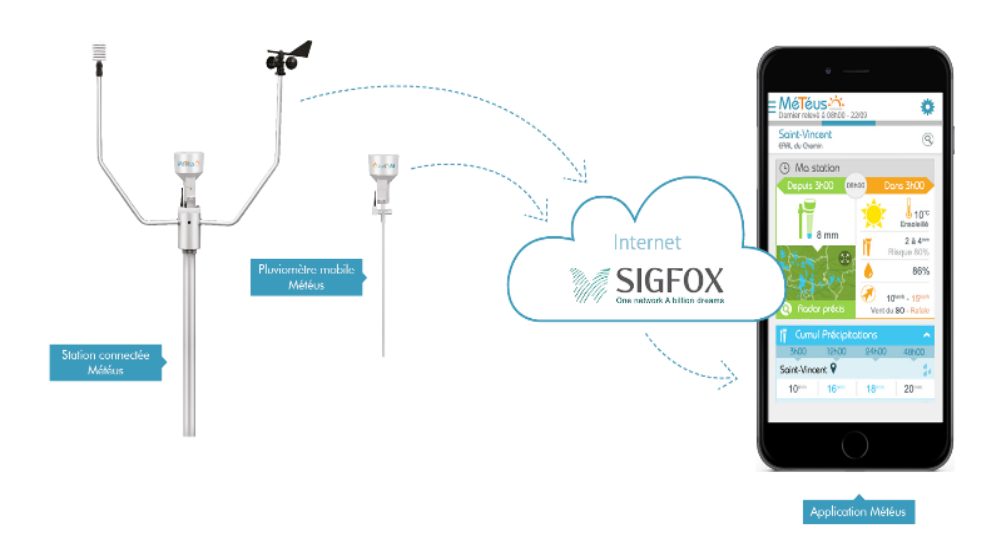

**Figure II.8 :** Exemple d'une station agricole connectée par sigfox [11]

#### **La station Aqualis**

La station **Aqualis** se connecte avec des **capteurs météo :** pluviomètre, anémomètre, température et humidité de l'air, pyranomètre, humectation des feuilles,...

La **gestion centralisée du réseau** se fait avec un simple smartphone internet. Vous pouvez ainsi surveiller à distance la bonne conduite de vos arrosages et optimiser la gestion de vos ressources en eau [12].

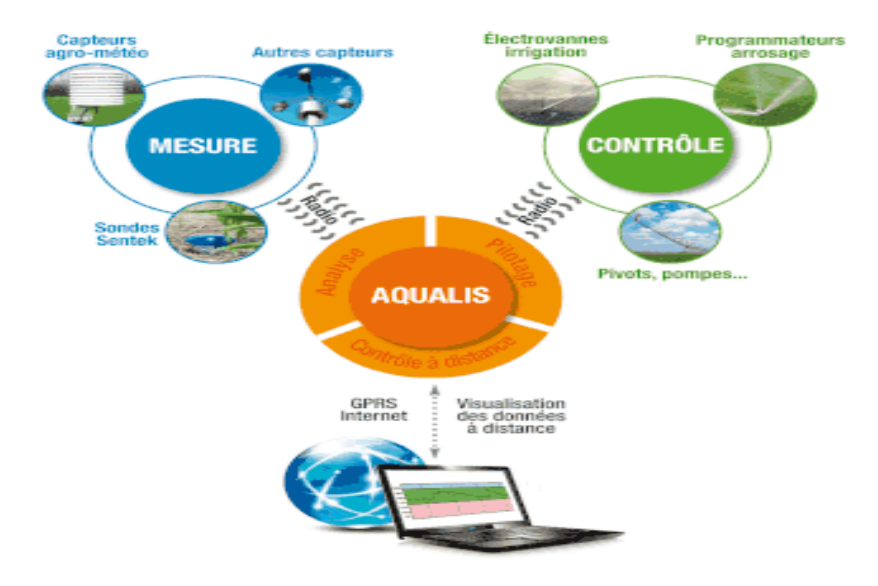

**Figure II.9 :** Principe de station Aqualis [12]

# **II.5 Les logiciels utilisés dans l'internet des objets**

Dans l'internet des objets on trouve plusieurs logiciels comme indiqué dans la figure suivante (figure II.10):

-Apache (figure II.10).

-Python (figure II.10).

-Java (figure II.10).

 $-C++$  (figure II.12).

-MYSQL (figure II.10)…

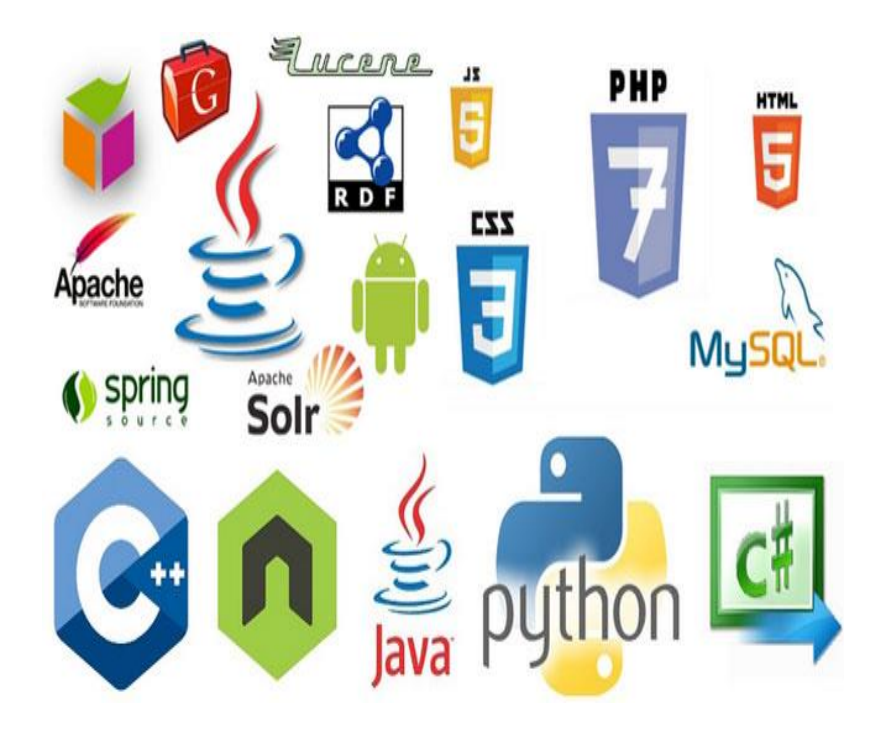

**Figure II.10 :** Les différentes logiciells d'internet des objets

# **II.6 Les avantages de l'internet des objets**

Au cours des dix dernières années, le prix moyen des capteurs utilisés dans les objets connectés (capteurs d'humidité, de température, de mouvement etc.) a été divisé par 40. Les technologies liées à l'internet des objets sont donc plus accessibles [13]. Les évolutions technologiques permettent aujourd'hui de recueillir et d'analyser d'énormes quantités de données générées par nos objets connectés :

- Dans le domaine de l'entreprise : les appareils connectés sont capables d'identifier leurs défaillances potentielles, de fournir des rapports de maintenance et de s'auto diagnostiquer au lieu de simplement tomber en panne. Ils identifient leurs défaillances et les envoient au support technique afin de démarrer le processus de résolution (commande d'une pièce de rechange, remplacement de l'objet, etc.) [13].

- Dans le domaine de l'énergie : les compteurs intelligents d'eau, de gaz et d'électricité, en régulant et en réduisant notre consommation, pourraient indirectement diminuer les émissions de gaz à effet de serre - synonyme d'économie d'énergie [13].

- Les voitures autopilotées et la connexion véhicule-à-véhicule permettraient de réduire le trafic et ainsi les émissions de gaz à effet de serre (suivant l'agence Gartner plus de 60% des véhicules pourraient être connectés dans la décennie 2020) [13].

# **II.7 Conclusion**

Dans ce chapitre, nous pouvons constater que l'internet des objets est une technologie très vaste, et qui est en cours de développement de façon continue. Nous pouvons conclure aussi que l'IdO permet de créer des architectures pour une vie moderne et confortable.

Et cette technologie (IOT) va prendre de plus en plus de place autour de nous afin de nous rendre la vie plus facile, gagner du temps et éviter des efforts.

# **Chapitre III Matérielles et logicielles utilisés dans la plateforme**

# **III.1 Introduction**

Les stations météorologiques automatiques sont disponibles sur plusieurs types, chaque type mesure des paramètres météorologiques (la température, l'humidité, la pression….etc), ces derniers dépendent de l'environnement étudié. Dans notre projet, nous allons réaliser une plateforme d'une mini station météorologique qui mesure différents paramètres dans un milieu agricole. A travers cette mini-station nous allons développer une interface qui permet de faire le suivi et l'évaluation des grandeurs nécessaires dans le milieu étudié, afin de commander le système d'irrigation et de ventilation à l'aide de la technologie d'IoT. Pour réussir notre travail, nous aurons besoin d'une gamme d'équipements contenant de divers composants électroniques et logiciels que nous allons mentionner dans ce chapitre.

# **III.2 Description générale de Plateforme**

# **III.2.1 Schéma bloc**

Dans notre Plateforme, nous avons adopté le schéma bloc suivant (figure III.1).

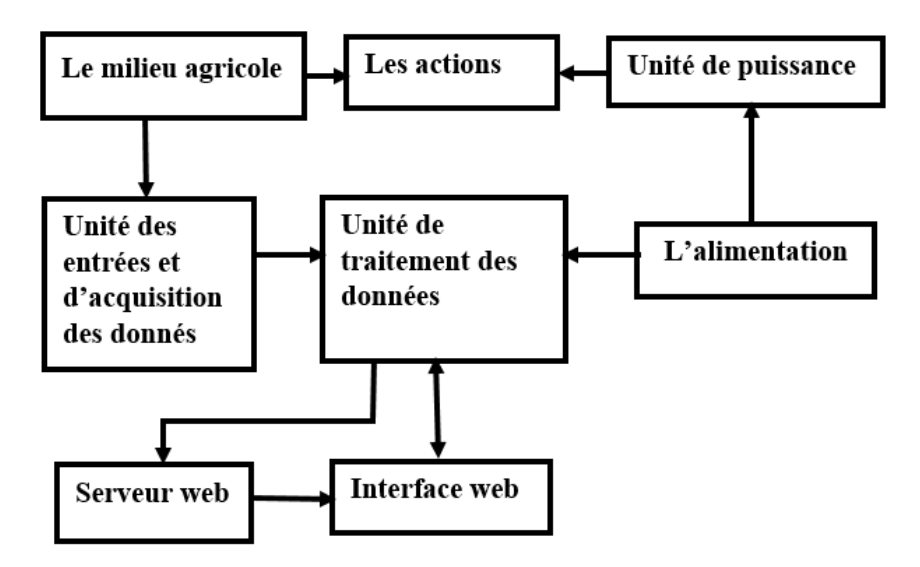

**Figure III.1** : Schéma bloc de notre dispositif

Le schéma bloc constitué de :

- **Unité des entrées et acquisition** : les différents capteurs qui permettent de mesurer les paramètres suivants :
- Température de l'air
- Humidité de l'air

- Humidité de sol

- **Unité de traitement des donnés** : C'est le microcontrôleur ESP8266
- **Unité de puissance** : Qui est représentée par des relais et différents composants de puissances qui sont : l'électrovanne et le ventilateur
- **Serveur web :** Pour transmettre et stocker les données météorologiques à l'aide de la carte Raspberry pi.
- **L'interface web** : pour visualiser les données météorologiques
- **Le milieu agricole** : c'est l'abri de notre mini station c'est une serre
- **L'alimentation** : c'est un bloc ou chaine d'énergies de notre Plateforme
- **Les actions** : considérés comme des sorties de notre système qui sont l'irrigation et la ventilation.

# **III.2.2 Architecture principale du système**

C'est une planification qui définit la relation entre l'IoT et les équipements utilisés (Figure III.2)

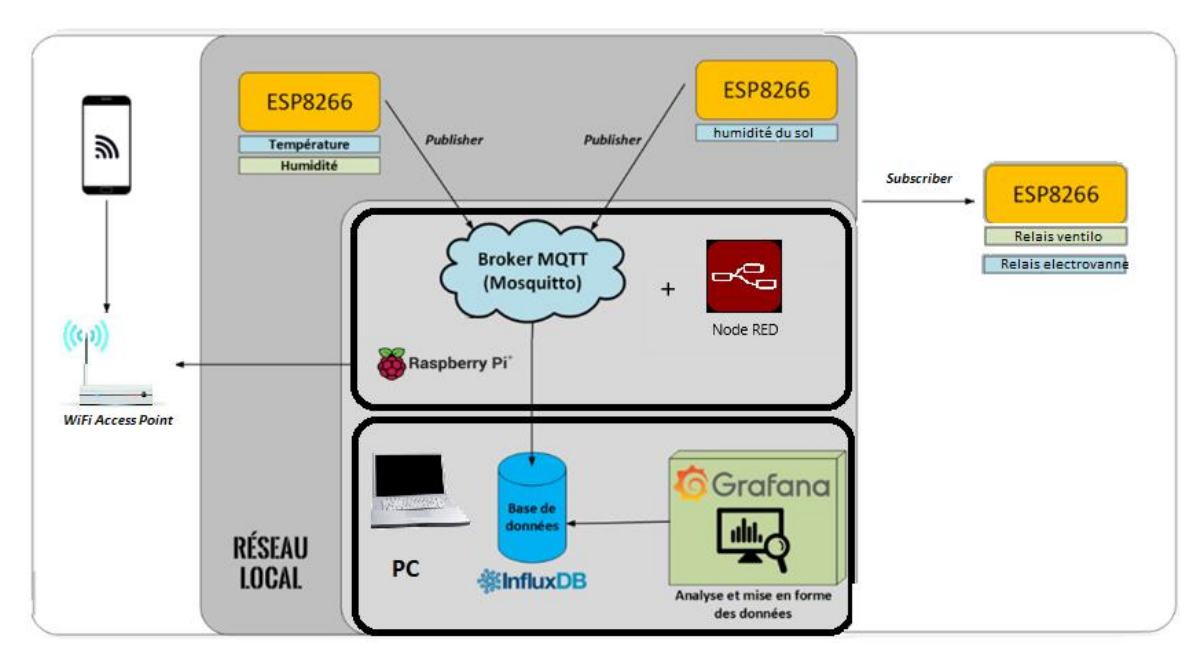

**Figure III.2** : L'architecteur principale de system

# **III.3 Environnement du matériel**

# **III.3.1 Unité de traitement des données ESP8266**

Pour traiter les données nous avons choisi **le microcontrôleur ESP8266** avec une connexion WiFi intégrée. L'ESP8266 est composé d'un microcontrôleur 32 bits (Tensilica Xtensa LX106) cadencé à 80MHz avec une mémoire Flash de 16 Mo et une mémoire RAM de 32K + 80K. Il

intégre la norme Wi-Fi IEEE 802.11 b/g/n avec possibilité d'authentification par mot de passe WEP ou WPA/WPA2. Il possède 16 entrées/sorties (GPIO), dont une entrée analogique 10 bits [14].

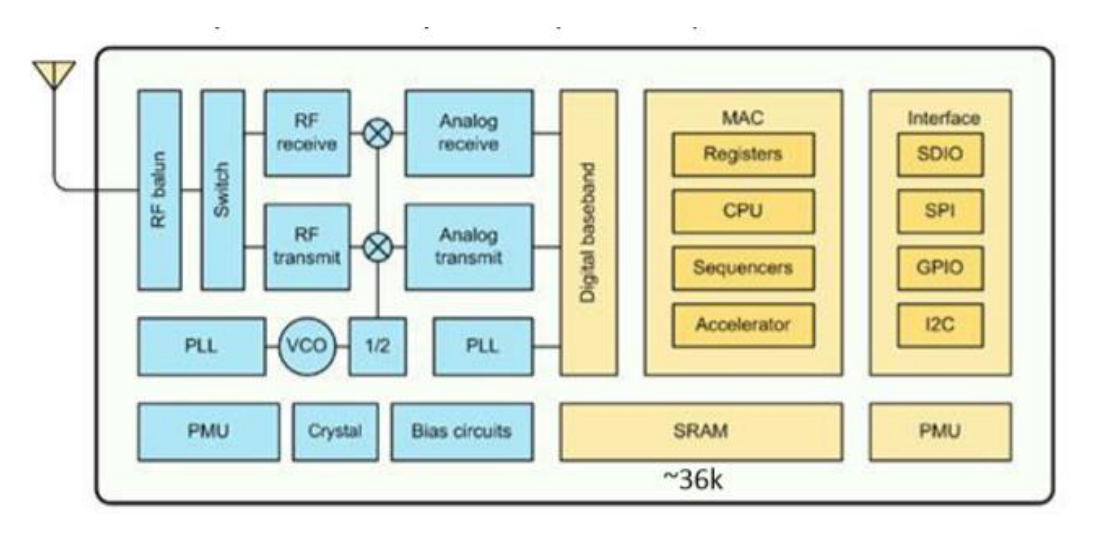

 **Figure III.3** : Schéma bloc représentant l'architecture interne de l'ESP8266 [14]

L'architecture de l'ESP8266 est composée de deux parties.

- **Partie RF ou Radio fréquence** (couleur bleue dans la figure III.3) Cette partie permet de gérer les communications par ondes radio entre deux appareils, elle se compose principalement d'un émetteur/récepteur radio, de deux synthétiseurs de fréquence (PLL) et d'une unité de gestion de l'énergie (PMU) [14].
	- **Partie logique** (couleur jaune dans la figure III.3) Elle contient tous les éléments d'une structure à base de microprocesseur comportant : unité de Calcul, unité de Contrôle, mémoire vive ou RAM (ESP8266 une mémoire de type SRAM ), mémoire Flash ROM, registres temporaires, des ports ou GPIO, et des interfaces séries[14].

**Programmation de node MCU** 

L'ESP8266 peut se programmer de plusieurs façons [14]:

- Avec des scripts Lua, interprétés ou compilés, avec le firmware [NodeMCU](http://nodemcu.com/index_en.html) ,
- En C++ avecl'IDE [Arduino,](https://fr.wikipedia.org/wiki/Arduino)
- En JavaScript avec le firmware [Espruino](http://www.espruino.com/) ,
- En MicroPython, avec le firmware [MicroPython](https://micropython.org/) ,
- En C, avec le SDK d'Espressif ou avec le SDK esp-open-sdk

L'ESP8266 est disponible en plusieurs versions (figure III.4), il faut donc veiller à prendre celle qui le mieux [14].

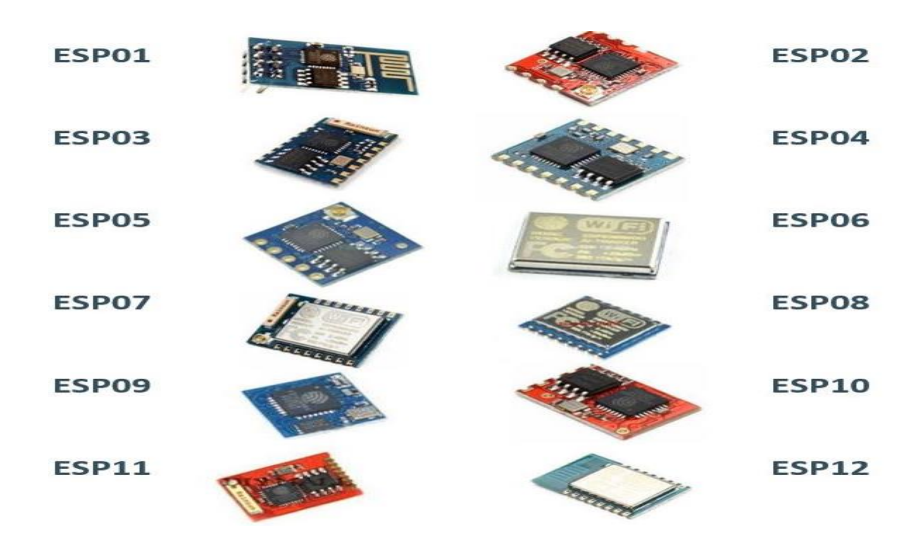

**Figure III.4** : Les modèles de l'esp [14].

Dans notre projet nous allons utiliser le module node MCU Esp12E AMICA

# **III.3.2 Module node MCU ESP12E AMICA**

Node MCU amica est une plate-forme IoT open source. Il comprend un firmware qui fonctionne sur le SoC Wi-Fi ESP8266 d'Espressif Systems et le matériel basé sur le Module ESP-12. Le terme "NodeMCU" désigne par défaut le firmware plutôt que le DevKit. Le firmware utilise le langage de script Lua. Il est basé sur le eLua Cette carte fonctionne comme un serveur web, capable de se connecter à un réseau wifi. Elle dispose de broches et se programme de différente manières, en particulier via le logiciel Arduino [14].

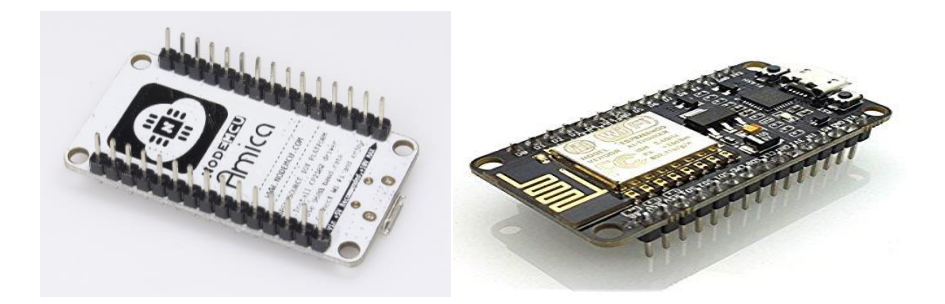

**Figure III.5** : Le module amica [14].

# **III.3.2.1 Brochage de node MCU AMICA**

Lors de l'écriture de code GPIO sur Node MCU, nous ne pouvons pas les adresser avec des numéros de broches GPIO réels. Il existe différents numéros d'index d'E / S attribués à chaque broche GPIO utilisée pour l'adressage des broches GPIO comme présenté dans le tableau (III.1) et la figure (III.6).

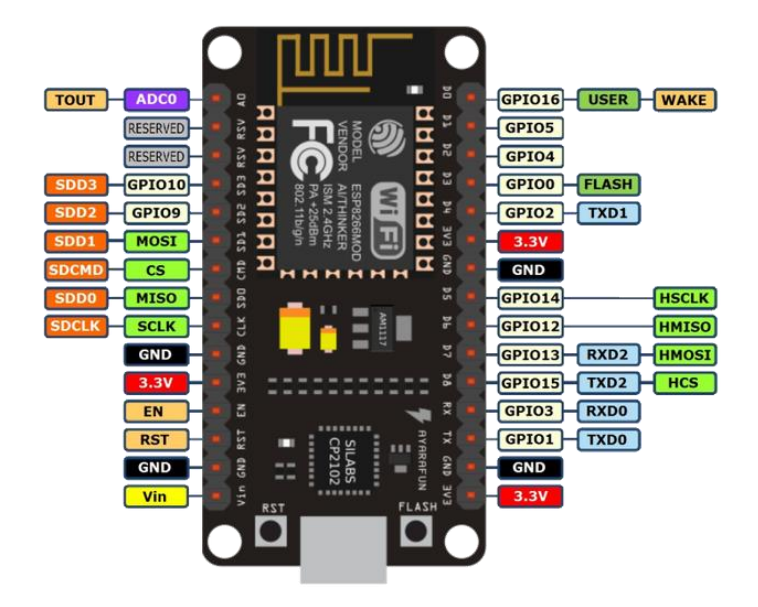

**Figure III.6** : Branchement de module amica [14]

| E/S            | <b>ESP8266</b>    | E/S   | <b>ESP8266</b>    |
|----------------|-------------------|-------|-------------------|
| index          | pin               | index | pin               |
| 0              | GPIO16            | 7     | GPIO13            |
| 1              | GPIO <sub>5</sub> | 8     | GPIO15            |
| $\overline{2}$ | GPIO <sub>4</sub> | 9     | GPIO <sub>3</sub> |
| 3              | GPIO <sub>0</sub> | 10    | GPIO1             |
| 4              | GPIO <sub>2</sub> | 11    | GPIO <sub>9</sub> |
| 5              | GPIO14            | 12    | GPIO10            |
| 6              | GPIO12            |       |                   |

**Tableau III.1** : Branchement de module AMICA

# **III.3.2.2 Alimentation de la carte node MCU**

La tension de fonctionnement de l'ESP8266 est de 3.3v. Il faudra donc être vigilent au niveau des GPIO à ce que les composants connectés respectent cette tension. Le schéma ci-dessous (Figure III.7), montre les pins sur lesquels on peut raccorder une alimentation électrique ainsi que la tension maximum pour chacun [14].

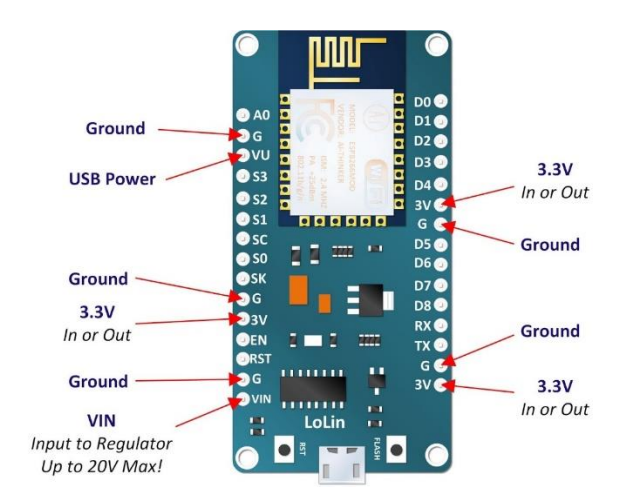

**Figure III.7** : L'alimentation de node mcu [14]

# **III.3.2.3 Communication de Node MCU et l'ordinateur**

Pour assurer la connexion entre node MCU et l'ordinateur nous avons utilisé la liaison série via le protocole usb. Cette manière de faire pour mettre au point un programme est évidente lorsque l'on dispose d'un microcontrôleur tel que le Node MCU qui est intégré à une carte de développement disposant d'une connectique USB. Ce qui est le cas également des Arduino, des ESP8266 Wemos….

Le moniteur série est accessible depuis le logiciel Arduino. Il existe d'autres protocoles de communication série les plus connus sont [36] :

-Le protocole [I2C](http://fr.wikipedia.org/wiki/I2C)

-Le protocole PCI [Express](http://fr.wikipedia.org/wiki/PCI_Express)

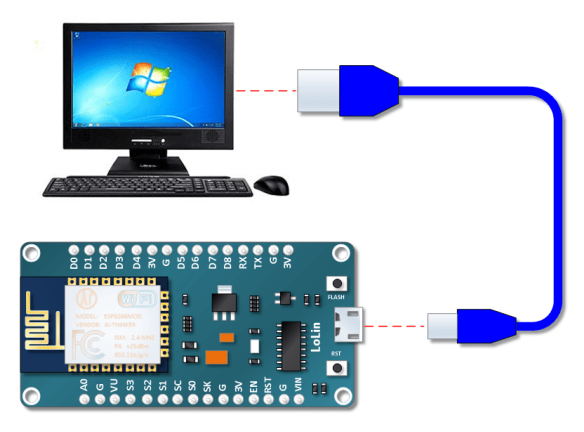

**Figure III.8**: La connexion serie entre node mcu et l'ordinateur

# **III.3.2.4 ESP-12E**

ESP-12E dispose d'un processeur central ESP8266, avec un module de 4 Mo de mémoire flash

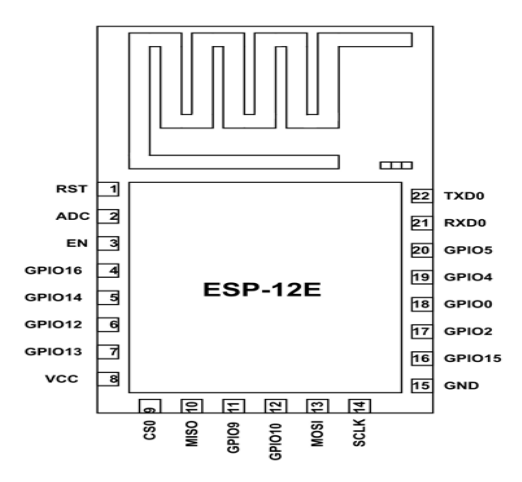

**Figure III.9** : Brochage d'esp-12E [14].

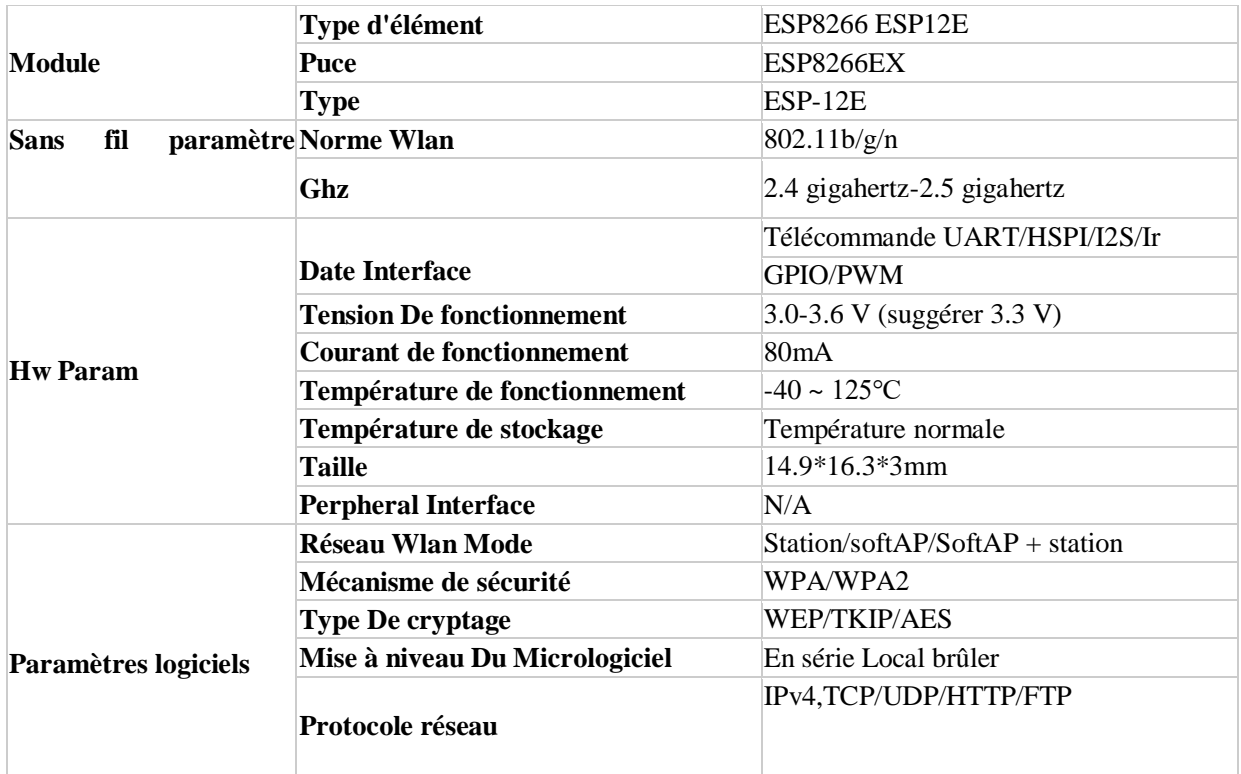

#### **Tableau III.2** : Caractéristiques d'esp-12 E [14]

### **III.3.2 Serveur web**

Un [serveur](https://whatis.techtarget.com/fr/definition/Serveur) Web est un programme qui utilise le [protocole](https://www.lemagit.fr/definition/Protocole) [HTTP](https://www.lemagit.fr/definition/HTTP) pour fournir les fichiers qui constituent les pages Web que les utilisateurs ont demandées via des requêtes transmises par les clients HTPP de leurs ordinateurs. Des ordinateurs et des Appliance dédiés peuvent

également jouer le rôle de serveurs Web [15]. L'ordinateur ici est remplacé par le Raspberry pi qui joue le rôle de :

-Serveur de Broker MQTT.

-Serveur de Node-red.

# **III.3.3 Présentation de la carte Raspberry Pi**

Le Raspberry Pi est un [nano-ordinateur](https://fr.wikipedia.org/wiki/Nano-ordinateur) [mono-carte](https://fr.wikipedia.org/wiki/Ordinateur_%C3%A0_carte_unique) à [processeur ARM](https://fr.wikipedia.org/wiki/Architecture_ARM) conçu par des professeurs du département informatique de [l'université de Cambridge](https://fr.wikipedia.org/wiki/Universit%C3%A9_de_Cambridge) dans le cadre de la [fondation Raspberry Pi.](https://fr.wikipedia.org/wiki/Fondation_Raspberry_Pi) Sa taille est d'une carte de crédit, destiné à encourager l'apprentissage de la programmation. Il permet l'exécution de plusieurs variantes du [système](https://fr.wikipedia.org/wiki/Syst%C3%A8me_d%27exploitation)  [d'exploitation](https://fr.wikipedia.org/wiki/Syst%C3%A8me_d%27exploitation) libre [GNU/](https://fr.wikipedia.org/wiki/GNU)[Linux](https://fr.wikipedia.org/wiki/Linux) (notamment [Debian\)](https://fr.wikipedia.org/wiki/Debian) et des logiciels compatibles [16]. Il fonctionne également avec l'OS [Microsoft Windows](https://fr.wikipedia.org/wiki/Microsoft_Windows) : Windows 10 IoT Core et celui de [Google](https://fr.wikipedia.org/wiki/Google) [Android-](https://fr.wikipedia.org/wiki/Android)Pi [16].

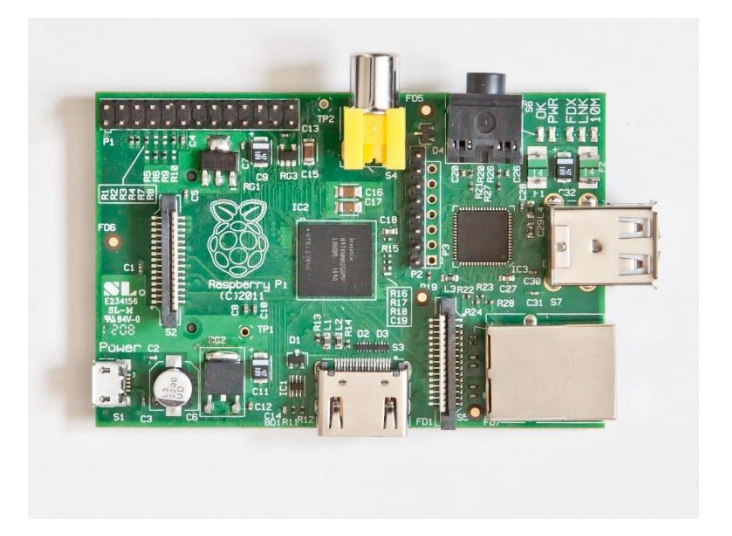

Figure III.10: La carte Raspberry Pi

Raspberry Pi est disponible sur plusieurs modèles comme présenté dans la figure suivante (FigureIII.11)

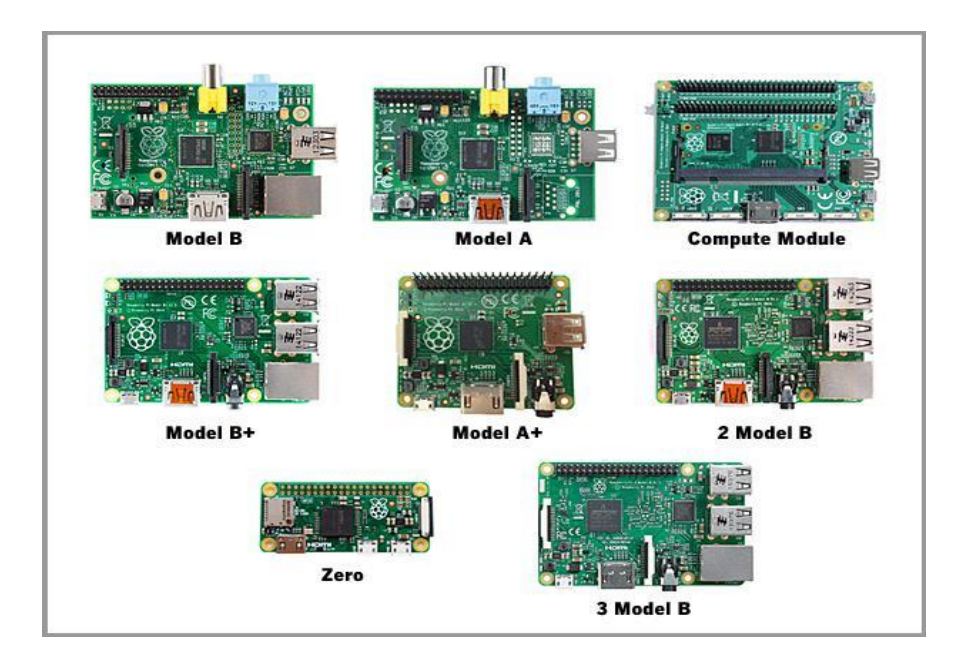

**Figure III.11** : Les différents modelés de Raspberry pi

Pour réaliser notre prototype nous avons utilisé le modèle Raspberry pi modèle B

# **III.3.3.1 Modèle Raspberry pi 2 modèle B**

Raspberry Pi Foundation a annoncé en début d'année la sortie d'un nouveau modèle de Raspberry Pi, le Raspberry Pi 2. Celui ci profite d'un nouveau processeur et de beaucoup plus de mémoire, pour le même prix que l'ancien modèle [17].

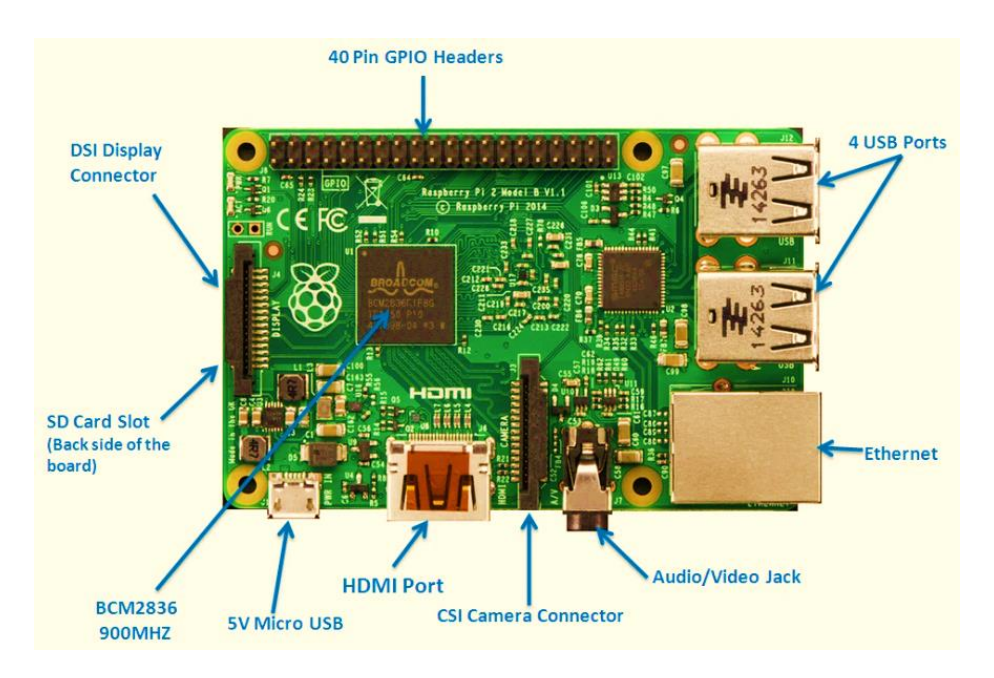

**Figure III.12** : Le model de raspberry pi2 model B [17].

# **III.3.3.2 Caractéristiques du Raspberry Pi 2**

-Plus puissante et plus rapide que sa petite sœur (Raspberry Pi Type B+) [17].

-Carte mère Raspberry Pi 2 Type B [17].

-Processeur intégré Quad-core ARM Cortex-A7 900 MHz (Broadcom BCM2836)

-RAM : 1024 Mo [17].

-GPU Dual Core Video Core IV Multimedia Co-Processor [17].

-Lecteur de cartes Micro SD [17].

-Ports : HDMI, 4x USB, RJ45, jack 3.5 mm, vidéo composite RCA (via jack 3.5mm)

-Connectique identique à la version Raspberry Pi Type B+.

-Support des distributions dédiées basées sur Linux et Windows 10.

-Compatible avec tous les accessoires Raspberry Pi Type B+ (Alimentation USB, Boîtier, dongle Wi-Fi...etc.)

-40 broches GPIO.

-Combiné audio jack 3,5 mm et vidéo composite

-Camera interface (CSI).

-Interface d'affichage (DSI).

-VideoCore IV cœur graphique 3D.

# **III.3.3.4 Les broches de Raspberry pi2**

Les broches GPIO du Raspberry Pi sont reliées à un connecteur 40 points J8, situé sur un bord de la carte. Les broches du connecteur sont réparties sur deux rangées de 20 broches. 26 broches GPIO sont accessibles (GPIO 2 à GPIO 27).

Ce sont des entrées/sorties numériques capables de fournir et de recevoir des signaux numériques 1 et 0 sous la forme de tensions 0 volt et 3,3 volts.

Certaines broches (Figure III.13) peuvent être utilisées différemment [17] .

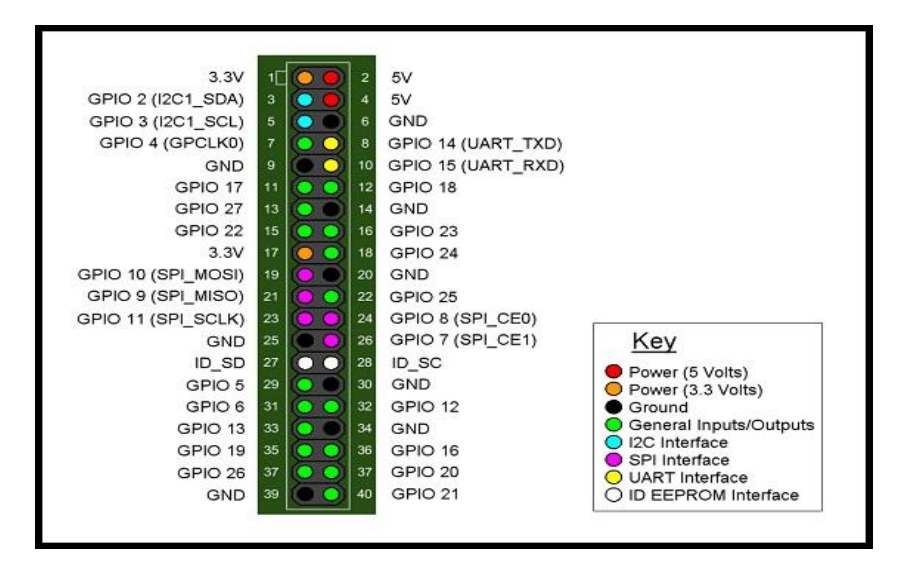

**Figure III.13 :** Les broches de Rspberrry pi 2 [17]

# **III.3.4 Unité d'acquisition des données**

Cette unité est considérée comme un ensemble de capteurs qui seront par la suite utilisés

# **III.3.4.1 Capteur de température et d'humidité DHT11**

Ce module multifonction nous renseigne à la fois sur la température et sur l'humidité relative. Il utilise un capteur de type DHT11 qui peut répondre à un large spectre de besoins de mesures. Il fournit une lecture fiable lorsque le degré d'hygrométrie ambiante est compris entre 20 % RH et 90 % RH, et lorsque la température est comprise entre 0°C et 50°C [18].

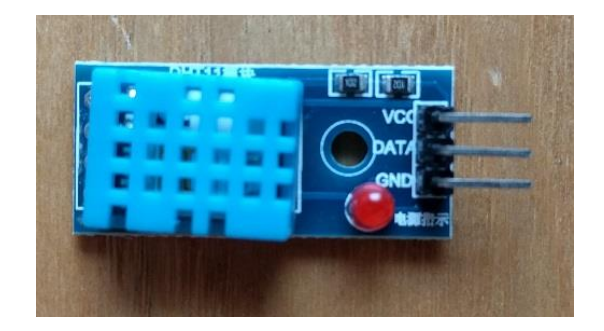

**Figure III.14** : Le module dht11 [18].

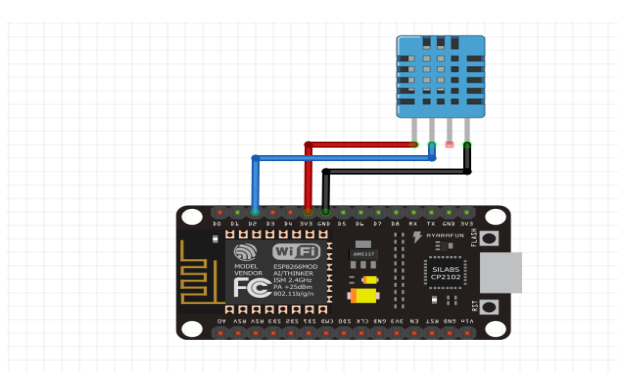

**Figure III.15** : La connexion avec dht11 et Nod eMCU

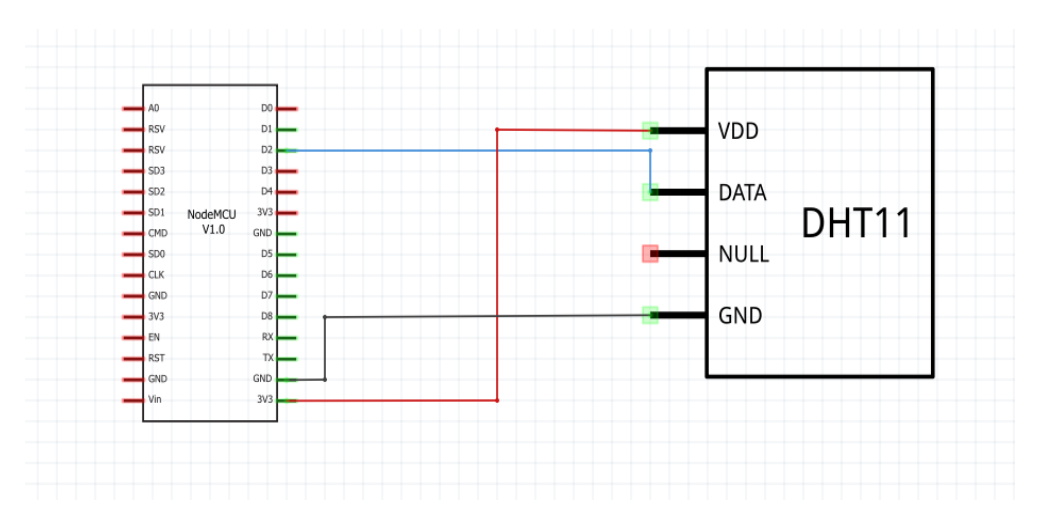

**Figure III.16** : Vu schématique La connexion avec dht11 et NodeMCU

# **Caractéristiques techniques**

-Alimentation : 3,3 à 5V

-Période de collecte du signal : 2 seconde

 $-DATA = PIN 2$ 

-GND = mise à la terre

-Dimensions: 16 x 12 x 7 mm

# **III.3.4.2 Capteur de l'humidité du sol**

Module de mesure de l'humidité du sol (capteur à placer dans le sol) Ce module permet de détecter des changements d'humidité.Avec réglage de seuil, et double sortie, numérique et sortie analogique [19].

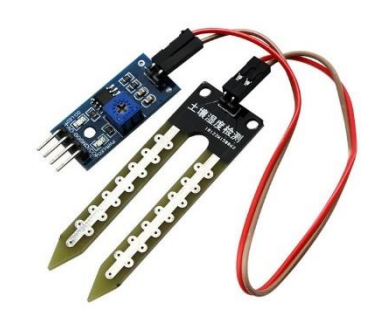

Figure III.17 : Capteur d'humidité de sol [19].

Le capteur est constitué de deux éléments: la carte électronique (à droite) et la sonde à deux pads qui détecte la teneur en eau (à gauche).

Figure III.18 : Décomposition de capteur d'humidité de sol [19].

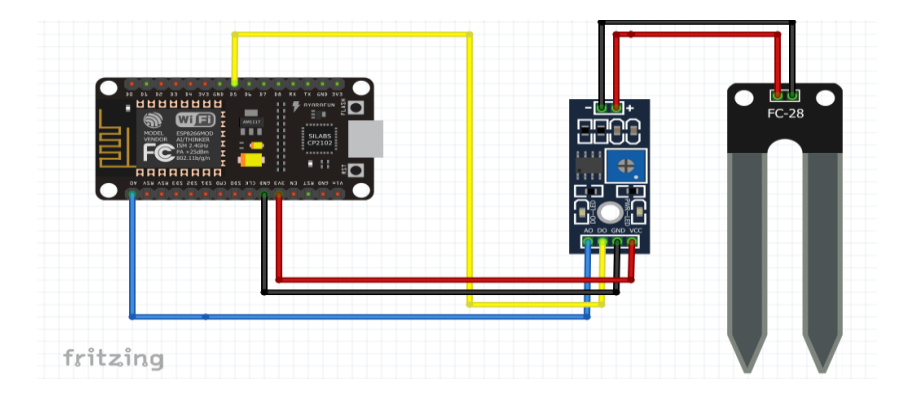

Figure III.19 : La connexion entre nodemcu et capteur d'humidité de sol

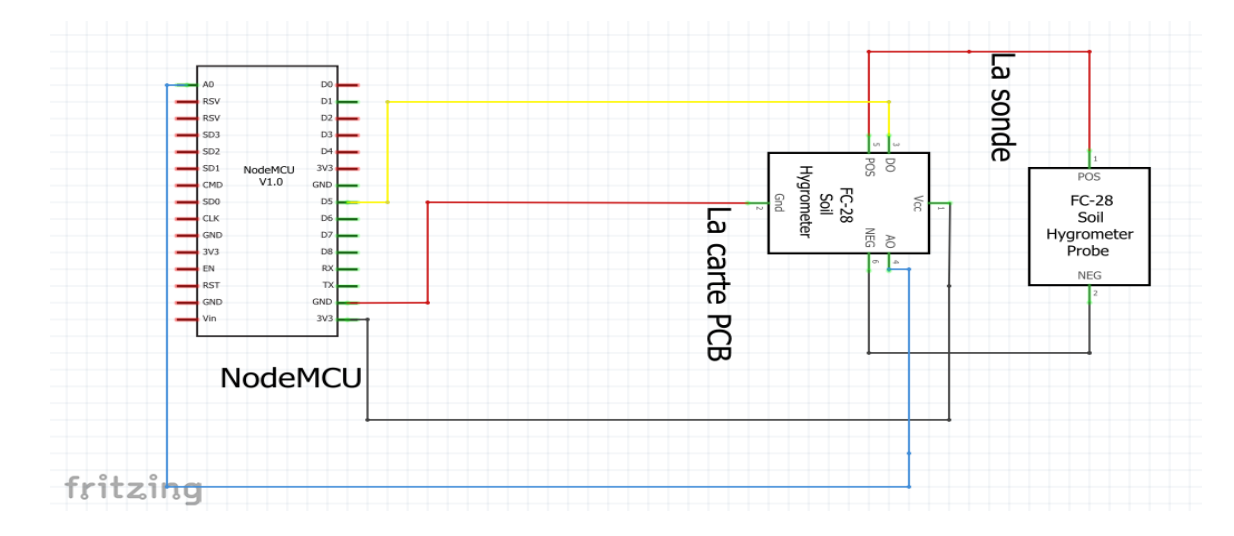

**Figure III.20** : La vue schématique de NodeMCUet capteur d'humidité de sol

# **Description du capteur**

- Surveille l'humidité du sol
- Utile pour rappeler de mettre de l'eau dans les plantes d'intérieur
- Alimentation électrique : de 3,3 à 5 V
- Courant : 35 mA
- -Détecteur de pluie.
- -Plaque PCB de 3 x 1.6 mm peu encombrante
- -Indicateur de tension (power) rouge
- -Indicateur de changement de mode (vert)

#### **Brochage de PCB de capteur**

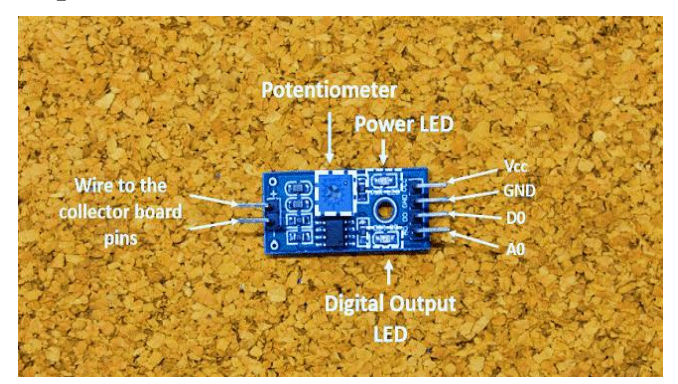

Figure III.21 : Brochage de capteur d'humidité de sol [19].
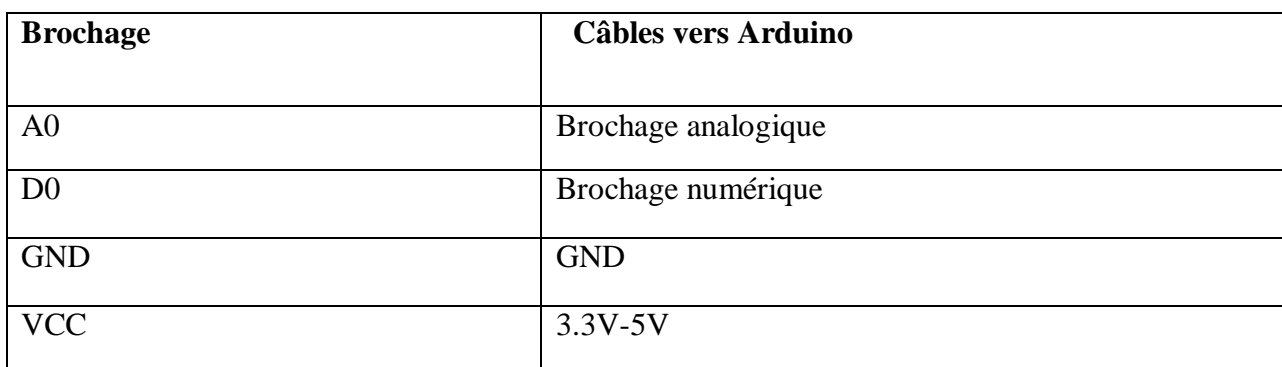

## Tableau III.3 : Branchement de capteur d'humidité de sol

# **III.3.5 Unité de puissance**

## **III.3.5.1 L'électrovanne**

Une **électrovanne** ou **électrovalve** est un dispositif commandé [électriquement](http://dictionnaire.sensagent.leparisien.fr/%C3%89lectricit%C3%A9/fr-fr/) permettant d'autoriser ou d'interrompre par une action mécanique la circulation d'un [fluide](http://dictionnaire.sensagent.leparisien.fr/Fluide/fr-fr/) ou d'un gaz dans un [circuit.](http://dictionnaire.sensagent.leparisien.fr/Circuit/fr-fr/) Il existe deux types d'électrovannes : « tout ou rien » et « proportionnelle ». Les électrovannes dites « tout ou rien » ne peuvent s'ouvrir qu'en entier ou pas du tout. L'état change suivant qu'elles sont alimentées électriquement ou non. Les électrovannes proportionnelles sont celles qui peuvent être ouvertes avec plus ou moins d'amplitude en fonction du besoin. Elles sont généralement utilisées grâce à une commande.

Le module utilisé dans notre projet électrovanne simple voie comme présenter dans le figure (figure IIII.22) et son symbole dans la même figure à droite [20].

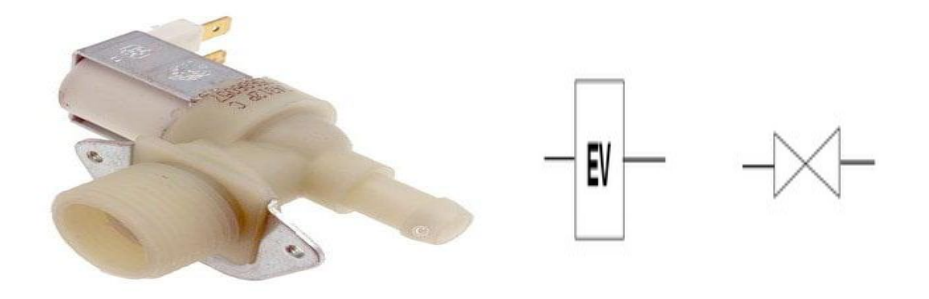

**Figure III.22** : Electrovanne simple voie et sa symbole [21]

On peut détailler l'électrovanne par la figure suivante(FigureIII.23)

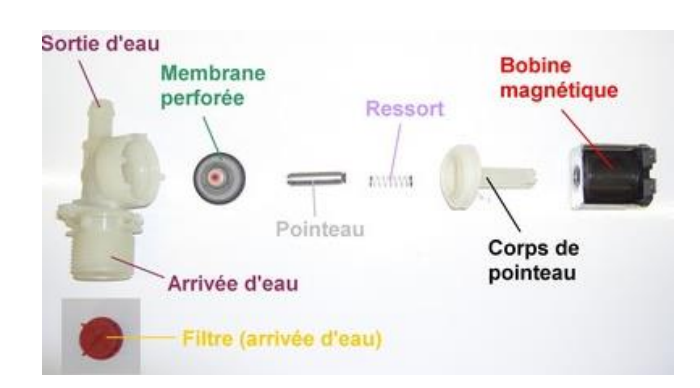

**Figure III.23** : vue éclaté d'une électrovanne [21]

## **III.3.5.2 Le ventilateur**

Un **ventilateur** est un appareil destiné, comme son nom l'indique, à créer un vent artificiel, un courant [d'air.](http://dictionnaire.sensagent.leparisien.fr/Air/fr-fr/) La chaleur ressentie est en fonction de la température mais inversement proportionnelle à la vitesse de l'air. Dans notre projet nous avons utilisé le module suivant (Figure III.24) [22].

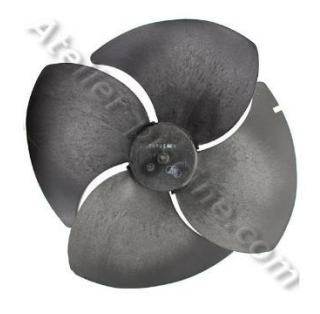

**Figure III.24** : Ventilateur à hélice

Les ventilateurs à hélice sont des ventilateurs peu coûteux à faible rendement, utilisés lorsque les pressions différentielles sont minimales. La roue du ventilateur comprend habituellement deux ou plusieurs pales d'une même épaisseur, reliées à un petit moyeu.

## **III.3.5.3 Le relais**

Un relais électronique est un interrupteur qui se commande avec une tension continue de faible puissance. La partie interruptrice sert à piloter des charges secteur de forte puissance (jusqu'à 10A couramment) [23].

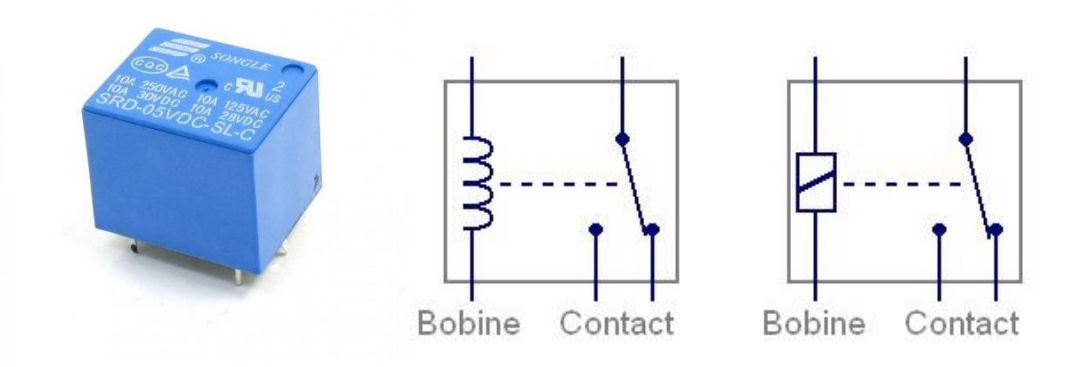

**Figure III.25** : Le relais et son symbole [23].

Le module utilisé (Figure III.26)

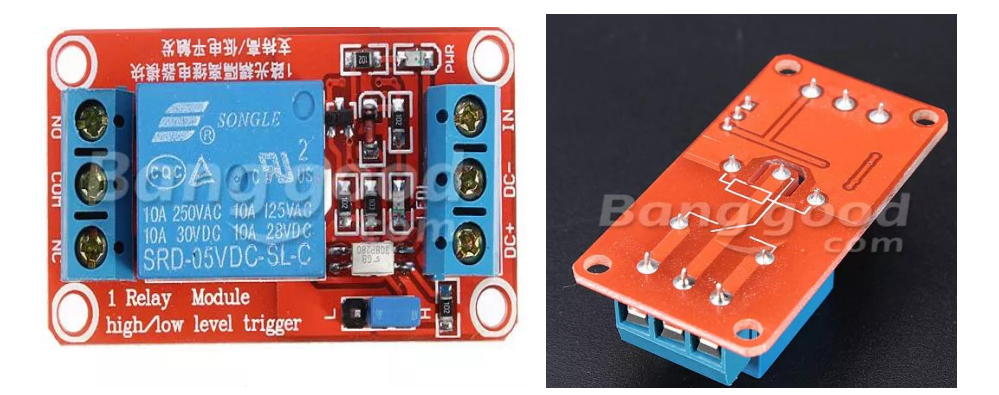

**Figure III.26** : Le module high-low level trigger [24].

# **Description de relais utilisé**

Relais de haute qualité. Isolement optocoupleur SMD intégré. Le module peut être réglé haut ou bas à l'aide d'un déclencheur de réglage de cavalier. Avec une conception à tolérance de pannes, même si la ligne de commande est cassée, le relais ne fonctionnera pas. Connexion du fil terminal. Caractérisé par [24] :

- -Indicateur d'alimentation vert
- -Statut du relais Rouge
- -Charge maximale : 250V CA / 10A, 30V CC / 10A
- -Courant de déclenchement : 5mA
- -Tension de travail : 5V
- -Taille du module : 50 x 26 x 18,5 mm
- -Quatre trous de fixation, diamètre 3.1mm
- -DC + : alimentation positive (VCC)
- -DC- : alimentation négative (GND)
- -IN : peut-être un relais de contrôle de niveau haut ou bas
- -NO : interface de relais normalement ouverte
- -COM : relais d'interface commune
- -NC : interface de relais normalement fermée

Pour brancher ce module avec NodeMCU nous avons utilisé le montage suivant (Figure III.25)

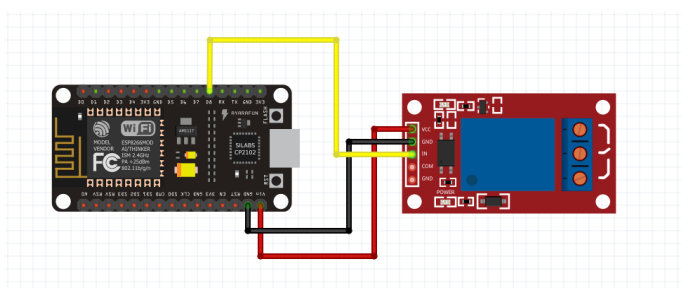

**Figure III.27** : Branchement de relais avec NodeMCU

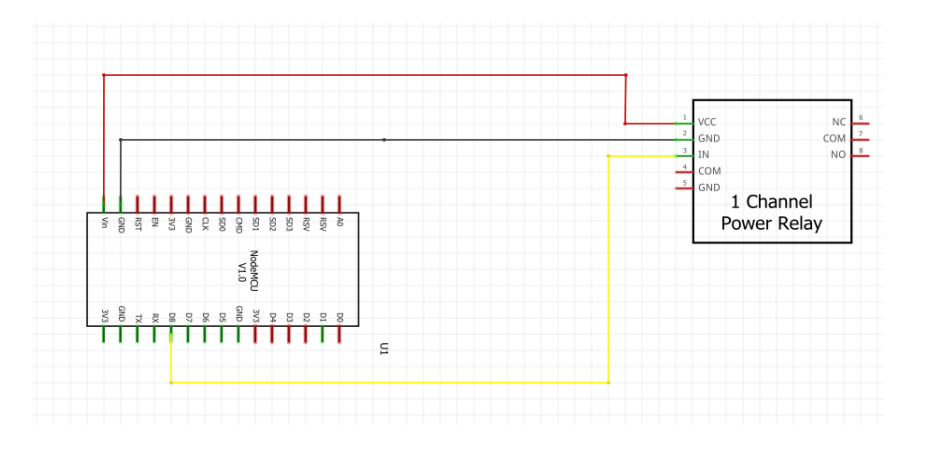

**Figure III.28** : Vu schématique de branchement de relais avec NodeMCU

## **III.3.6 Milieu agricole**

## **III.3.6.1 La serre**

Une **serre** est une structure close ou semi-ouverte translucide, en verre ou en plastique, soutenue par une structure métallique ou en bois, destinée en général à la [production agricole.](https://fr.wikipedia.org/wiki/Agriculture) Elle vise à protéger les cultures vivrières ou de loisir des éléments climatiques, afin d'améliorer la production des plantes, d'en accélérer la croissance et de les produire indépendamment des saisons grâce à un gain de température par effet de serre sous la structure. La culture sous serre s'appelle la [serriculture.](https://fr.wikipedia.org/wiki/Serriculture) On peut distinguer quatre grands types de structures des abris serre  $[25]$ :

- La serre verre
- La multi chapelle plastique
- Le tunnel plastique
- L'abri filet
- Le type qui on a utilisée c'est la serre tunnel plastique (figure III.29)

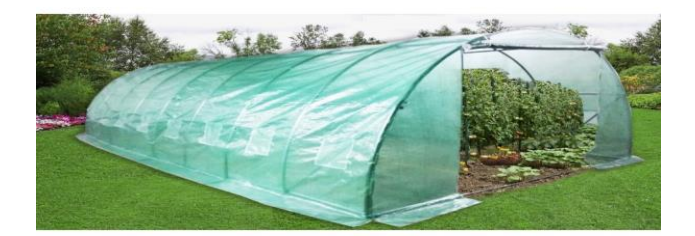

**Figure III.29** : La serre tunnel en plastique

#### **III.3.6.2 La plante choisie**

Pour l'étude climatique nous avons choisi la plante fraise, qui est un fruit (comestible) qui vient d'une plante pérenne de la famille des rosacées : le fraisier. Cette plante présente des tiges rampantes avec des feuilles duveteuses et des fleurs blanches ou jaunâtres. Le fruit mesure environ un centimètre de longueur, il est rouge et a un gout sucré dont l'arôme est assez caractéristique [26].

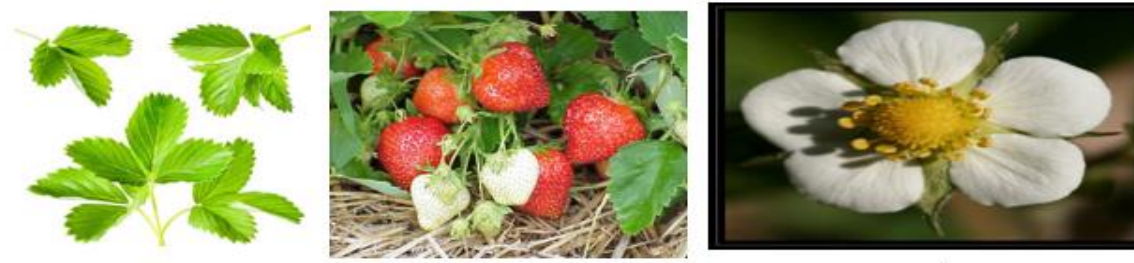

Les fruites des fraises

Les fleurs des fraises

#### **Figure III.30** : La fraise

## **III.3.6.2.1 Le milieu de culture de fraise**

Les feuilles des fraises

Le fraisier préfère un sol acide à neutre, riche en matière organique et se réchauffant vite. Il craint la salinité et préfère les sols perméables.

## **III.3.6.2.2 Le type de serres**

Les plantations sont protégées par des abris. Leur emploi correspond à plusieurs objectifs : obtenir un gain thermique en retenant l'énergie solaire, protéger les **floraisons** des gelées matinales et sécuriser la récolte par rapport aux aléas climatiques (pluies, vent et grêle). Il existe plusieurs sortes d'abris plastiques :

– les petits tunnels ou chenilles

– et les grands tunnels (5 à 9 mètres de largeur) : les travaux de récolte se font à l'abri.

## **III.3.7 L'alimentation**

Nous avons utilisé différentes sources d'alimentation comme suivant :

-Alimentation 220v pour les composantes puissantes

-Alimentation de 5v pour les deux cartes Raspberry pi et NodeMCU

#### **III.3.8 Les actions**

## **III.3.8.1 L'arrosage**

Un arrosage est l'action d'arroser les plantes pour leur apporter de l'eau et éviter le dessèchement. Suivant la manière dont l'eau est amenée sur le terrain, on distingue habituellement trois grands modes d'arrosage [27]:

**- L'irrigation gravitaire** où l'on fait couler l'eau, par gravité sur la parcelle dans laquelle elle s'infiltre, ou bien l'on amène l'eau dans des bassins submergés où se font les cultures (rizières) [27].

**- L'irrigation par aspersion** dans laquelle l'eau est envoyée sur la parcelle par des asperseurs sous forme d'une pluie artificielle [27].

**- L'irrigation localisée** ou micro irrigation encore appelée irrigation goutte à goutte où l'eau est distribuée par de nombreux goutteurs ayant chacun un débit très faible mais fonctionnant longtemps. La zone humectée reste ainsi localisée [27].

Dans notre projet nous avons utilisé l'irrigation localisée (goutte à goutte) comme montre le digramme suivant (Figure III.31) :

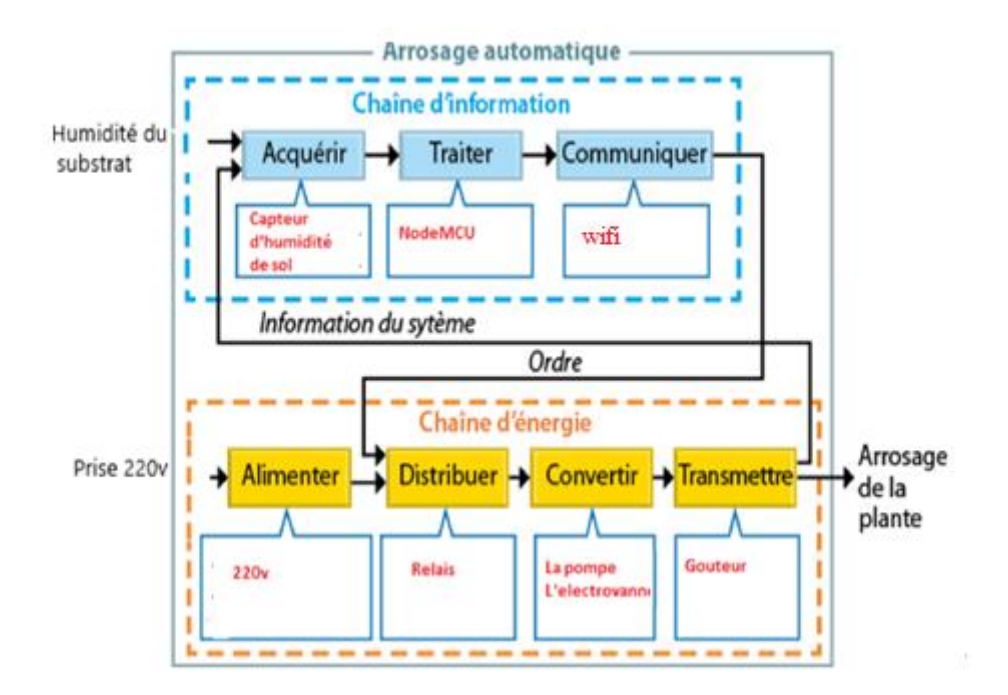

**Figure III.31** : Diagramme d'irrigation utilisé

## **III.3.8.2 La ventilation**

La **ventilation** est l'action qui consiste à créer un renouvellement de l['air,](https://fr.wikipedia.org/wiki/Air) par déplacement dans un lieu clos. Elle est mise en œuvre dans les lieux où [l'oxygène](https://fr.wikipedia.org/wiki/Oxyg%C3%A8ne) risque de manquer, ou bien où des [polluants](https://fr.wikipedia.org/wiki/Polluant) et autres substances indésirables [\(humidité,](https://fr.wikipedia.org/wiki/Humidit%C3%A9) par exemple) risqueraient de s'accumuler en son absence : logements, bureaux, magasins, salles de spectacles, d'enseignement, ouvrages souterrains, [tunnel](https://fr.wikipedia.org/wiki/Tunnel) routier, [atelier](https://fr.wikipedia.org/wiki/Atelier) industriel, [mine…](https://fr.wikipedia.org/wiki/Mine_(gisement)) On distingue différents types de ventilation[28] :

**- [ventilation naturelle](https://www.maison-travaux.fr/maison-travaux/renovation-par-type/isolation-ventilation/ventilation-naturelle-avantages-inconvenients-113002.html) :** devrait être effectuée tous les jours afin de remplacer régulièrement l'air vicié par de l'air frais et sain. Ce système ne nécessite aucun appareil, car il suffit d'ouvrir les portes et fenêtres pour démarrer une circulation naturelle de l'air [28] **.**

**- apport avec des ventilateurs :** plus utilisé aujourd'hui, ce système prévoit un apport de [ventilation](https://www.maison-travaux.fr/maison-travaux/renovation-par-type/isolation-ventilation/ventilation-en-simplicite-46802.html#item=1) à l'aide de ventilateurs.

**-aspiration avec des ventilateurs :** des grilles d'évacuation situées dans les pièces humides telles que les salles de bain, la buanderie, la cuisine, etc., évacuent l'air vicié. Des grilles d'aération situées au niveau des fenêtres aspirent l'air frais [28] .

Pour notre on a utliser la ventilation avec ventilateure comme le diagramme suivant (Figure III.32)

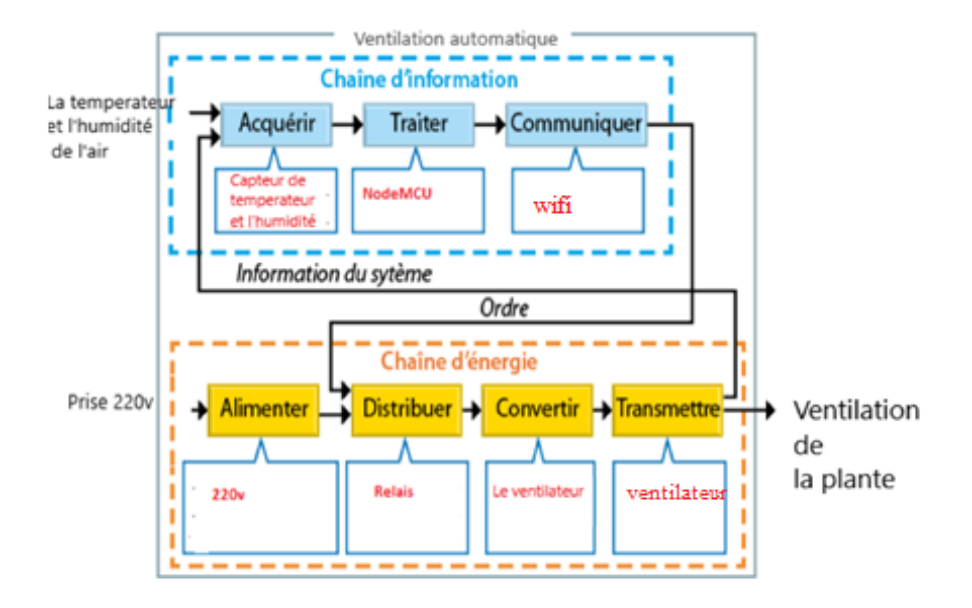

**Figure III.32** : Diagramme de ventilation

# **III.4 Environnement de programmation et logiciels**

## **III.4.1 Présentation de Arduino**

Le logiciel Arduino est un [environnement de développement](https://fr.wikipedia.org/wiki/Environnement_de_d%C3%A9veloppement) (IDE) open source et gratuit.

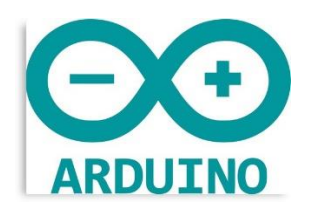

**Figure III.33** : Logo d'Arduino [29]

L'IDE Arduino permet :

- d'éditer un programme, des croquis (sketch en Anglais),
- de compiler ce programme dans le langage « machine » de l'Arduino,
- de téléverser le programme dans la mémoire de l'Arduino,
- de communiquer avec la carte Arduino grâce au terminal.

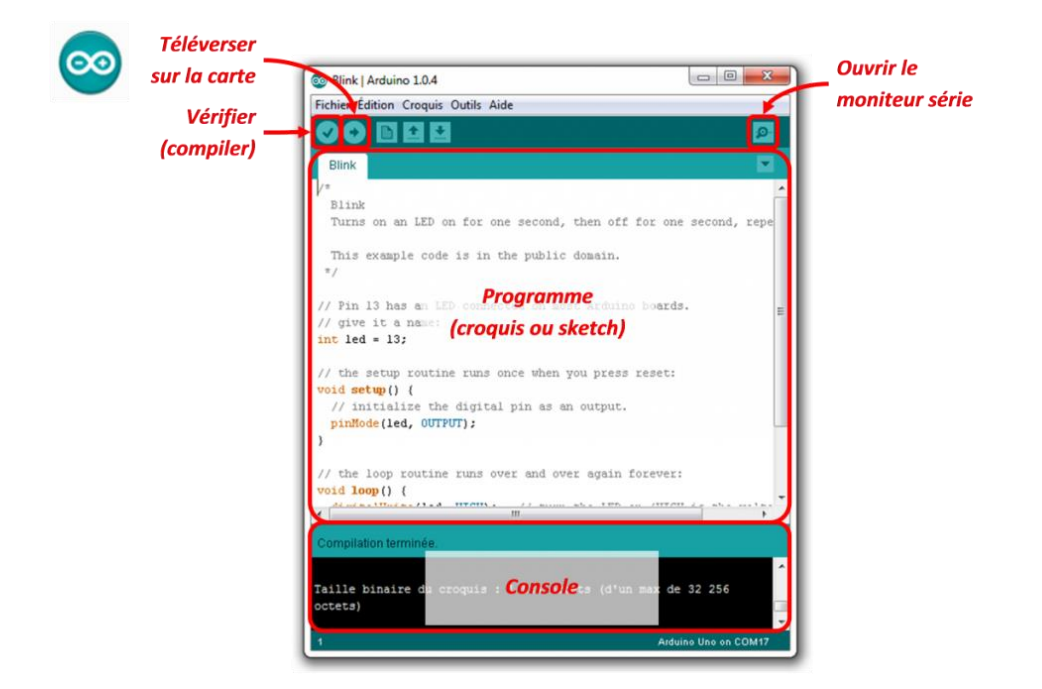

**Figure III.34**: L'interface d'arduino

L'environnement d'Arduino IDE est représenté dans la figure ci-dessous :

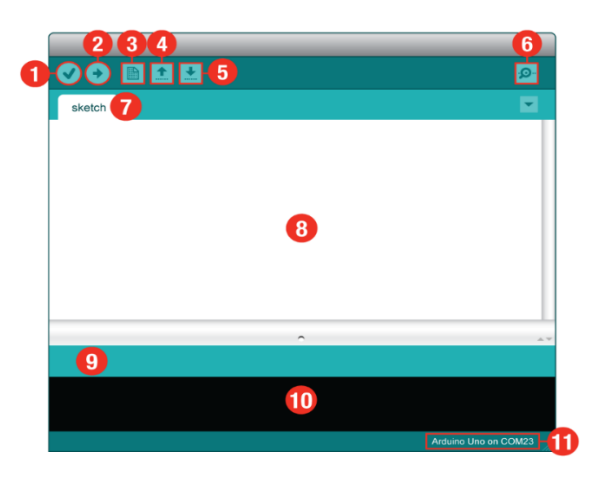

**Figure III.35** : L'environnement d'arduino

- **1- Vérifier :** compile et approuve votre code. Il va attraper des erreurs de syntaxe [29].
- **2- Télécharger** : envoie votre code au tableau 101[29].
- **3- Nouveau :** Ce bouton ouvre un nouvel onglet de fenêtre de cod [29].
- **4- Ouvrir :** ce bouton vous permet d'ouvrir une esquisse existante [29].
- **5- Enregistrer** : Ceci enregistre l'esquisse actuellement active [29].

**6-Serial Monitor** : Cela ouvrira une fenêtre qui affiche toutes les informations de série que la carte 101 transmet. C'est très utile pour le débogage [29].

- **7-Nom de l'esquisse :** affiche le nom de l'esquisse sur laquelle on travaille actuellement [29].
- **8- Zone de code** : il s'agit de la zone dans laquelle on compose le code de l'esquisse.

**9- Zone de message :** C'est ici que l'IDE nous indique s'il y a eu des erreurs dans le code.

**10- Console texte :** la console texte affiche des messages d'erreur complets. Lors du débogage,

la console texte est très utile.

**11- Carte et port série** : nous indique les cartes et les sélections de port série [29].

#### **III.4.2 Présentation de Node red**

Node-RED est un outil visuel de câblage de l'IoT développé par IBM Emerging Technology et la communauté open source. À l'aide de Node-RED, les développeurs connectent des nœuds d'entrée, de sortie et de traitement pour créer des flux permettant de traiter des données, de contrôler des éléments ou d'envoyer des alertes.

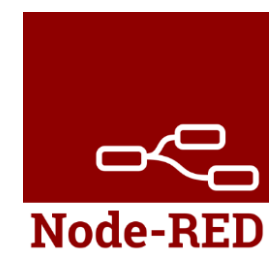

**Figure III.36** : Logo de Node Red [30].

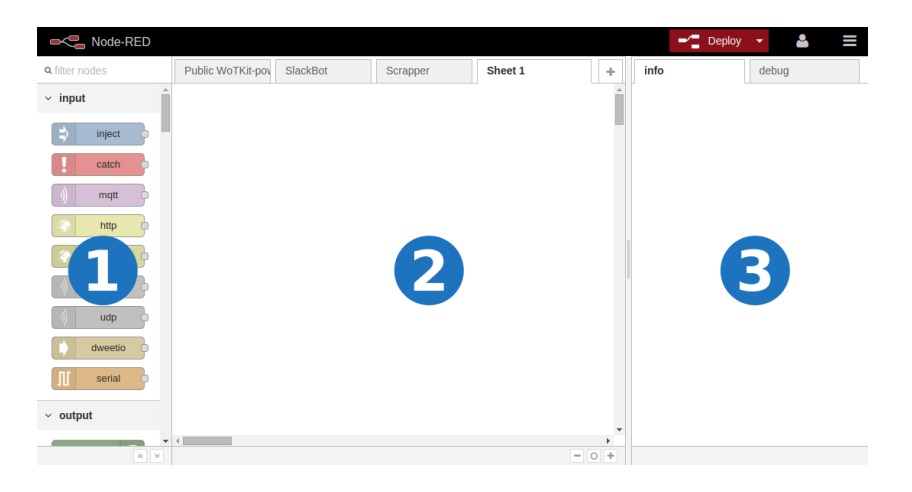

**Figure III.37** : L'environnement de node-red [30].

- **1**-Panneau de nœud
- **2**-Panneau de feuilles
- **3**-Panneau d'information et de débogage.

Le panneau de nœuds (1) contient une liste de nœuds que vous pouvez utiliser. Les nœuds sont organisés en catégories. Les catégories comprennent «entrée», «sortie», «fonction», «sociale», «stockage» et autres. Le Node RED est livré avec une sélection de nœuds qu'on peut utiliser immédiatement.

Le panneau de feuilles (2) est l'espace de travail principal. On crée des « flux » de nœud RED en plaçant des nœuds dans des feuilles et en les reliant ensemble. Pour placer un nœud sur une feuille, on glisse-dépose ce nœud du panneau des nœuds (1) sur le panneau des feuilles (2) [30].. Le panneau Info et débogage (3) contient deux onglets, "info" et "debug". L'onglet Info fournit des informations sur un nœud lorsque celui-ci est cliqué dans le panneau Feuille (2); Ces informations peuvent nous aider à comprendre le fonctionnement de ce nœud et nous fournissent des informations sur son type, ses propriétés, son utilisation et la configuration requise. L'onglet Débogage fournit des informations imprimées avec le nœud «débogage». Pour imprimer sur la console de débogage, on doit disposer d'un nœud de débogage dans le panneau de feuille (2). Dans certains cas, lorsque les nœuds doivent générer des messages d'erreur, ils sont imprimés dans l'onglet Débogage du panneau Informations et débogage (3) [30].

## **III.4.3 Présentation de Fritzing**

Fritzing est un projet de logiciel libre, destiné aux non-professionnels de l'[électronique](https://fr.wikipedia.org/wiki/%C3%89lectronique). Il a notamment pour vocation de favoriser l'échange de circuits électroniques libres et d'accompagner l'apprentissage de la conception de circuits [31]..

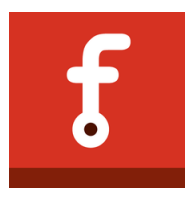

**Figure III.38** : Logo de fritzing [31].

Le logiciel comporte trois vues principales :

- La « Platine d'essai », où l'on voit les composants tels qu'ils sont dans la réalité et où l'on construit le montage.
- La « Vue schématique », représentant le schéma fonctionnel du circuit.
- Le « Circuit imprimé », représentant la vue du circuit imprimé tel qu'il sera sorti en PDF pour être imprimé.

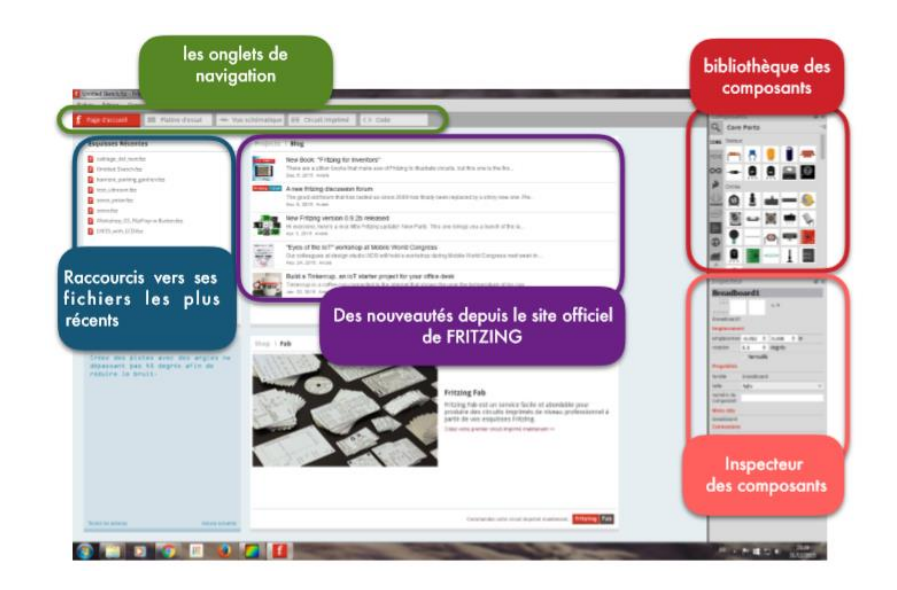

**Figure III.39** : L'environnement de fritzing [31]

## **III.4.4 La base de données**

La base de données est la pièce centrale des dispositifs informatiques servant à la collecte, au stockage et à l'utilisation des informations recueillies. Ces dispositifs comportent un système de gestion de base de données (SGBD) qui est une sorte de logiciel moteur pour l'accès et la manipulation de la base de données [32].

Dans notre Plateforme nous avons utilisé **« InfluxDB »**, qui est une base de données chronologiques à source ouverte (TSDB) développée par InfluxData. Il est écrit en Go et optimisé pour le stockage rapide et à haute disponibilité et la récupération de données de séries chronologiques dans des domaines tels que la surveillance des opérations, les métriques d'application, les données de capteurs de l'Internet des objets et les analyses en temps réel. Il prend également en charge le traitement des données à partir de Graphite [33].

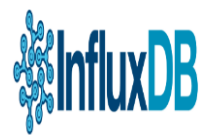

**Figure III.40** : Logo de InfluxDB[33]

# **III.4.5 Visualisation des données**

Il existe plusieurs méthodes pour visualiser les données, pour notre projet nous avons utilisé la visualisation graphique à l'aide de grafana

Grafana est le plus souvent utilisé pour visualiser des données de séries chronologiques pour l'infrastructure internet et l'analyse d'applications, mais beaucoup l'utilisent dans d'autres domaines, y compris les capteurs industriels, l'automatisation domotique, la météo et le contrôle des processus. Grafana dispose de panneaux enfichables et de sources de données permettant une extensibilité facile et une variété de panneaux, y compris des panneaux graphiques complets avec de riches options de visualisation. Il est conçu pour prendre en charge de nombreuses sources de données de séries temporelles les plus populaires [34].

Grafana fonctionne avec des sources de données qui vont stocker ses données, métriques. Il en existe beaucoup, mais les plus connus et les plus utilisés sont : ElasticSearch, Prometheus, InfluxDB et Graphite.

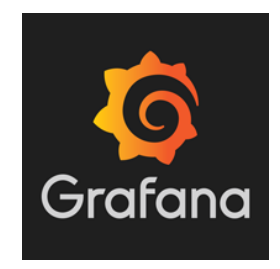

**Figure III.41** : Logo de grafana [34].

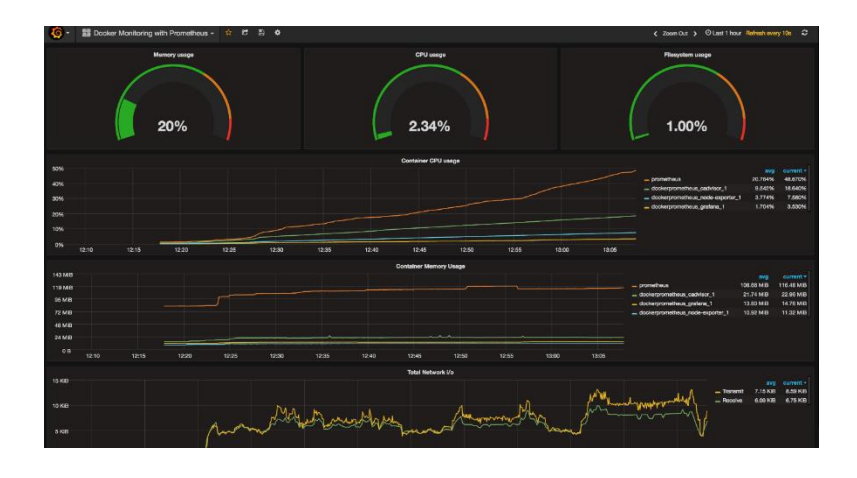

 **Figure III.42** : Exemple d'interface graphique par grafana

# **III.4.6 Le broker MQTT**

Il existe de nombreux brokers MQTT disponibles, ils varient dans leurs fonctionnalités et certains d'entre eux mettent en œuvre des fonctionnalités additionnelles. Les principaux brokers open-sources sont [35] :

# [-ActiveMQ](https://fr.wikipedia.org/w/index.php?title=ActiveMQ&action=edit&redlink=1)

-JoramMQ, [OW2 JORAM](https://fr.wikipedia.org/wiki/OW2_JORAM)

-Mosquitto

Nous avons utilisé le broker on peut le définit comme un courtier de messages open source léger qui implémente les versions 3.1.0, 3.1.1 et 5.0 de MQTT.

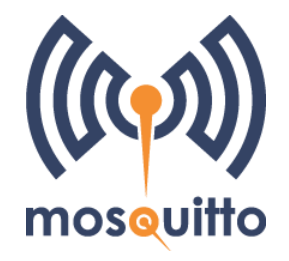

**Figure III.43** : Logo de mosquitto

On peut résumer le fonctionnement de broker MQTT dans la figure suivante (Figure III.43) :

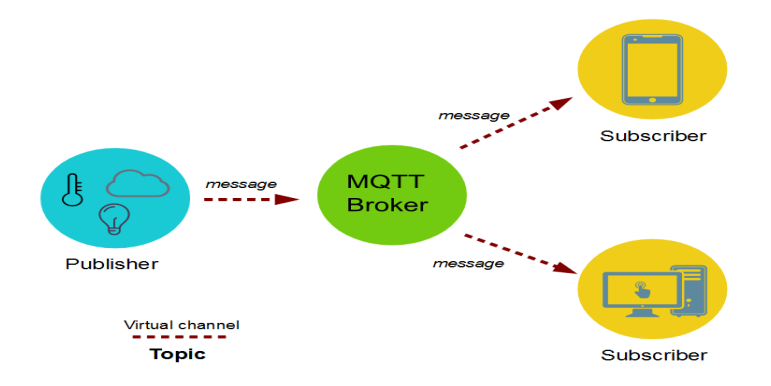

**Figure III.44** : Le fonctionnement de broker MQTT

# **III.6 Conclusion**

Notre Plateforme est un système simple basé sur les deux points suivants : Le choix du matériel et L'architecture logicielle. Les deux contraintes matérielle et logicielle dépendent de l'objectif de travail et les résultats qui doivent être adoptés. Le microcontrôleur « ESP8266 » permet de traiter des données via l'Arduino IDE qui simplifie la communication entre différentes machines comme l'ordinateur et Raspberry pi. A l'aide de ce dernier, nous avions appris les outils d'internet des objets et qui sont : Node-red et le Broker MQTT qui permettent de créer une interface des objets connectés.

# **Chapitre IV Conception et réalisation de Plateforme**

# **IV.1 Introduction**

Nous avons décrit tout ce qui concerne l'équipement nécessaire à la réalisation de notre projet. À travers ce chapitre, nous allons reconnaître l'importance de chaque composante et son rôle dans la réalisation et discuter les résultats obtenus, mais nous devons aussi expliquer les étapes les plus importantes prises pour accomplir ce travail.

# **IV.2 Etapes de réalisation du projet**

Afin de réaliser notre projet plusieurs étapes sont nécessaires que nous allons mentionner par la suite. Mais d'abord nous devons préciser les composants utilisés

# **IV.2.1 Composants électroniques utlisés dans la réalisation de la plateforme**

Les composants nécessaires sont les suivants (Tableau IV.1)

| Nom de composant                     | Modèle                 | Quantité       |
|--------------------------------------|------------------------|----------------|
| La carte Node mcu ESP8266            | Amica ESP12-E          |                |
| La carte Raspberry pi                | Raspberry pi2 model B  |                |
| Capteur d'humidité et<br>température | DHT11                  |                |
| Capteur d'humidité de sol            | <b>YL38</b>            | 1              |
| Electrovanne                         | Une seule voie         |                |
| Le ventilateur                       | Hélice                 |                |
| Le relais                            | High/Low level trigger | $\overline{2}$ |

**Tableau IV.1** : Les composants électroniques utilisés

# **IV.2.2 Prototyptage de la plateforme**

A l'aide de fritzing nous allons dessiner notre circuit comme présenté dans la figure (Figure IV.1). Et pour le prototyptage réel il est divisé en deux parties :

- La première partie : conception du boitier comme indiqué dans la figure suivante (Figure IV.2)

- La deuxième partie : installation de la serre (Figure IV.6)

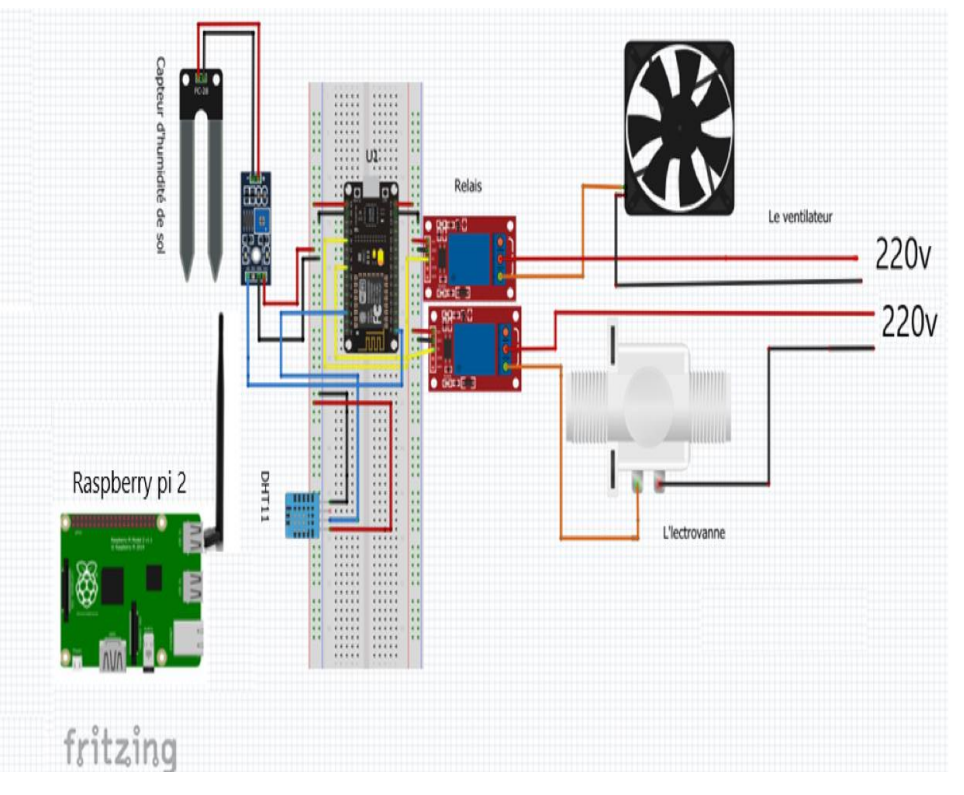

**Figure IV.1** : Le circuit de notre plateforme

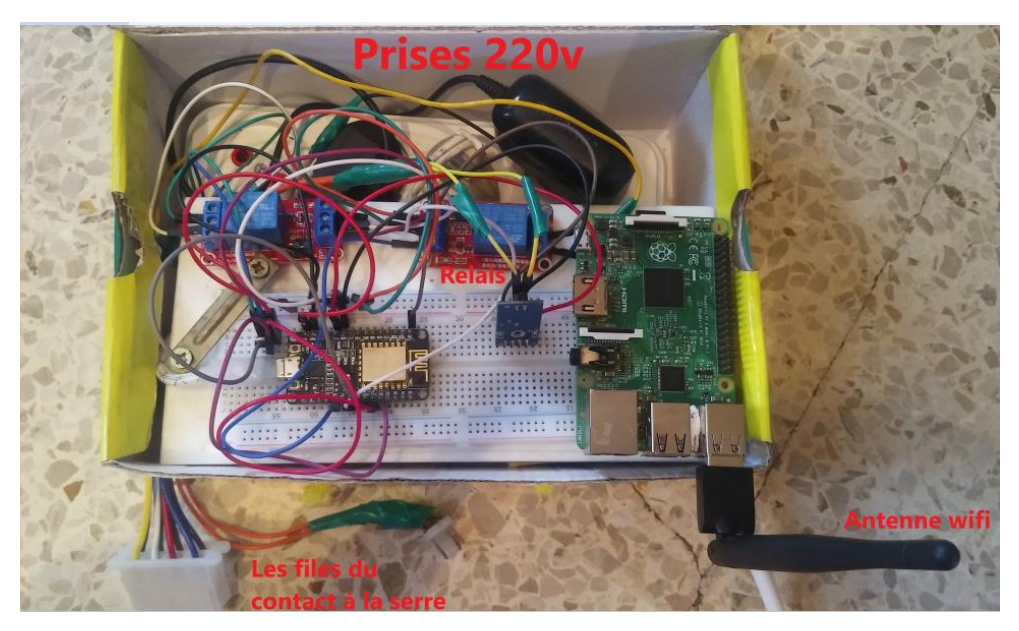

**Figure IV.2** : Le montage du prototypage

# **IV.2.3 Conception et réalisation de la serre**

Nous avons réalisé une petite serre tunnelle avec les mesures suivantes (Figure IV.3 )

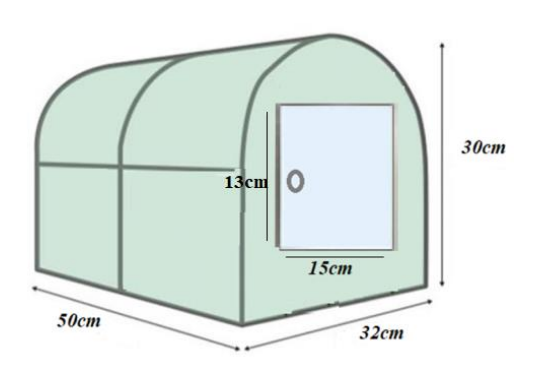

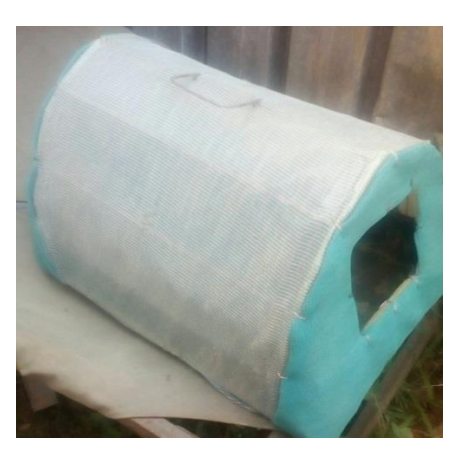

a)Mesures de la serre b) L'image réel de la serre

**Figure IV.3** : La conception de la serre

# **IV.2.3.1 Plantation de la fraise dans la serre**

La plantation des fraises est presentée par la figure (Figure IV.5)

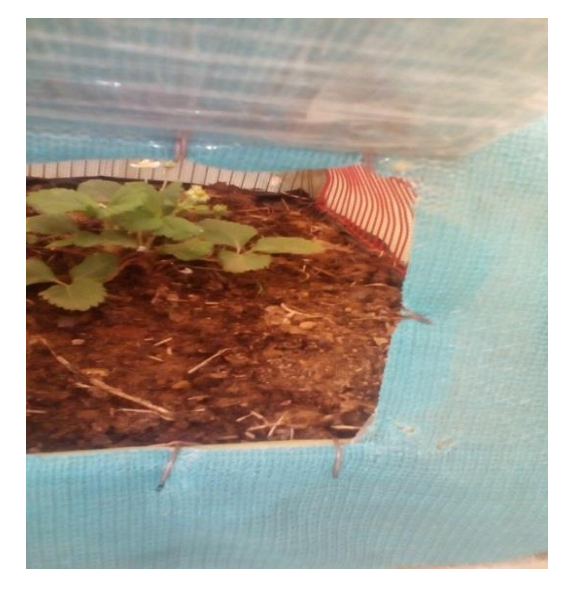

**Figure IV.4 :** La plantation de la fraise dans la serre

# **IV.2.3.2 Installation des composantes dans la serre**

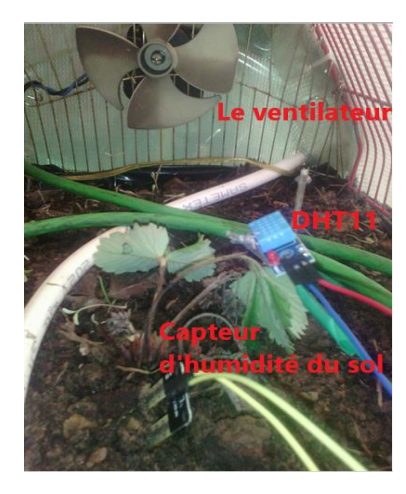

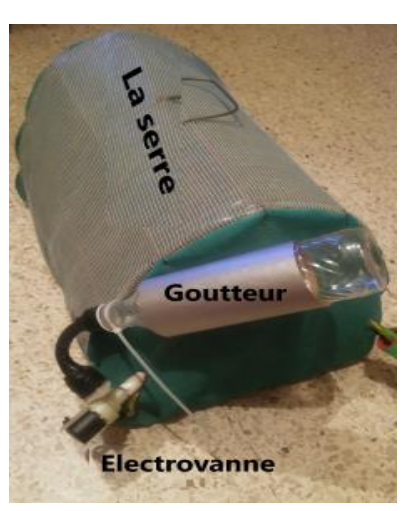

a)L'intérieur de la serre b) L'extérieure de la serre

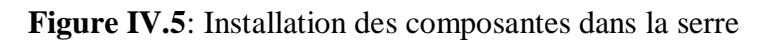

# **IV.2.4 Développement de l'interface web**

Cette étape est basée sur l'utilisation des logiciels suivants :

# **IV.2.4.1 Programmation par l'environnement de la carte Arduino IDE**

La programmation par carte Arduino permet d'assurer la communication en série par le protocole MQTT via le réseau WIFI entre la carte ESP8266, les capteurs et les carte Raspberry PI .

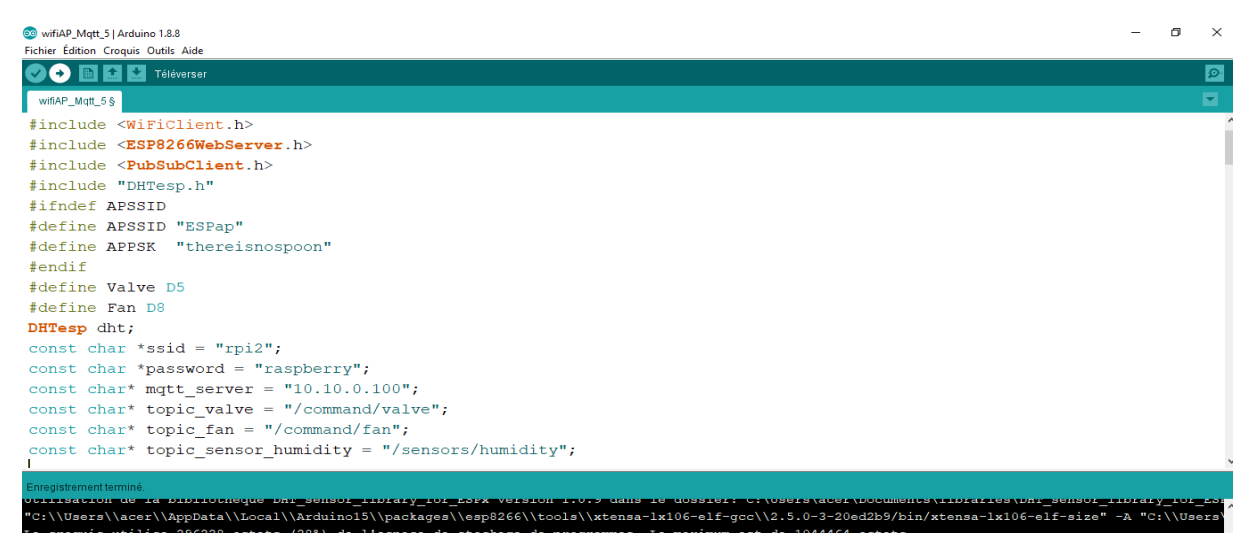

**Figure IV.6** : Interface de notre programme Arduino

On peut présenter le programme par l'organigramme suivant (Figure IV.7)

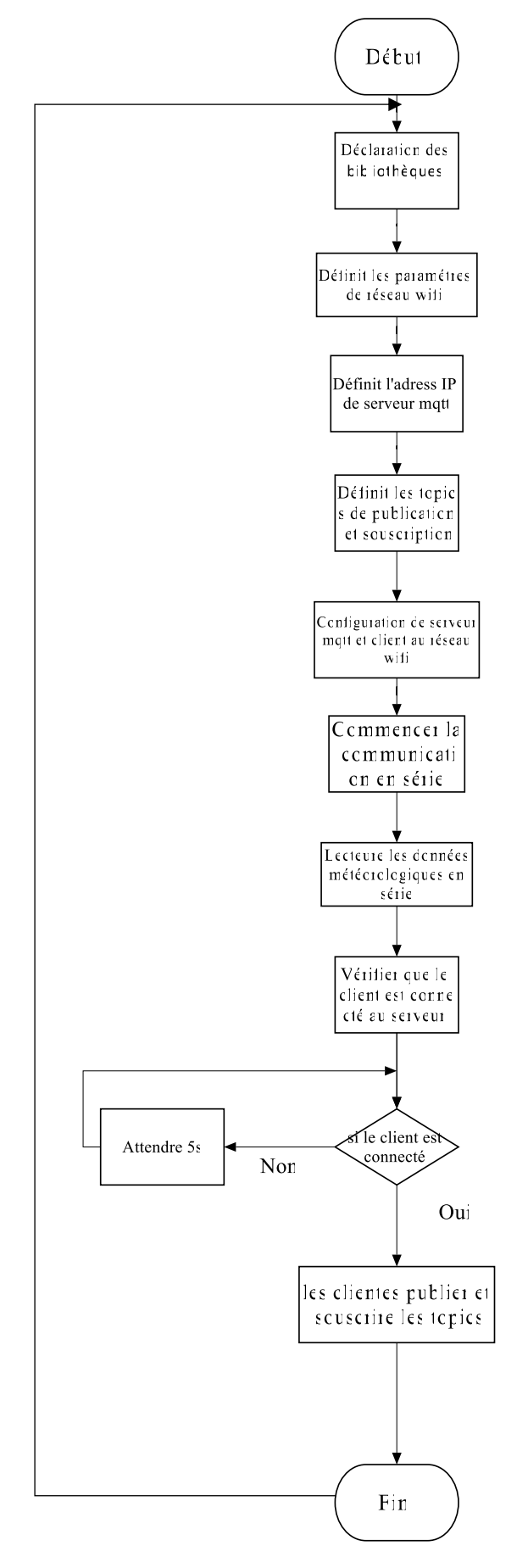

**Figure IV.7** : Organigramme global du programme sous Arduino

La communication en série est présentée dans la figure suivante (Figure IV.8)

```
\overline{\bullet} COM4
                                                                     \overline{\blacksquare}\overline{\mathbf{x}}Envoyer
\frac{1}{1}13:27:27.985 -> connected with rpi2, channel 1
13:27:27.985 -> dhcp client start...
13:27:28.031 -> ip:10.10.0.33, mask: 255.255.255.0, gw:10.10.0.100
13:27:28.361 ->.
13:27:28.361 -> WiFi connected - ESP IP address: 10.10.0.33
13:27:28.361 -> Attempting MQTT connection...connected
13:27:28.361 -> Message arrived [/command/valve] 0
13:27:28.394 -> valve OFFMessage arrived [/command/fan] 0
13:27:30.798 -> Humidity: 74.00 % Temperature: 27.00 *C
13:27:30.798 ->
13:27:30.798 -> Valeur du capteur analogique humiditysol: 0.00 %
13:27:30.798 -> Message arrived [/command/fan] 0
13:27:30.833 -> Fan OFFMessage arrived [/command/valve] 0
13:27:30.868 -> valve OFF
```
**Figure IV.8** : Communication en série

## **IV.2.4.2 Utilisation de Raspberry PI**

Pour configurer la carte Raspberry PI comme point d'accès WiFi, nous avons utilisé RaspAP comme présentent les figures suivantes (Figure IV.9, Figure IV.10, Figure IV.11, Figure IV.12)

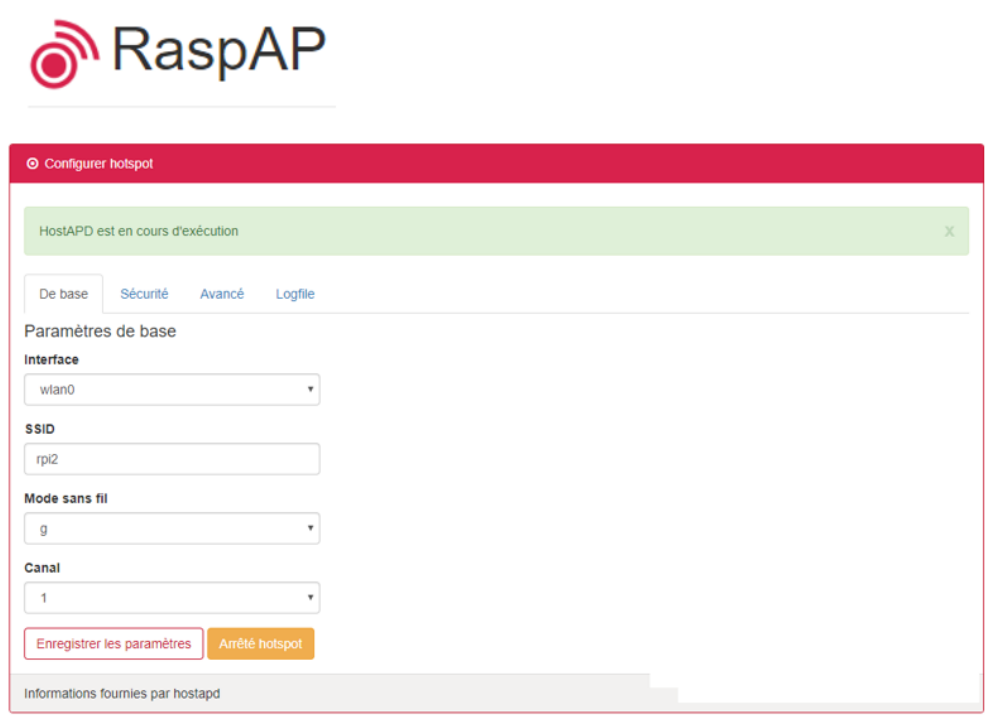

**Figure IV.9** : Configuration du Hotspot

RaspAP

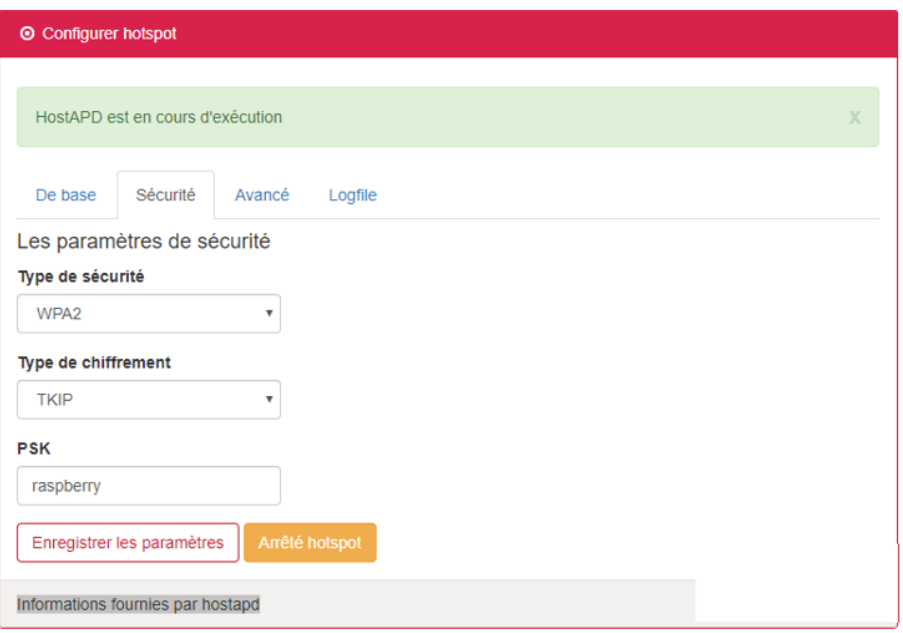

**Figure IV.10** : Suite de configuration du hotspot

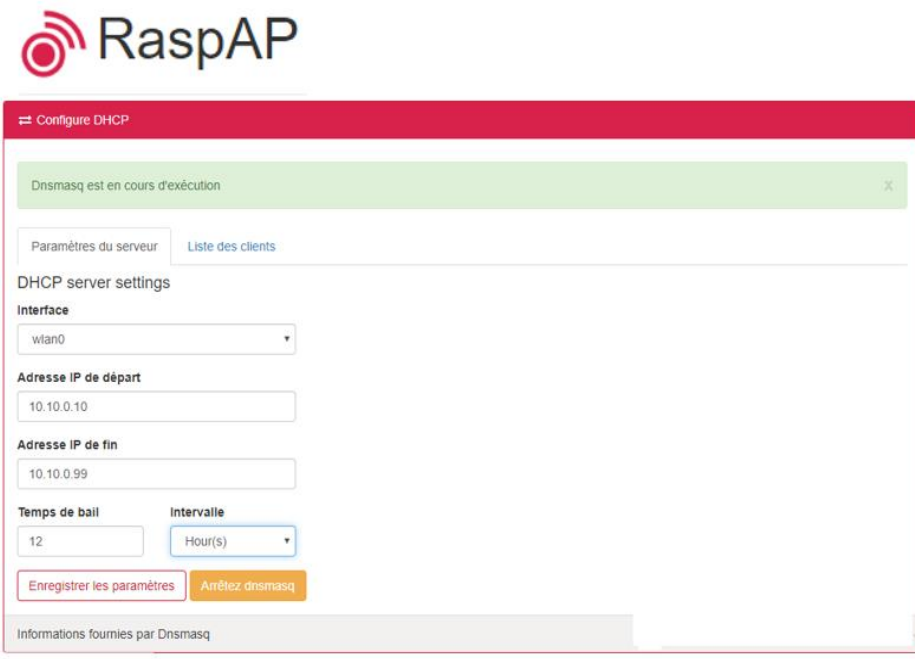

**Figure IV.11** : Configuration du serveur

**<u>ெ</u>RaspAP** 

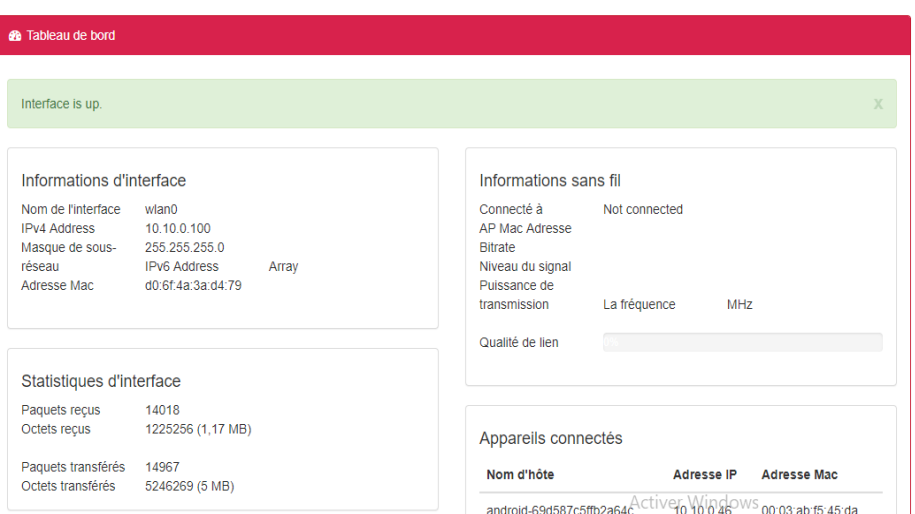

**Figure IV.12** : Tableau de bord de l'interface de gestion de raspAP

#### **Côté client**

Pour le client nous pouvons trouver plusieurs clients connectés à notre serveur comme présenté dans la figure suivante (Figure IV)

| $\rightleftarrows$ Configure DHCP           |                    |                   |                          |                      |
|---------------------------------------------|--------------------|-------------------|--------------------------|----------------------|
| Dnsmasq est en cours d'exécution            |                    |                   |                          |                      |
| Paramètres du serveur<br><b>Client list</b> | Liste des clients  |                   |                          |                      |
| <b>Baux DHCP actifs</b>                     |                    |                   |                          |                      |
| <b>Temps d'expiration</b>                   | <b>Adresse Mac</b> | <b>Adresse IP</b> | Nom d'hôte               | ID du client         |
| 1557529276                                  | 00:03:ab:f5:45:da  | 10.10.0.46        | android-69d587c5ffb2a64c | $\star$              |
| 1557496296                                  | e0:2c:b2:62:44:bd  | 10.10.0.83        | android-4ac500306679fd6a | $\star$              |
| 1557504500                                  | c8:f2:30:3a:91:be  | 10.10.0.50        | android-aa5a00edbf1c3f5e | $\star$              |
| 1557526689                                  | 80:7d:3a:23:4c:8f  | 10.10.0.33        | ESP 234C8F               | $\mathbf{R}$         |
| 1557527148                                  | c8:ff:28:75:df:0f  | 10.10.0.95        | DESKTOP-CE1QFSB          | 01:c8:ff:28:75:df:0f |
|                                             |                    |                   |                          |                      |
| Informations fournies par Dnsmasq           |                    |                   |                          |                      |

**Figure IV.13** : Liste des clients connectés au serveur

La figure ci-dessus (figure IV) montre que notre pc est bien connecté au serveur

# **IV.2.4.3 Raspberry le serveur de node red et MQTT**

Le node red est intégré dans le Raspberry comme présente la figure suivante (Figure IV.14)

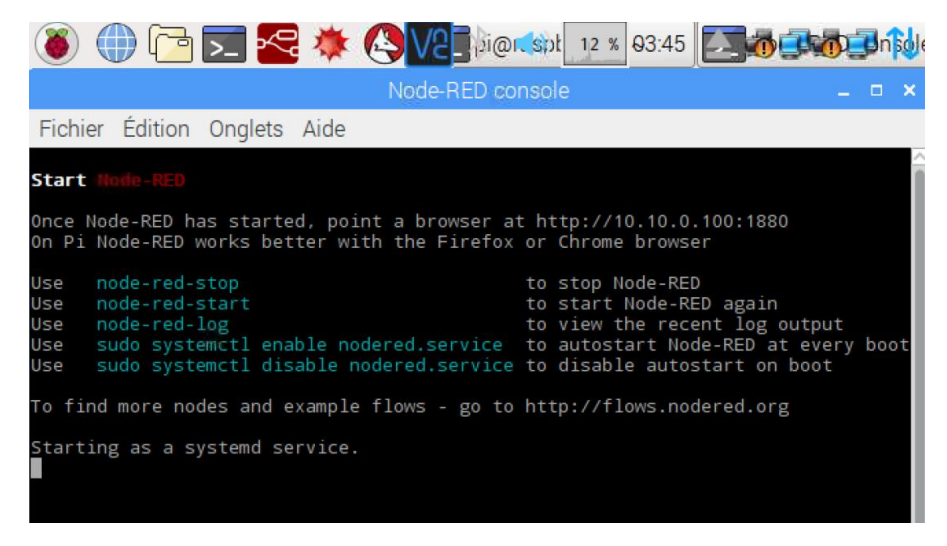

**Figure IV.14** : initialisation de node red

La page officielle de node red sous Raspberry est présentée dans la figure suivante (Figure IV.15)

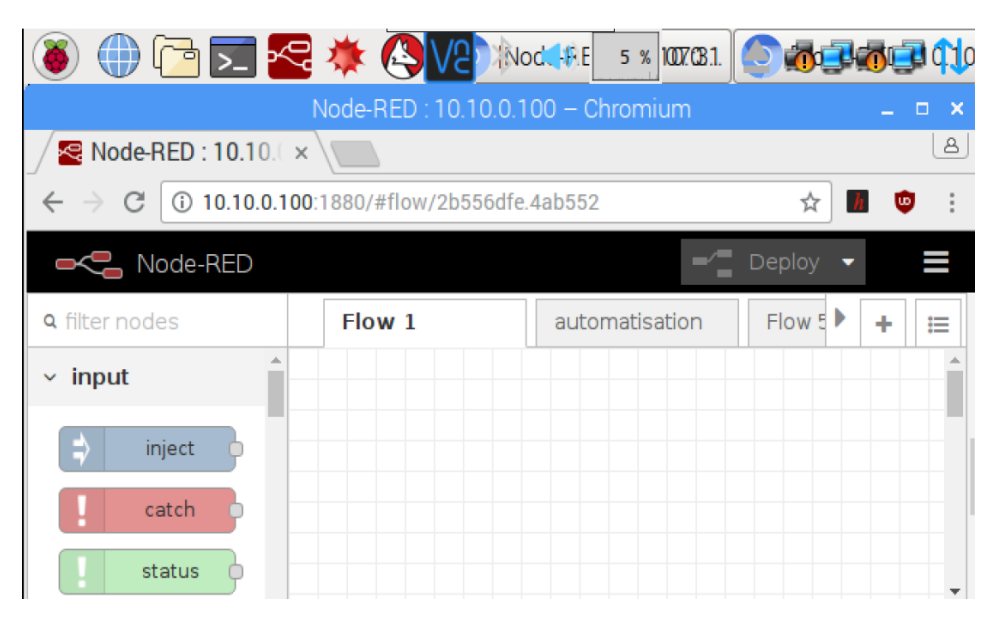

**Figure IV.15** : La page officiel de node red

# **IV.2.4.3.1 Création d'une Dashboard par node red**

En utilisant déférents node (Figure IV.16) pour schématiser notre dashboard (Figure IV.17).

| /sensors/temperature              | Temperatur Gauge<br>$\Omega$ |                                 |
|-----------------------------------|------------------------------|---------------------------------|
| connected                         | $!=$ de nan                  | 10.10.0.95:8086/mydb temp1<br>∅ |
|                                   | msg.payload<br>>=temp_seuil  |                                 |
|                                   | Humidity Gauge<br>⊙          |                                 |
| /sensors/humidity<br>connected    | >=hum_seuil<br>$!=$ de nan   | Fan<br>m                        |
|                                   | msg.payload                  | /command/fan<br>connected       |
|                                   | humidity de sol Gauge<br>⊙   | 10.10.0.95:8086/mydb hum1       |
|                                   | <=HumSol_seuil               | valve                           |
| /sensors/soilhmidity<br>connected | $!=$ de nan                  |                                 |
|                                   | msg.payload                  | /command/valve<br>connected     |
|                                   |                              | 10.10.0.95:8086/mydb hum2<br>A  |

**Figure IV.16** : Schématisation du dashboard

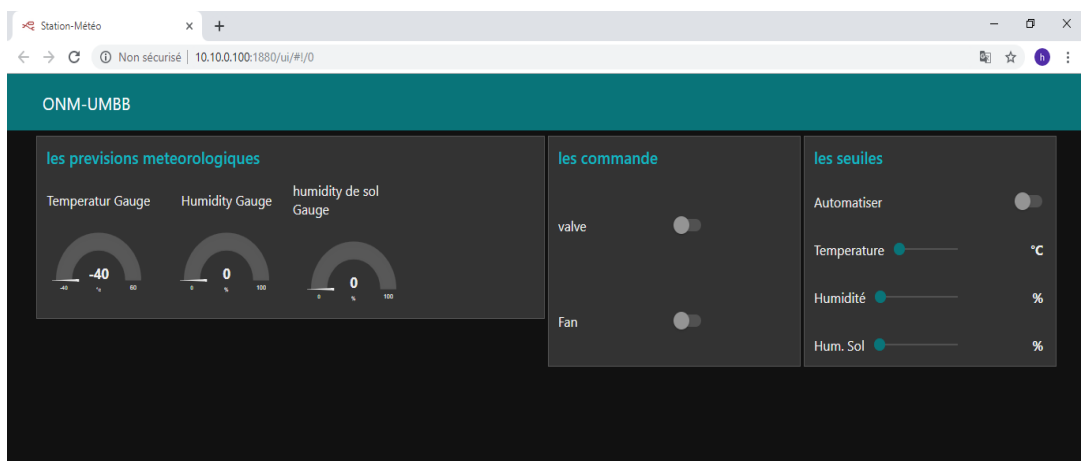

**Figure IV.17** : Dashboard utilisé

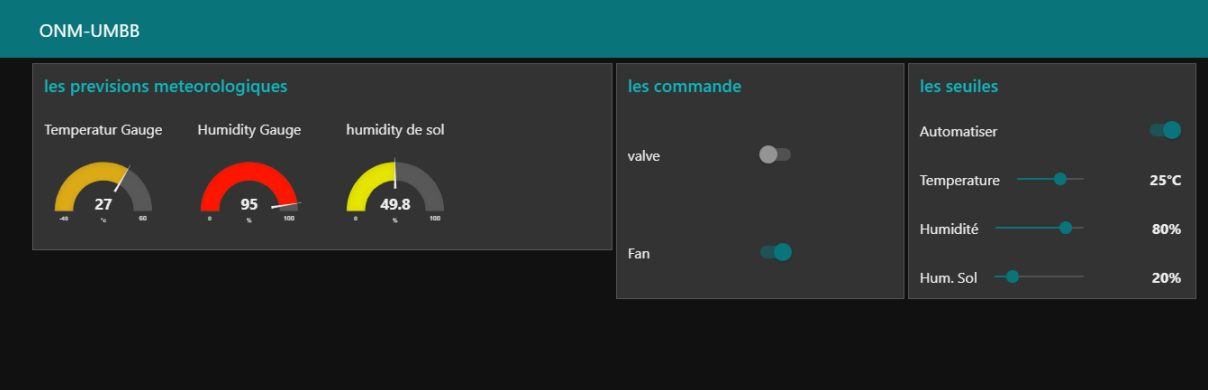

**Figure IV.18** : Acquisition des données par Dashboard

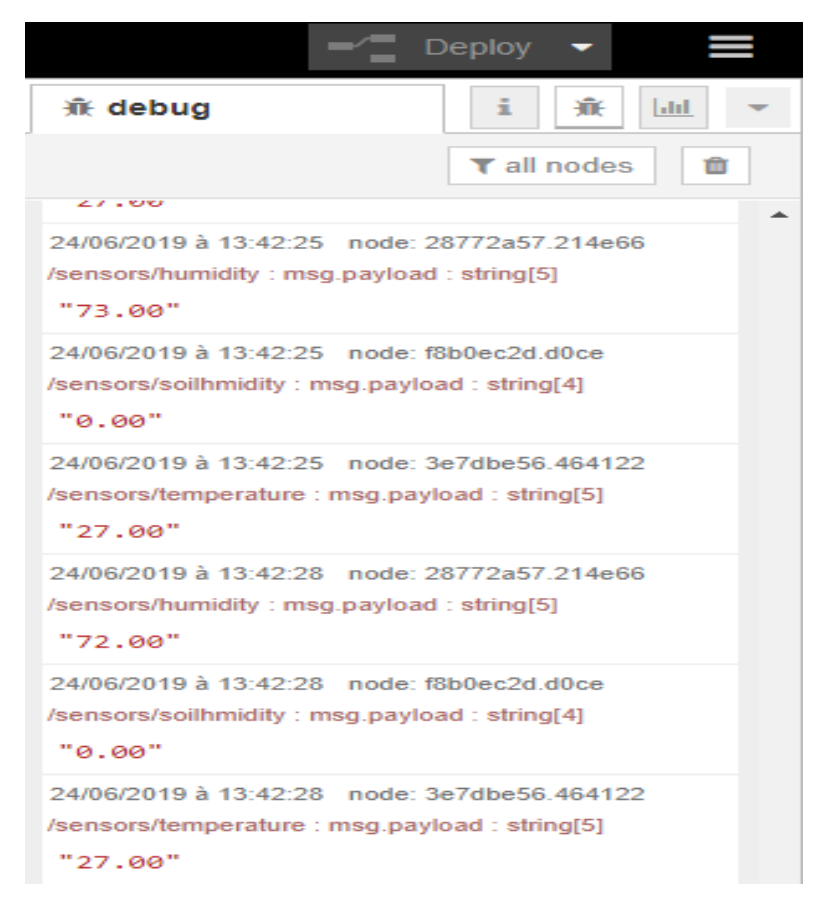

**Figure IV.19** : Exécution de programme au node red

## **IV.2.4.3.2 Automatisation de supervision de la serre par node red et java script**

Afin de superviser la serre en temps réel suivant certains seuils de température , de l'humidité et de l'humidité du sol, nous avons besoin de java script pour automatiser l'irrigation et la ventilation comme présenté les organigrammes suivants (Figure IV.20 ;Figure IV.21)

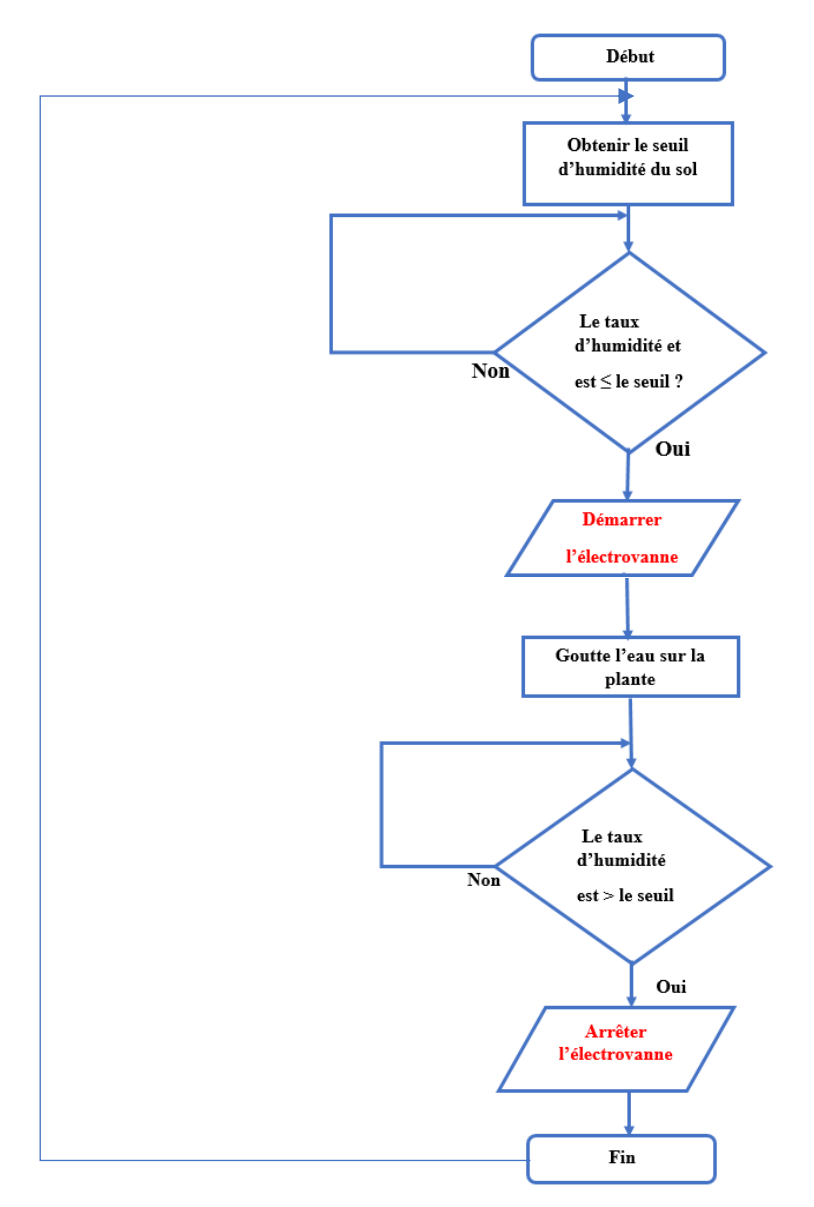

Figure IV.20 : Organigramme d'irrigation automatique

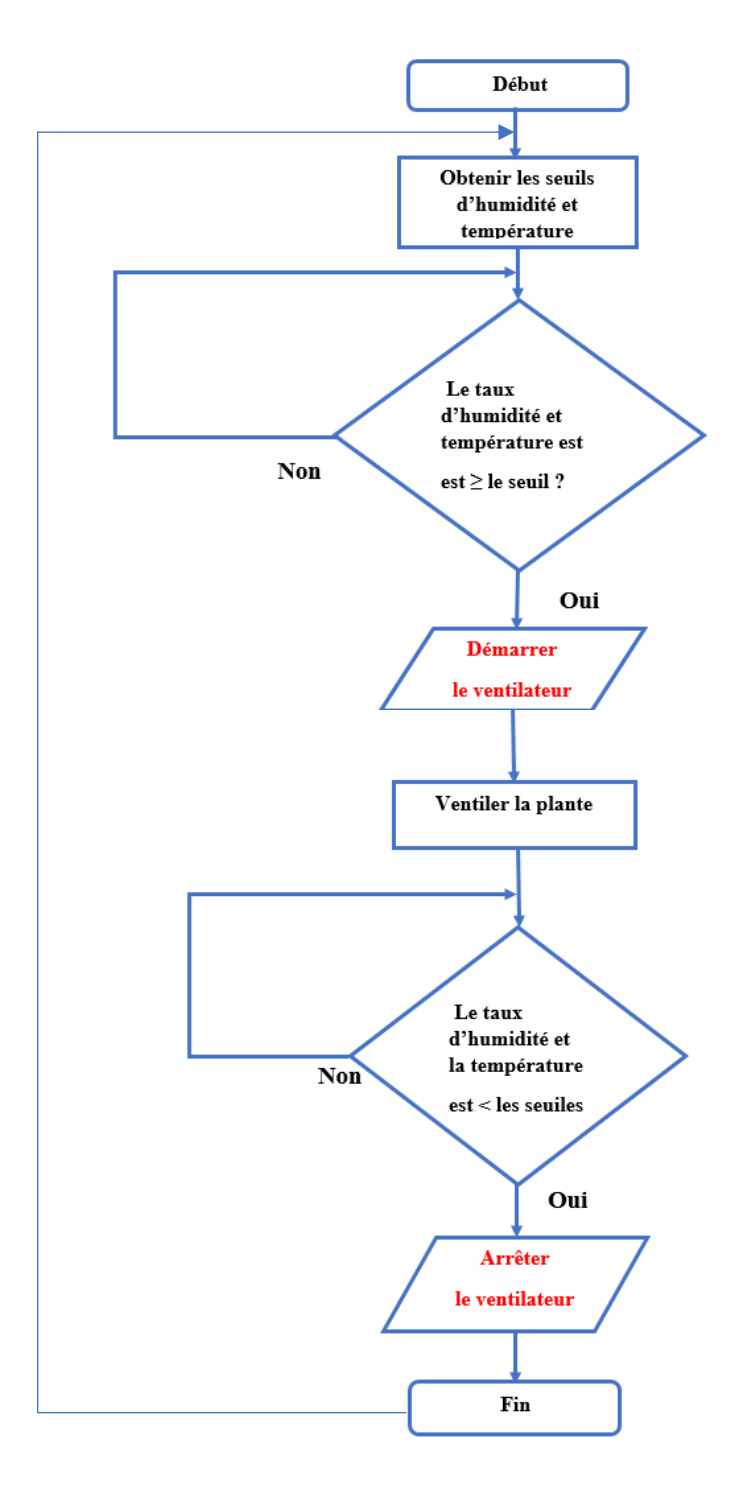

**Figure IV.21**: Organigramme de ventilation automatique

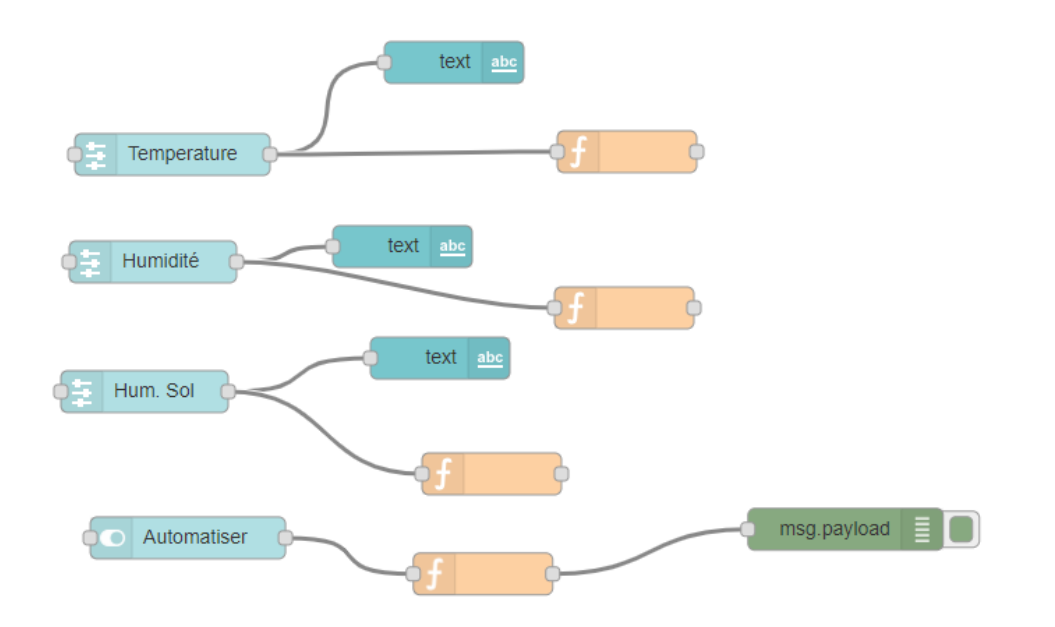

**Figure IV.22** :Schématisation de l'automatisation de la serre

## **IV.2.4.3.3 Configuration de mqtt**

Pour configurer mqtt on a besoin la node suivant (Figure IV.23)

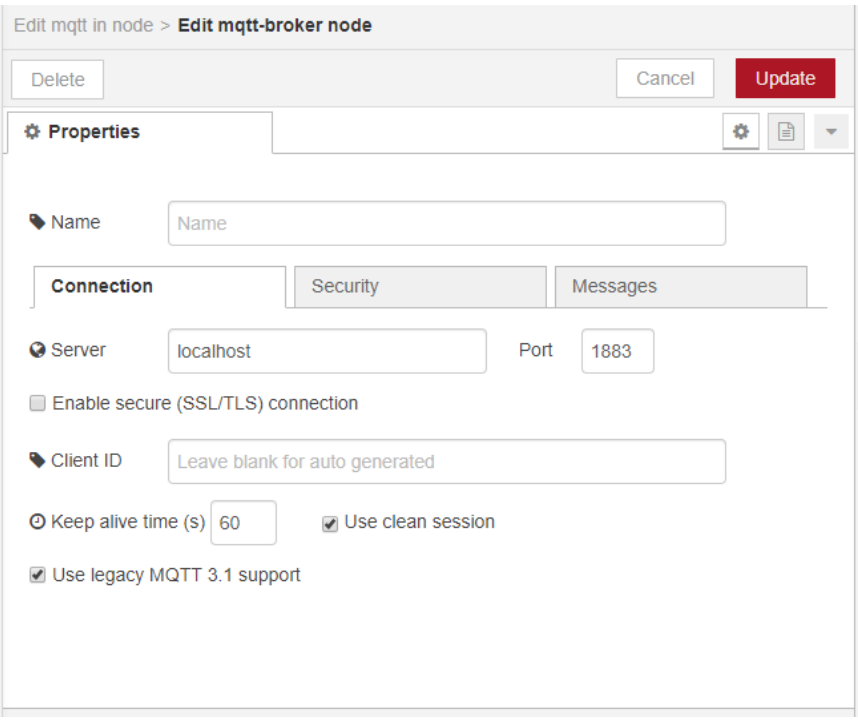

**Figure IV.23** : Configration de mqtt par node red

## **IV.2.4.4 Stockage des données dans la base de données**

La base de données influx dB affiche les données sous l'invite de commande comme suit (Figure IV.24)

| C:\Users\acer\Desktop\Influxdb\influxdb-1.7.6_windows_amd64\influxdb-1.7.6-1\influx.exe |       |  |  |  |  |  |
|-----------------------------------------------------------------------------------------|-------|--|--|--|--|--|
| $>$ use mydb<br>Using database mydb<br>show measurements<br>name: measurements          |       |  |  |  |  |  |
| name                                                                                    |       |  |  |  |  |  |
| .<br>lhum1<br>lhum2                                                                     |       |  |  |  |  |  |
| temp1<br>> select * from temp1                                                          |       |  |  |  |  |  |
| name: temp1                                                                             |       |  |  |  |  |  |
| time                                                                                    | value |  |  |  |  |  |
|                                                                                         |       |  |  |  |  |  |
| 2019-05-19T12:26:02.1685392Z 25                                                         |       |  |  |  |  |  |
| 2019-05-19T12:26:04.1289093Z 25                                                         |       |  |  |  |  |  |
| 2019-05-19T12:26:06.1305805Z 25                                                         |       |  |  |  |  |  |
| 2019-05-19T12:26:08.1292288Z 25                                                         |       |  |  |  |  |  |
| 2019-05-19T12:26:10.1321308Z 25                                                         |       |  |  |  |  |  |
| 2019-05-19T12:26:12.1353575Z 25                                                         |       |  |  |  |  |  |
| 2019-05-19T12:26:14.1459185Z 25                                                         |       |  |  |  |  |  |
| 2019-05-19T12:26:16.1811103Z 25                                                         |       |  |  |  |  |  |
| 2019-05-19T12:26:18.1358244Z 25                                                         |       |  |  |  |  |  |
| 2019-05-19T12:26:20.1387873Z 25                                                         |       |  |  |  |  |  |
| 2019-05-19T12:26:22.137193Z 25                                                          |       |  |  |  |  |  |
| 2019-05-19T12:26:24.1487084Z 25                                                         |       |  |  |  |  |  |
| 2019-05-19T12:26:26.1495209Z 25                                                         |       |  |  |  |  |  |
| 2019-05-19T12:26:28.1481718Z 25                                                         |       |  |  |  |  |  |
| 2019-05-19T12:26:30.148712Z 25                                                          |       |  |  |  |  |  |
| 2019-05-19T12:26:32.1810745Z 25                                                         |       |  |  |  |  |  |

Figure IV.24 : Affichage des données sous l'invite de commande

-**hum1** : humidité de l'air

-**hum2** : humidité du sol

**-temp1** : température de l'air

La base de données influx dB permet d'enregistrer les données en plusieurs formats comme l'Excel et txt (Figure IV.25)

 **Figure IV.25** : Identification des paramètres d'enregistrement

- 1- La date de mesure
- 2- L'heure de mesure
- 3- La valeur mesurée
- 4- L'unité de mesure

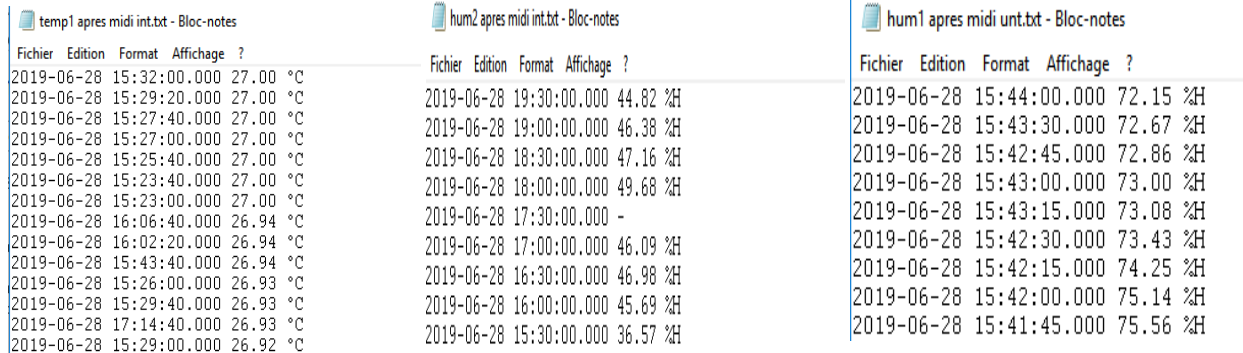

**Figure IV.26** : Enregistrement de données sous format tx**t**

La configuration de la base de données par node red présentée par la figure suivante (Figure IV.28)

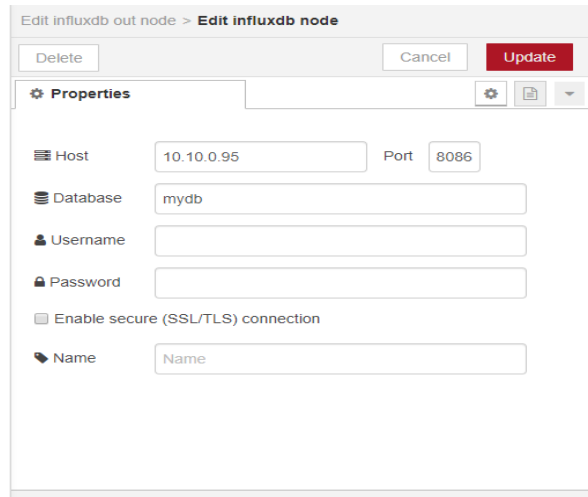

**Figure IV.27** : Configuration de la base de données par node red

## **IV.2.4.5 Visualisation des données**

L'utilisation de Grafana contribue au développement de l'interface à travers les points suivants :

-Une page d'accueil sur Raspberry PI

-Création d'un Dashboard

-Visualisation des données en temps réel

-Création des alertes

-Autorisation de la visualisation à l'utilisateur

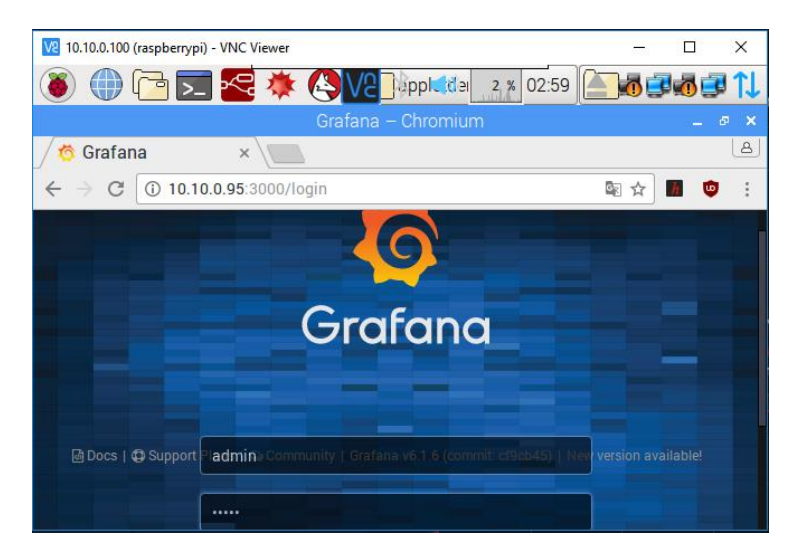

**Figure IV.28** : Page d'accueil de grafana

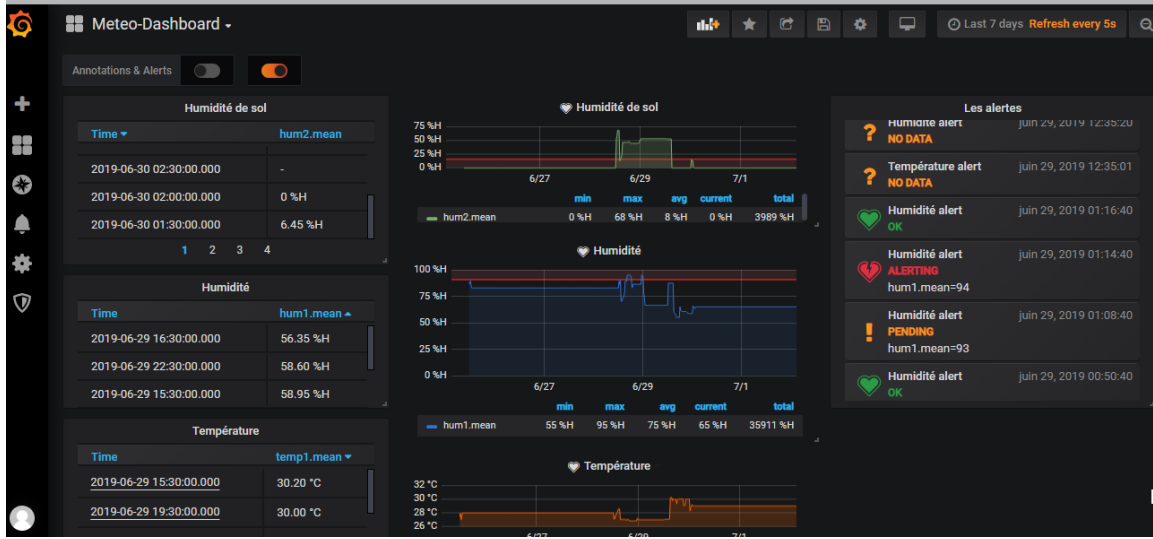

**Figure IV.29** : Dashboard de grafana

La figure ci-dessous (Figure IV.30) illustre la courbe de variation des températures (en °C) en fonction du temps. La plage de valeur obtenue est entre 26°C et 28°C dans la serre et à l'extérieur

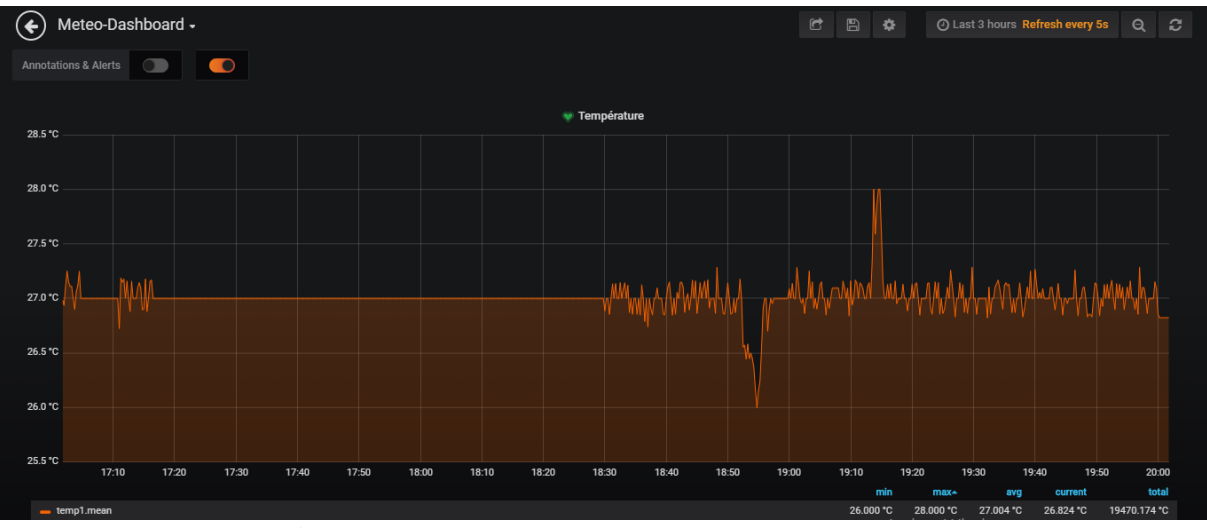

**Figure IV.30** : Courbe de variation de température

La figure ci-dessous (Figure IV.31) illustre la courbe de variation du taux d'humidité de l'air (en %) en fonction du temps. On constate que le taux d'humidité dans la serre est élevé par rapport au milieu externe (entre **63 %** et **95 %**). C'est le paramètre le plus difficile à mesurer et à contrôler .

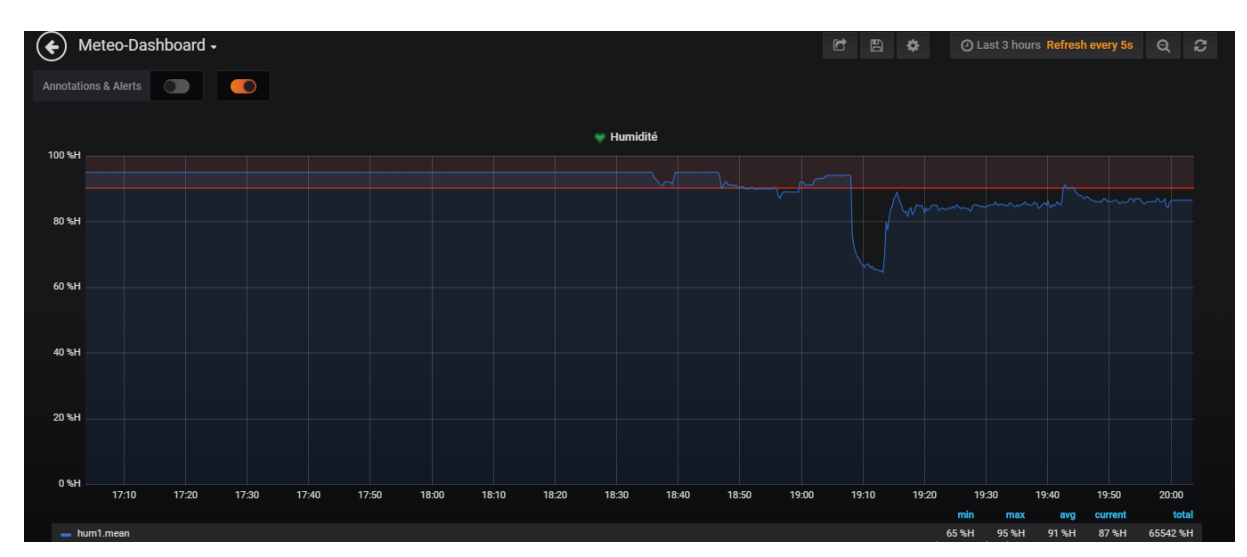

 **Figure IV.31** : Courbe de variation d'humidité du l'air

La figure ci-dessous (Figure IV.32) illustre la courbe de variation du taux d'humidité de sol (en %) en fonction du temps. Il varie suivant le positionnement du capteur mais globalement les valeurs sont dans les normes. Les pics aux instantes (18 :30),(19 :00),(19 :08) et (19 :15) sont dus le fait que le capteur d'humidité du sol a été déplacée vers une autre zone , sans oublier le temps nécessaire de stabilisation du capteur .

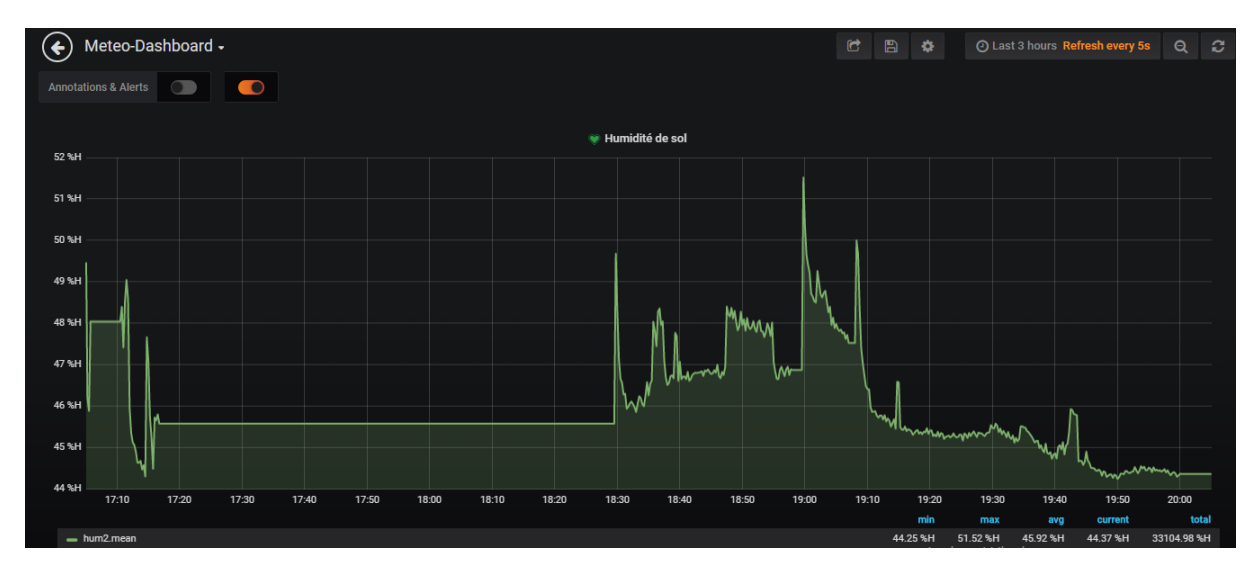

**Figure IV.32** : Courbe de variation de l'humidité du sol

La figure ci-dessous (Figure IV.33) présente la gestion des alertes sous l'interface de Grafana. Elle permet de visualiser les alertes des différents paramètres météorologiques en temps réel . Si les tout paramètres indiquent des valeurs supérieures ou inférieures aux valeurs de seuils (maximales ou minimales respectivement), des alertes se déclenchent sur le Dashboard

| $\left( \bullet \right)$                     | Meteo-Dashboard - |                                                                                                 |            |                    |                |                |                |               |            | G.<br>Ð<br>$\bullet$ |            | @ Last 2 days Refresh every 5s |                  | $\alpha$ | $\mathbf{C}$ |
|----------------------------------------------|-------------------|-------------------------------------------------------------------------------------------------|------------|--------------------|----------------|----------------|----------------|---------------|------------|----------------------|------------|--------------------------------|------------------|----------|--------------|
| $\bullet$<br><b>Annotations &amp; Alerts</b> |                   |                                                                                                 |            |                    |                |                |                |               |            |                      |            |                                |                  |          |              |
| <b>W</b> Température<br>$9 - 35$             |                   |                                                                                                 |            |                    |                |                |                |               |            |                      |            |                                |                  |          |              |
| 28.5 °C<br>28.0 °C                           |                   |                                                                                                 |            |                    |                |                |                |               |            |                      |            |                                |                  |          | ÷            |
| 27.5 °C                                      |                   |                                                                                                 |            |                    |                |                |                |               |            |                      |            |                                |                  |          |              |
| 27.0 °C<br>26.5 °C                           |                   |                                                                                                 |            |                    |                |                |                |               |            |                      |            |                                |                  |          |              |
|                                              | 6/22 16:00        | 6/22 20:00                                                                                      | 6/23 00:00 | 6/23 04:00         | 6/23 08:00     | 6/23 12:00     | 6/23 16:00     | 6/23 20:00    | 6/24 00:00 | 6/24 04:00           | 6/24 08:00 | 6/24 12:00                     |                  |          |              |
|                                              |                   | - temp1.mean Min: 26.988 °C Max: 28.028 °C Avg: 27.996 °C Current: 27.044 °C Total: 5347.267 °C |            |                    |                |                |                |               |            |                      |            |                                |                  |          |              |
|                                              | Alert             |                                                                                                 |            |                    |                |                |                |               |            |                      |            | State history                  | <b>Test Rule</b> | Delete   |              |
| $\circlede$                                  |                   |                                                                                                 |            |                    |                |                |                |               |            |                      |            |                                |                  |          |              |
|                                              | Rule              |                                                                                                 |            |                    |                |                |                |               |            |                      |            |                                |                  |          |              |
| $\bigcirc$                                   | Name              | Température alert                                                                               |            |                    | Evaluate every | 1 <sub>m</sub> | For            | $5m$ $\theta$ |            |                      |            |                                |                  |          |              |
|                                              | Conditions        |                                                                                                 |            |                    |                |                |                |               |            |                      |            |                                |                  |          |              |
| (4)<br>(4)                                   | <b>WHEN</b>       | max()                                                                                           | OF         | query (A, 5m, now) | IS ABOVE 35    |                | $\blacksquare$ |               |            |                      |            |                                |                  |          |              |
|                                              | ٠                 |                                                                                                 |            |                    |                |                |                |               |            |                      |            |                                |                  |          |              |
|                                              |                   |                                                                                                 |            |                    |                |                |                |               |            |                      |            |                                |                  |          |              |
|                                              |                   | No Data & Error Handling                                                                        |            |                    |                |                |                |               |            |                      |            |                                |                  |          |              |

**Figure IV.33** : Gestion des alertes par grafana

La figure ci-après (Figure IV.34) présente la page d'authentification de l'utilisateur dans l'environnement Grafana. Elle permet de donner l'occasion aux utilisateurs qui ont accès d'observer les données en temps réel dans un cadre authentique et sécurisé

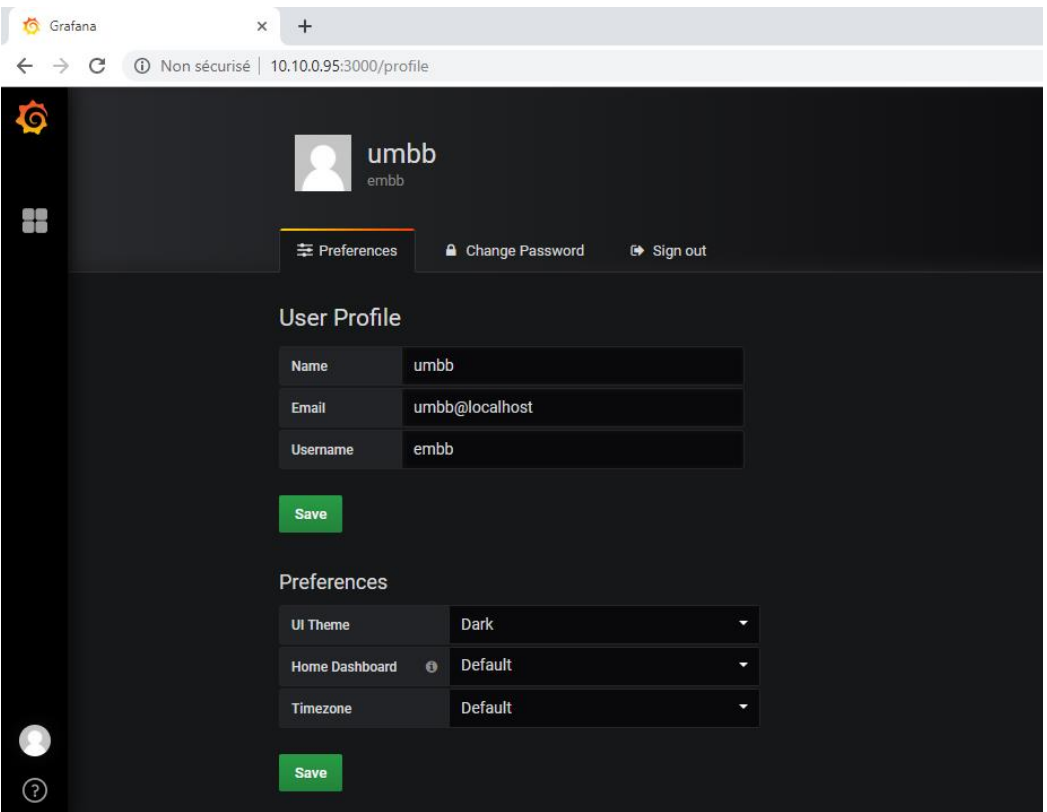

**Figure IV.34** : Page d'authentification d'utilisateur

# **IV.3 Interpretation et discution des résultats**

# **IV.3.1 Statistiques des mesures**

Pour préciser le bon milieu de la récolte des fraisiers on doit mesurer les trois paramètres : **température de l'air**, **humidité de l'air**, et **l'humidité du sol**. A partir de ces mesures, nous avons obtenu les statistiques suivantes (Figure IV.35 - Figure IV.36 - Figure IV.37 - Figure IV.38 - Figure IV.39 ). Les mesures ont été obtenues le 28/06/2019 après trois jours d'irrigation

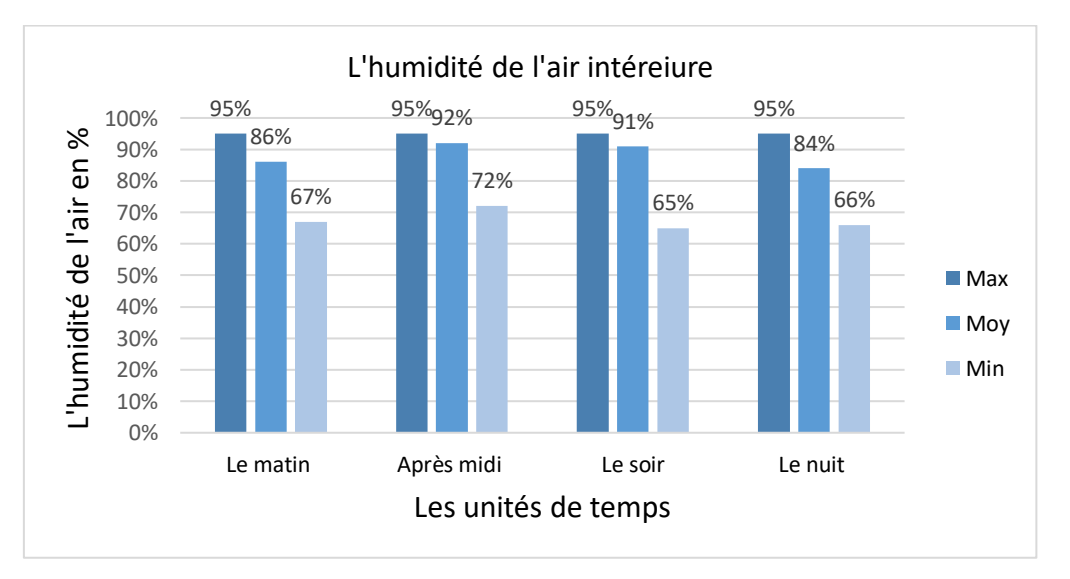

**Figure IV.35** : Les statistiques de l'humidité intérieure

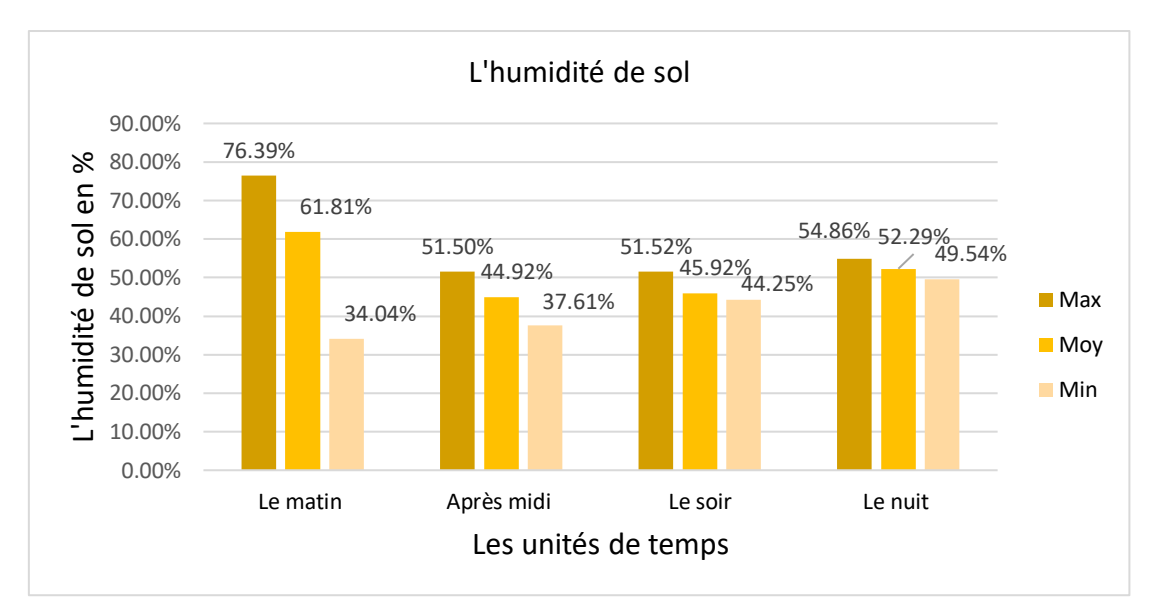

**Figure IV.36** : Les statistiques de l'humidité de sol

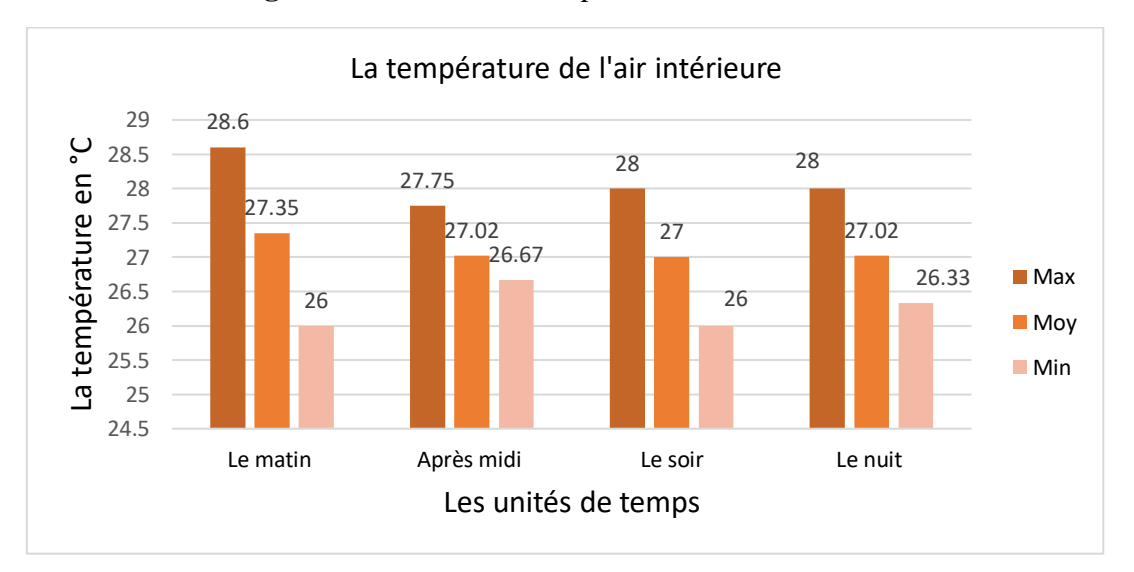

**Figure IV.37** : Les statistiques de température intérieure

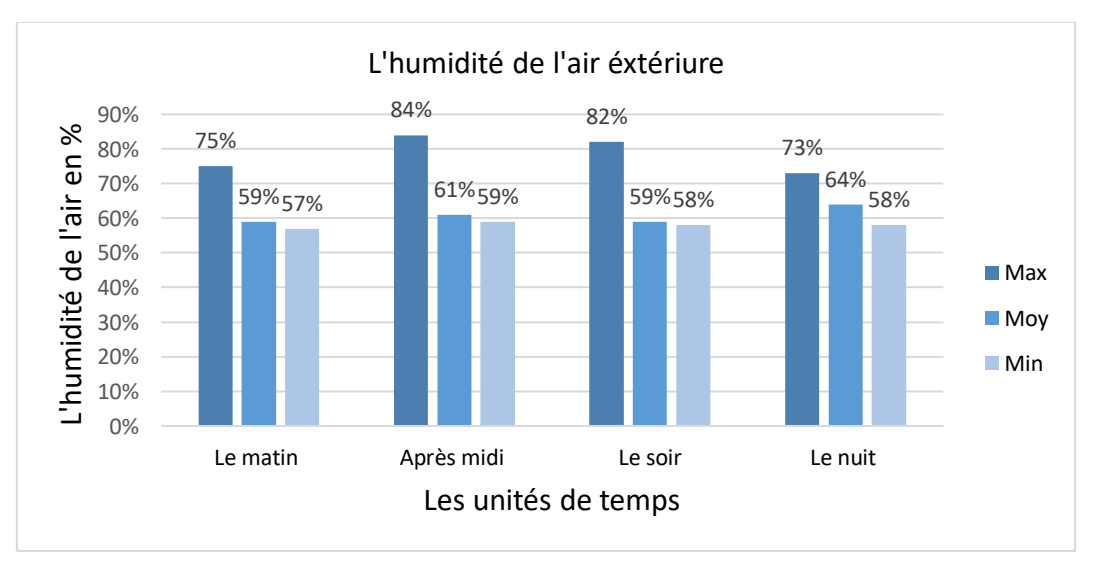

**Figure IV.38**: Les statistiques de l'humidité extérieure
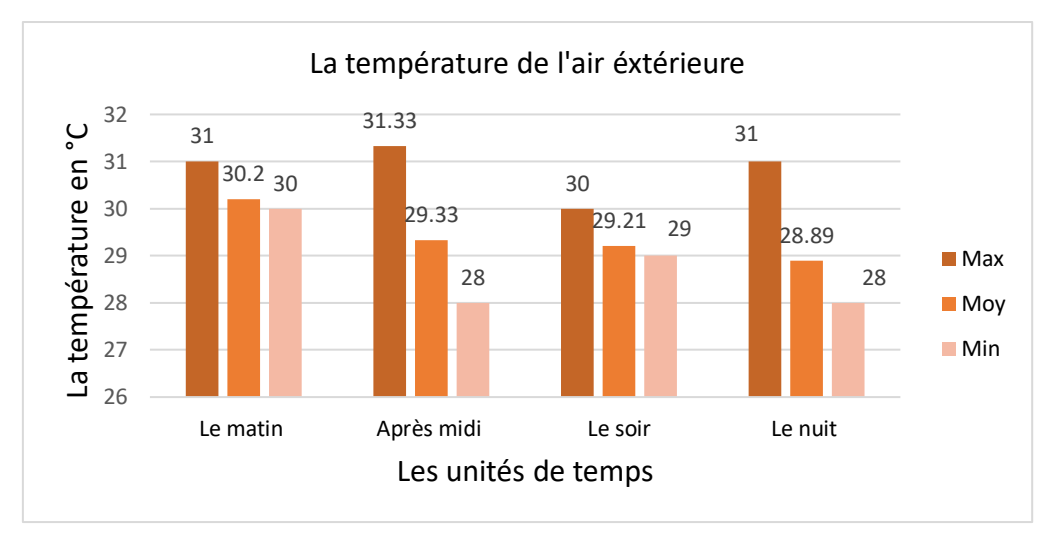

**Figure IV.39** : Les statistiques de la température intérieure

Au point de comparaison entre le climat extérieur et climat interieur de la serre nous pouvons conclure que :

- La serre est un milieu trés humide
- L'humidité est Le facteur environnemental le plus difficile à contrôler dans une serre.

Et pour diminuer l'humidité nous devons ventiler le milieu abriter (la serre ) soit manuallement ou par des ventilateurs comme dans notre projet. La température à l'exterieur un peu élevée par rapport à celle de l'intériure

### **IV.3.2 Influence du climat sur la plante des fraises**

On peut expliquer l'influence du climat par les tableaux suivants (Tableau IV.2 et Tableau IV.3)

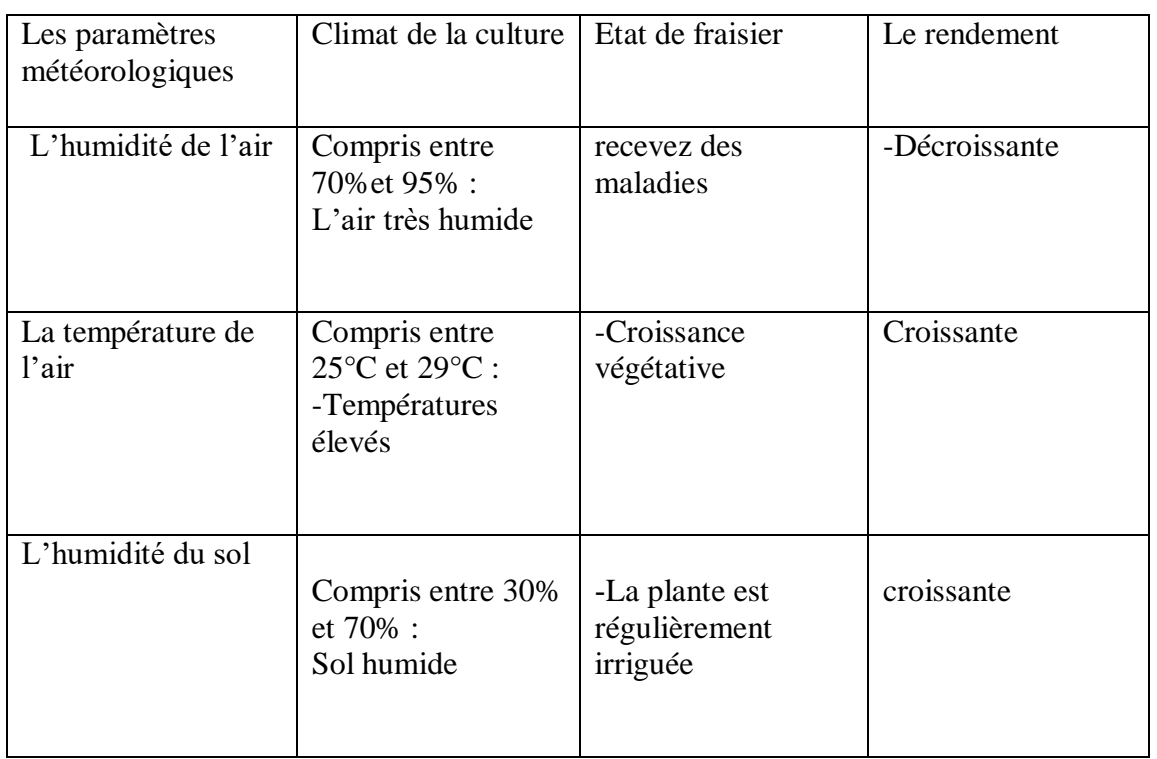

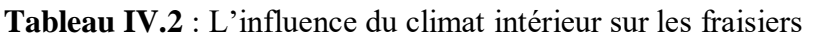

## **Tableau IV.3** : L'influence du climat extérieur sur les fraisiers

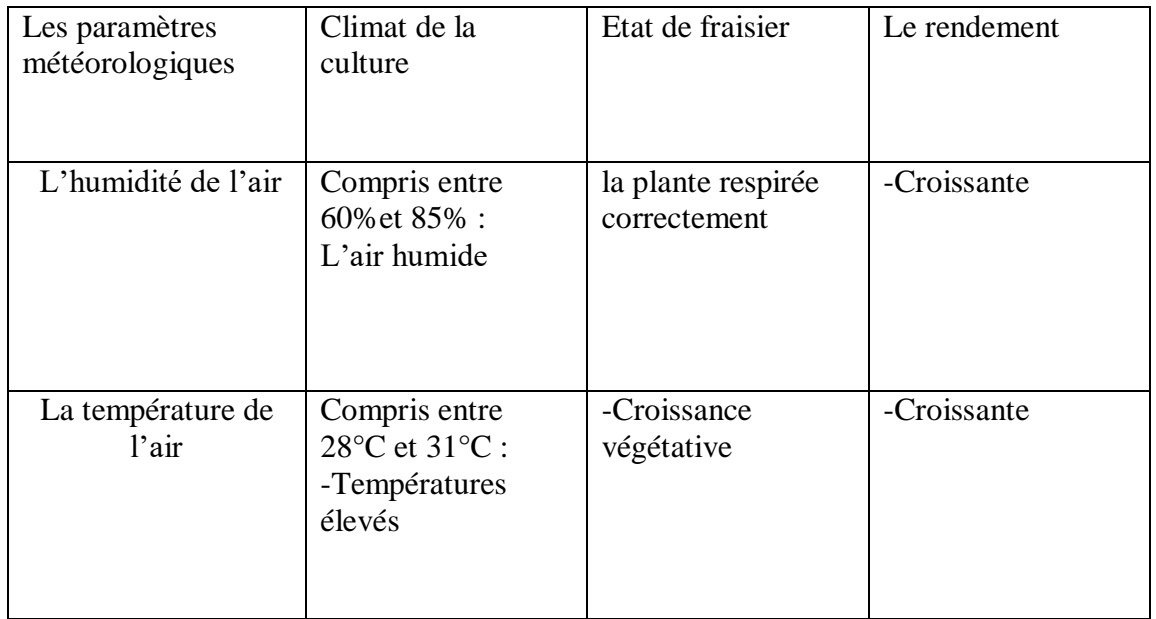

D'après les deux tableaux ci-dessus (Tableau IV.2 et Tableau IV.3) et les statistiques précédentes , qui ont été faites pendant un (01) mois , on peut dire que le climat de l'air extérieur peut affecter la fraise négativement ou positivement . Pour garantir un bon rendement , nous constatons que la serre est le milieu le plus approprié pour la capacité de contrôle du climat et de créer un climat artificiel qui les aide à se développer rapidement dans les quatre saisons.

En outre, pour l'humidité de sol on peut dire que la plante des fraises n'a pas besoin d'être arrosée tous les jours, l'eau en excès peut l'endommager

## **IV.4 Conclusion**

Notre projet consiste, dans l'ensemble, d'introduire des technologies et d'équipements sophistiqués pouvant communiquer avec le monde réel externe par le biais de l'internet des objets IoT. Alors que cette technologie a réussi à ce que notre station communique avec le milieu agricole pour prendre de vraies mesures grâce à ces mesures, nous pouvons créer des conditions correspondantes aux changements étudiés, en tenant compte de tout ce qui concerne la protection et la sécurité des personnes.

# **Conclusion générale**

### **Conclusion Générale**

Ce travail nous a permis de faire un état de l'art sur différents domaines de recherches, à savoir l'IoT, la météorologie et l'agriculture. En outre, la mise en œuvre d'un système d'IoT pour la ventilation et arrosage d'une serre nous a permis d'apprendre et d'exploiter plusieurs plateformes, outils et langages de développement, entre autres les plateformes Arduino, Nodered et Java script.

La particularité de ce projet est la réalisation physique d'un système d'IoT qui présente la première expérience pour nous. Plusieurs concepts sont acquis, qui concernent non seulement la partie software mais aussi la partie hardware dont on a réalisé un système d'IoT pour gérer l'arrosage et la ventilation des serres d'une façon automatique et intelligente. Ainsi que, ce projet nous a également permis d'acquérir une expérience supplémentaire et perfectionnée notre façon de procéder avec les plateformes d'internet des objets.

La solution proposée dans ce manuscrit comporte quatre parties : matérielle, software, protocoles de communication, et stockage de données.

En ce qui concerne la partie matérielle, nous avons réalisé un objet connecté placé dans l'environnement ciblé pour l'arrosage et la ventilation.

Pour la partie software, nous avons créé quatre applications dans différentes plates-formes :

- Une application Node-RED qui permet de surveiller les paramètres météorologiques à distance

- Une application mobile pour la visualisation et le contrôle de l'objet à distance (Internet).

- Une application coté serveur pour le traitement des données.

- Une application Grafana pour visualiser des données et des alertes en temps réel

A propos de la partie des protocoles de communication, nous avons utilisé les protocoles suivants :

- Wifi : pour la communication entre la mini station et le serveur Raspberry PI

- MQTT : pour la communication entre le serveur et Node-red

Pour le stockage de données, nous avons utilisé le système de gestion de base de données INFLUX DB pour le stockage local (coté serveur)

#### **Conclusion Générale**

Notre projet est simple en termes d'apparence, mais d'autre part, nous rencontrons des obstacles qui dépassent difficilement tels que :

- le coût des équipements et la fourniture

- difficulté à comprendre et à adapter les logiciels

- mauvaise utilisation des composants

Grâce à une recherche continue, nous trouverons des solutions conformes à la modernité et à la technologie qui nous donneront l'occasion d'explorer plus avant ce projet telle que :

- la réalisation d'une station météorologique avec la 5G.

- l'utilisation des panneaux photovoltaïques au lieu de 220v.

- l'utilisation des aquariums et des fermes au lieu de la serre.

Nous pouvons poursuivre ce travail en adoptant d'autres perspectives telles que : la sécurité, et l'utilisation d'autres dispositifs afin de rendre l'objet plus fiable et plus indépendant, tels que :

- un module Lora ou Sigfox au lieu de Wifi

- l'utilisation des capteurs plus récents avec une technologie de communication sans fil

- alimentation par le biais des énergies renouvelables au lieu de l'alimentation alternative

## **Annexes**

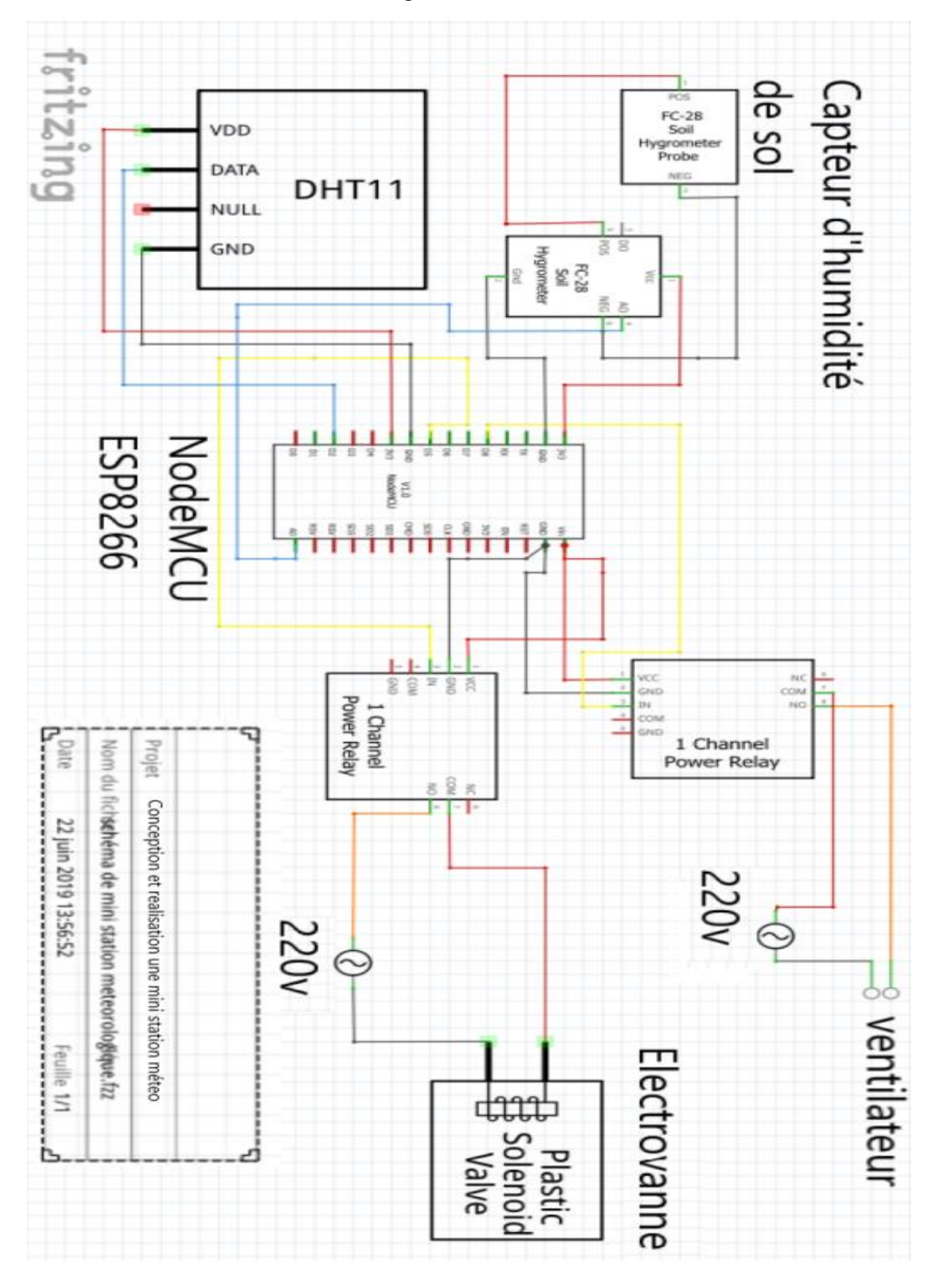

Le schéma est dessiné à l'aide de Fritzing

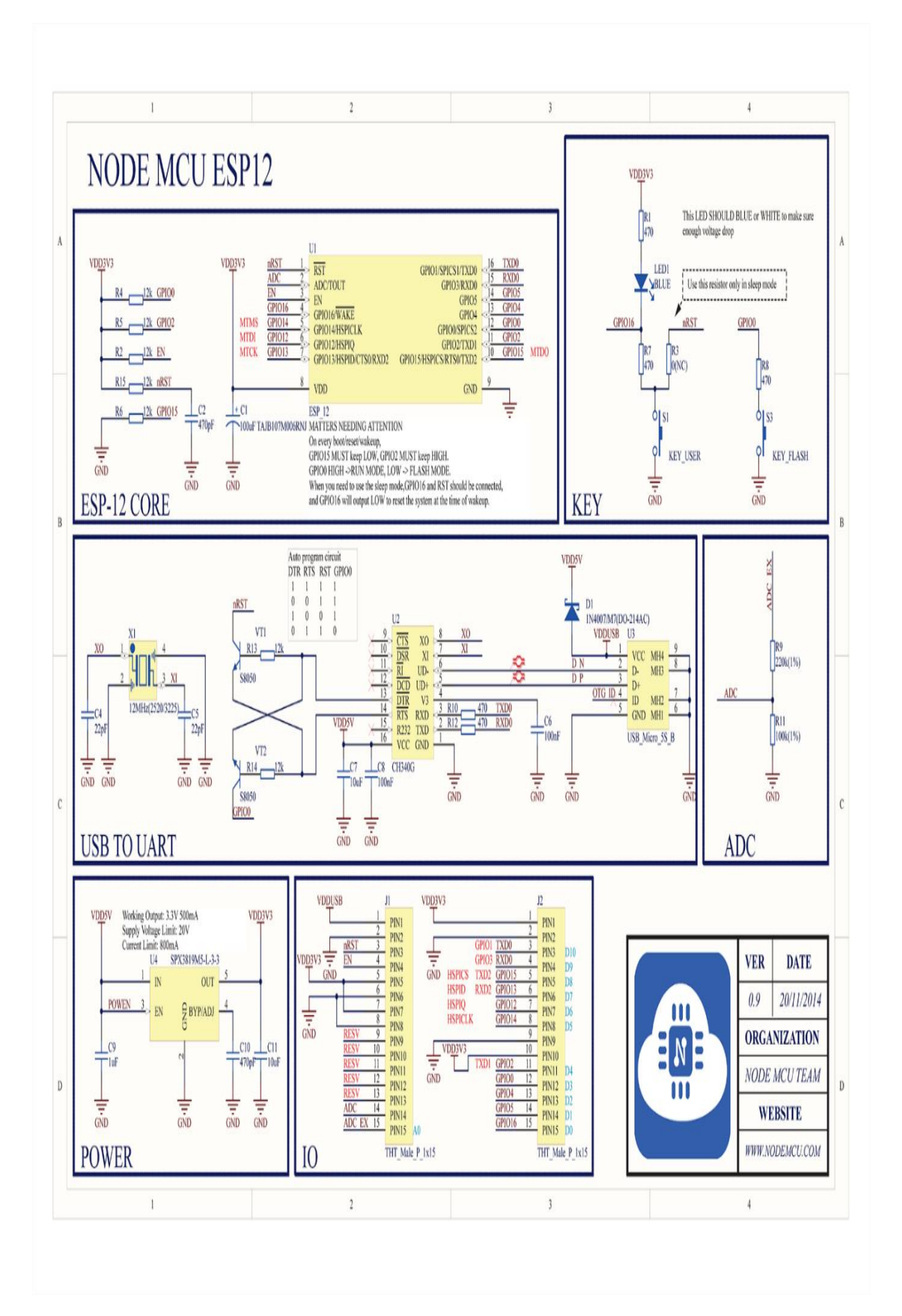

## **C.1 Algorithme de Dashboard**

[{"id":"9bb60a1b.5edfe8","type":"mqtt

in","z":"489accaa.f93de4","name":"","topic":"/sensors/temperature","qos":"2","datatyp e":"auto","broker":"d311b7b2.f9fe98","x":105,"y":39,"wires":[["d9310ab5.d26738","5d85 d790.8c5ea8","71cceaae.e29c74","654dae8d.ee87f"]]},{"id":"d9310ab5.d26738","type":"ui \_gauge","z":"489accaa.f93de4","name":"","group":"fa7179cc.8738d8","order":1,"width":" 5","height":"4","gtype":"gage","title":"Temperatur

Gauge","label":"units","format":"{{value}}","min":"-

40","max":"60","colors":["#00b500","#e6e600","#ca3838"],"seg1":"","seg2":"","x":363,"y":2 7,"wires":[]},{"id":"5d85d790.8c5ea8","type":"ui\_chart","z":"489accaa.f93de4","name":"", "group":"fa7179cc.8738d8","order":3,"width":0,"height":0,"label":"chart","chartType":"li ne","legend":"true","xformat":"HH:mm:ss","interpolate":"step","nodata":"","dot":false," ymin":"","ymax":"","removeOlder":"10","removeOlderPoints":"","removeOlderUnit":"1 ","cutout":0,"useOneColor":false,"colors":["#1f77b4","#aec7e8","#ff7f0e","#2ca02c","#9 8df8a","#d62728","#ff9896","#9467bd","#c5b0d5"],"useOldStyle":true,"outputs":1,"x":3 21,"y":61,"wires":[[]]},{"id":"71cceaae.e29c74","type":"switch","z":"489accaa.f93de4","na me":"!= de

nan","property":"payload","propertyType":"msg","rules":[{"t":"neq","v":"nan","vt":"str" }],"checkall":"true","repair":false,"outputs":1,"x":315,"y":96,"wires":[["1c661272.71b78e", "61a015ef.46865c"]]},{"id":"1c661272.71b78e","type":"function","z":"489accaa.f93de4","n ame":"","func":"var

temp1;\ntemp1=msg.payload;\n\nmsg.payload=parseFloat(temp1) ;\nreturn msg;","outputs":1,"noerr":0,"x":471,"y":102,"wires":[["86879ab5.cbccf8"]]},{"id":"61a015e f.46865c","type":"function","z":"489accaa.f93de4","name":">=temp\_seuil","func":"setTi meout(function() {\nif(global.get(\"auto\") &&  $(msg.pavload \leq global.get(\{\text{temp\_seuil}\"))\n$  { msg.payload=\"1\";}\n\nelse\n  ${ \text{msg} \text{;} \text{payload} = \text{``0}\text{''}; \text{h} \text{;} \text{merturn}}$ 2000);","outputs":1,"noerr":0,"x":487,"y":147,"wires":[["f3cb485e.5bebf8"]]},{"id":"86879a b5.cbccf8","type":"influxdb

out","z":"489accaa.f93de4","influxdb":"70913b0a.5e3264","name":"","measurement":"te mp1","precision":"","retentionPolicy":"","x":676,"y":97,"wires":[]},{"id":"f3cb485e.5bebf8 ","type":"ui\_switch","z":"489accaa.f93de4","name":"","label":"Ventilo","tooltip":"","grou p":"4114ce9d.a50bd","order":3,"width":"4","height":"2","passthru":true,"decouple":"fals e","topic":"","style":"","onvalue":"1","onvalueType":"str","onicon":"","oncolor":"","offval ue":"0","offvalueType":"str","officon":"","offcolor":"","x":647,"y":192,"wires":[["3769ed90 .79c662"]]},{"id":"3769ed90.79c662","type":"mqtt

out","z":"489accaa.f93de4","name":"","topic":"/command/fan","qos":"0","retain":"true", "broker":"d311b7b2.f9fe98","x":764,"y":259,"wires":[]},{"id":"15eaac12.10f6e4","type":"m qtt

in","z":"489accaa.f93de4","name":"","topic":"/sensors/humidity","qos":"2","datatype":" auto","broker":"d311b7b2.f9fe98","x":85,"y":217,"wires":[["c018070a.93c708","ca4c9c1d.f 290a","5d24d7a3.57f8e8","3a733101.eb058e"]]},{"id":"5d24d7a3.57f8e8","type":"switch", "z":"489accaa.f93de4","name":"!= de

nan","property":"payload","propertyType":"msg","rules":[{"t":"neq","v":"nan","vt":"str" }],"checkall":"true","repair":false,"outputs":1,"x":276,"y":264,"wires":[["4de7813f.4c4f5",

"ee4c1068.85818"]]},{"id":"4de7813f.4c4f5","type":"function","z":"489accaa.f93de4","na me":"","func":"var data;\nhum1=msg.payload;\n\nmsg.payload=parseFloat(hum1) ;\nreturn

msg;","outputs":1,"noerr":0,"x":446,"y":317,"wires":[["d1f704b4.55c678"]]},{"id":"c01807 0a.93c708","type":"ui\_chart","z":"489accaa.f93de4","name":"","group":"a7c5a6c5.cb1468 ","order":5,"width":"6","height":"3","label":" Graphe

Humidity","chartType":"line","legend":"true","xformat":"auto","interpolate":"bezier"," nodata":"","dot":false,"ymin":"0","ymax":"100","removeOlder":"10","removeOlderPoint s":"","removeOlderUnit":"1","cutout":0,"useOneColor":false,"colors":["#aaaaff","#5b8d d0","#5918a0","#2ca02c","#98df8a","#d62728","#ff9896","#9467bd","#c5b0d5"],"useOld Style":true,"outputs":1,"x":294,"y":184,"wires":[[]]},{"id":"ca4c9c1d.f290a","type":"ui\_ga uge","z":"489accaa.f93de4","name":"","group":"fa7179cc.8738d8","order":2,"width":"5"," height":"4","gtype":"gage","title":"Humidity

Gauge","label":"%","format":"{{value}}","min":0,"max":"100","colors":["#b7b7ff","#0000f f","#0000a0"],"seg1":"","seg2":"","x":288,"y":222,"wires":[]},{"id":"d1f704b4.55c678","type ":"influxdb

out","z":"489accaa.f93de4","influxdb":"70913b0a.5e3264","name":"","measurement":"hu m1","precision":"","retentionPolicy":"","x":723,"y":323,"wires":[]},{"id":"441e9e57.5bb64" ,"type":"mqtt

in","z":"489accaa.f93de4","name":"","topic":"/sensors/soilhmidity","qos":"2","datatype ":"auto","broker":"d311b7b2.f9fe98","x":95,"y":387,"wires":[["20878b19.490dd4","9b3580 a6.a496f","e8ad899b.acc718","b5d3546a.183a98"]]},{"id":"e8ad899b.acc718","type":"deb ug","z":"489accaa.f93de4","name":"","active":false,"tosidebar":true,"console":false,"tost atus":false,"complete":"payload","x":313,"y":501,"wires":[]},{"id":"20878b19.490dd4","ty pe":"ui\_chart","z":"489accaa.f93de4","name":"","group":"a7c5a6c5.cb1468","order":6,"wi dth":"6","height":"3","label":"Graphe-Hum-

Sol","chartType":"line","legend":"false","xformat":"HH:mm:ss","interpolate":"bezier"," nodata":"","dot":false,"ymin":"","ymax":"","removeOlder":1,"removeOlderPoints":"","re moveOlderUnit":"3600","cutout":0,"useOneColor":false,"colors":["#1f77b4","#aec7e8"," #f4759b","#2ca02c","#98df8a","#d62728","#ff9896","#9467bd","#c5b0d5"],"useOldStyle ":false,"outputs":1,"x":341,"y":400,"wires":[[]]},{"id":"9b3580a6.a496f","type":"ui\_gauge" ,"z":"489accaa.f93de4","name":"","group":"fa7179cc.8738d8","order":3,"width":"5","heig ht":"4","gtype":"gage","title":"humidity de

sol","label":"%","format":"{{value}}","min":0,"max":"100","colors":["#00b500","#e6e600", "#ca3838"],"seg1":"","seg2":"","x":331,"y":362,"wires":[]},{"id":"b5d3546a.183a98","type": "switch","z":"489accaa.f93de4","name":"!= de

nan","property":"payload","propertyType":"msg","rules":[{"t":"neq","v":"nan","vt":"str" }],"checkall":"true","repair":false,"outputs":1,"x":333,"y":450,"wires":[["eb2eaf4d.971ba", "4008ff34.692cd"]]},{"id":"9c4c0e01.fbc75","type":"influxdb

out","z":"489accaa.f93de4","influxdb":"70913b0a.5e3264","name":"","measurement":"hu m2","precision":"","retentionPolicy":"","x":724,"y":510,"wires":[]},{"id":"4008ff34.692cd", "type":"function","z":"489accaa.f93de4","name":"","func":"var

temp1;\ntemp1=msg.payload;\n\nmsg.payload=parseFloat(temp1) ;\nreturn msg;","outputs":1,"noerr":0,"x":526,"y":512,"wires":[["9c4c0e01.fbc75"]]},{"id":"eb2eaf4d .971ba","type":"function","z":"489accaa.f93de4","name":">=HumSol\_seuil","func":"\nif (global.get(\"auto\") && (msg.payload<=global.get(\"HumSol\_seuil\")))\n { msg.payload=\"1\";}\n \n else\n { msg.payload=\"0\";}\n \nreturn msg;\n","outputs":1,"noerr":0,"x":517,"y":433,"wires":[["5f19f3a9.49092c"]]},{"id":"5f19f 3a9.49092c","type":"ui\_switch","z":"489accaa.f93de4","name":"","label":"valve","tooltip" :"","group":"4114ce9d.a50bd","order":1,"width":"4","height":"2","passthru":true,"decou ple":"false","topic":"","style":"","onvalue":"1","onvalueType":"str","onicon":"","oncolor": "","offvalue":"0","offvalueType":"str","officon":"","offcolor":"","x":687,"y":384,"wires":[[" 63727bbb.c7fda4"]]},{"id":"63727bbb.c7fda4","type":"mqtt

out","z":"489accaa.f93de4","name":"","topic":"/command/valve","qos":"0","retain":"tru e","broker":"d311b7b2.f9fe98","x":766,"y":450,"wires":[]},{"id":"654dae8d.ee87f","type":" debug","z":"489accaa.f93de4","name":"","active":true,"tosidebar":true,"console":false,"t ostatus":false,"complete":"payload","x":278,"y":141,"wires":[]},{"id":"3a733101.eb058e"," type":"debug","z":"489accaa.f93de4","name":"","active":false,"tosidebar":true,"console": false,"tostatus":false,"complete":"payload","x":267,"y":317,"wires":[]},{"id":"ee4c1068.85 818","type":"function","z":"489accaa.f93de4","name":">=hum\_seuil","func":"if (global.get(\"auto\")&& (msg.payload<=global.get(\"Hum\_seuil\")))\n { msg.payload=\"1\";}\nelse\n { msg.payload=\"0\";}\n\nreturn msg;","outputs":1,"noerr":0,"x":489,"y":248,"wires":[["f3cb485e.5bebf8"]]},{"id":"d311b7 b2.f9fe98","type":"mqtt-

broker","z":"","name":"","broker":"localhost","port":"1883","clientid":"","usetls":false,"co mpatmode":true,"keepalive":"60","cleansession":true,"birthTopic":"","birthQos":"0","bi rthPayload":"","closeTopic":"","closeQos":"0","closePayload":"","willTopic":"","willQos" :"0","willPayload":""},{"id":"fa7179cc.8738d8","type":"ui\_group","z":"","name":"Ma Station

Météo","tab":"144764c2.c55f4b","order":1,"disp":true,"width":"20","collapse":false},{"id" :"70913b0a.5e3264","type":"influxdb","z":"","hostname":"10.10.0.95","port":"8086","prot ocol":"http","database":"mydb","name":"","usetls":false,"tls":"46e8aa34.168864"},{"id":"4 114ce9d.a50bd","type":"ui\_group","z":"","name":"Commande

","tab":"144764c2.c55f4b","order":3,"disp":true,"width":"4","collapse":false},{"id":"a7c5a 6c5.cb1468","type":"ui\_group","z":"","name":"Graphes

Données","tab":"144764c2.c55f4b","order":2,"disp":true,"width":"20","collapse":false},{" id":"144764c2.c55f4b","type":"ui\_tab","z":"","name":"ONM-

UMBB","icon":"dashboard","order":1,"disabled":false,"hidden":false},{"id":"46e8aa34.1 68864","type":"tls-

config","z":"","name":"","cert":"","key":"","ca":"","certname":"","keyname":"","caname":"" ,"servername":"","verifyservercert":true}]

## **C.2 Algorithme d'automatisation de la serre**

[{"id":"7a8c1d05.b0ddc4","type":"ui\_slider","z":"2b556dfe.4ab552","name":"","label":"Te mperature","tooltip":"","group":"88dd96b.6e96268","order":2,"width":"4","height":"1"," passthru":true,"outs":"all","topic":"","min":"-

40","max":"60","step":1,"x":167,"y":98,"wires":[["d1d70a6.e694bf8","ad20e2d2.6260a"]]}, {"id":"d2b19047.39c9a","type":"ui\_slider","z":"2b556dfe.4ab552","name":"","label":"Hu midité","tooltip":"","group":"88dd96b.6e96268","order":4,"width":"4","height":"1","pass thru":true,"outs":"all","topic":"","min":0,"max":"100","step":1,"x":153,"y":175,"wires":[["5 7c8bf02.b62bd","c958cf40.bfffb"]]},{"id":"61b0ae17.faf4b","type":"ui\_slider","z":"2b556d fe.4ab552","name":"","label":"Hum.

Sol","tooltip":"","group":"88dd96b.6e96268","order":6,"width":"4","height":"1","passthr u":true,"outs":"all","topic":"","min":0,"max":"100","step":1,"x":147,"y":268,"wires":[["ca8 db96c.219698","3508fbff.0c7b04"]]},{"id":"d1d70a6.e694bf8","type":"ui\_text","z":"2b556 dfe.4ab552","group":"88dd96b.6e96268","order":3,"width":"2","height":"1","name":"","la bel":"","format":"{{msg.payload}}°C","layout":"row-

spread","x":369,"y":32,"wires":[]},{"id":"57c8bf02.b62bd","type":"ui\_text","z":"2b556dfe. 4ab552","group":"88dd96b.6e96268","order":5,"width":"2","height":"1","name":"","label" :"","format":"{{msg.payload}}%","layout":"row-

spread","x":332,"y":164,"wires":[]},{"id":"ca8db96c.219698","type":"ui\_text","z":"2b556df e.4ab552","group":"88dd96b.6e96268","order":7,"width":"2","height":"1","name":"","lab el":"","format":"{{msg.payload}}%","layout":"row-

spread","x":359,"y":244,"wires":[]},{"id":"ad20e2d2.6260a","type":"function","z":"2b556d fe.4ab552","name":"","func":"global.set(\"temp\_seuil\",msg.payload);\nreturn

msg;","outputs":1,"noerr":0,"x":493,"y":96,"wires":[[]]},{"id":"c958cf40.bfffb","type":"fun ction","z":"2b556dfe.4ab552","name":"","func":"global.set(\"Hum\_seuil\",msg.payload );\nreturn

msg;","outputs":1,"noerr":0,"x":491,"y":208,"wires":[[]]},{"id":"3508fbff.0c7b04","type":"f unction","z":"2b556dfe.4ab552","name":"","func":"global.set(\"HumSol\_seuil\",msg.pa yload);\nreturn

msg;","outputs":1,"noerr":0,"x":396,"y":327,"wires":[[]]},{"id":"be677dab.0b42f8","type": "ui\_switch","z":"2b556dfe.4ab552","name":"","label":"Automatiser","tooltip":"","group": "88dd96b.6e96268","order":1,"width":0,"height":0,"passthru":true,"decouple":"false","t opic":"","style":"","onvalue":"true","onvalueType":"bool","onicon":"","oncolor":"","offva lue":"false","offvalueType":"bool","officon":"","offcolor":"","x":178.0833282470703,"y":3 72.9166259765625,"wires":[["9c210de3.5bded"]]},{"id":"9c210de3.5bded","type":"functi on","z":"2b556dfe.4ab552","name":"","func":"global.set(\"auto\",msg.payload);\nretur nmsg;","outputs":1,"noerr":0,"x":389.75,"y":398.75,"wires":[["86ce3e01.998878"]]},{"id":" 86ce3e01.998878","type":"debug","z":"2b556dfe.4ab552","name":"","active":true,"toside bar":true,"console":false,"tostatus":false,"complete":"payload","x":649.75,"y":366.75,"wi res":[]},{"id":"88dd96b.6e96268","type":"ui\_group","z":"","name":"seuils","tab":"5e15b5d .7d20e4c","order":1,"disp":true,"width":"6","collapse":false},{"id":"5e1pe":"ui\_tab","z":"" ,"name":"configuration","icon":"dashboard","order":2,"disabled":false,"hidden":false}]

```
#include <ESP8266WiFi.h>
#include <WiFiClient.h>
#include <ESP8266WebServer.h>
#include <PubSubClient.h>
#include "DHTesp.h"
#ifndef APSSID
#define APSSID "ESPap"
#define APPSK "thereisnospoon"
#endif
#define Valve D5
#define Fan D8
DHTesp dht;
const char *ssid = "rpi2";
const char *password = "raspberry";
const char* mqtt server = "10.10.0.100";
const char* topic valve = "/command/valve";
const char* topic fan = "/command/fan";const char* topic_sensor_humidity = "/sensors/humidity";
const char* topic_sensor_soilhmidity = "/sensors/soilhmidity";
const char* topic sensor temperature = "/sensors/temperature";
WiFiClient espClient;
PubSubClient client(espClient);
long lastMsq = 0;
char msg[50];
int value = 0;
bool connexion;
ESP8266WebServer server(80);
void handleRoot() {
  server.send(200, "text/html", "<h1>You are connected</h1>");
}
void callback(char* topic, byte* payload, unsigned int length) {
   Serial.print("Message arrived [");
   Serial.print(topic);
   Serial.print("] ");
  for (int i = 0; i < length; i++) {
    Serial.print((char)payload[i]);
   }
   Serial.println();
   // Switch on the LED if an 1 was received as first character
  if (strcmp(topic, topic valve)==0)
  \{if ((char) payload[0] == '1') \} digitalWrite(Valve, HIGH); 
     Serial.print("valve ON");
   }
   else
   { digitalWrite(Valve, LOW);
   Serial.print("valve OFF");
   }
 }
   if (strcmp(topic,topic_fan)==0)
  {if ((char) payload[0] == '1') {
     digitalWrite(Fan, HIGH);
```

```
 Serial.print("Fan ON");
   }
   else
   { digitalWrite(Fan, LOW);
   Serial.print("Fan OFF"); }
 }
}
void reconnect() {
   // Loop until we're reconnected
   if (!client.connected()) {
     Serial.print("Attempting MQTT connection...");
     // Create a random client ID
     String clientId = "ESP8266Client";
     //clientId += String(random(0xffff), HEX);
     // Attempt to connect
     if (client.connect(clientId.c_str())) {
     Serial.println("connected:["+ clientId+"]");
     client.publish("sortie", "hello world");
       // ... and resubscribe
      // client.subscribe("inTopic");
      client.subscribe("/command/valve");
       client.subscribe("/command/fan");
        client.subscribe("/command/led");
     } else {
      Serial.print("failed, rc=");
       Serial.print(client.state());
      Serial.println(" try again in 5 seconds");
       // Wait 5 seconds before retrying
       delay(5000);
     }
   }
}
   void setup() {
   delay(5000);
   Serial.begin(115200);
   dht.setup(D4, DHTesp::DHT11);
   Serial.println();
   Serial.print("Configuring access point...");
   /* You can remove the password parameter if you want the AP to be open. 
*/
   //WiFi.softAP(ssid, password);
// IPAddress myIP = WiFi.softAPIP();
 // Serial.print("AP IP address: ");
  //Serial.println(myIP);
 WiFi.begin(ssid, password);
   Serial.println("HTTP server started");
    pinMode(Valve, OUTPUT);
     pinMode(Fan, OUTPUT);
```

```
// Initialize the BUILTIN_LED pin as an output
  client.setServer(mqtt_server, 1883);
   client.setCallback(callback);
}
void loop() {
  char charTemp[50], charHum[50], charSoilhum[50];
server.handleClient();
   if (!client.connected()) {
     reconnect();
   }
    client.loop();
  long now = millis();
  if (now - lastMsg > 2000) {
    lastMsq = now; ++value;
   float hum = dht.getHumidity();
      float temperature = dht.getTemperature();
       //Serial.println("connected");
       // Read temperature as Celsius (the default)
       if (isnan(hum) || isnan(temperature) ) {
       Serial.println("Failed to read from DHT sensor!");
 }
       Serial.print("Humidity: ");
       Serial.print(hum );
      Serial.print(" %\t");
      Serial.print("Temperature: ");
       Serial.print(temperature);
      Serial.print(" *C \n\in \mathcal{C});
      int humiditysol = analogRead(A0);
 float pourcentage= 100*(1.0-humiditysol/1024.0); 
 Serial.println("\n\r Valeur du capteur analogique humiditysol: " + 
String(pourcentage) + " %");
     String(hum).toCharArray(charHum, 50);
     client.publish(topic sensor humidity, charHum);
 String(pourcentage).toCharArray(charSoilhum, 50); 
     client.publish(topic sensor soilhmidity, charSoilhum);
     String(temperature).toCharArray( charTemp, 50);
     client.publish(topic sensor temperature, charTemp);
   }
   }
```
[1] Oldani, J. (2007). La météorologie . paris: DE VECCHI.

[2] sabel, G. (janvier 2007). *CONSTRUISEZ VOTRE STATION MÉTÉO* (éd. 2e). (Dunod, Éd.) paris, France: Dunod.

[3] Stations météo ADCON Telemetry à communication GPRS ou RADIO [PDF] <https://www.sdec-france.com/ouverturepdf.php?file=brochure-adcon-08-2015-ok.pdf> consulté le 21/03/2019

[4] Sansosti, A. G. (15 février 2011). *Manuel de météorologie Un guide pour comprendre les phénomènes atmosphériques et climatiques* (éd. 1er). (Gremese, Éd.)

[5] Vaillant, R. (2005). *Météo plein ciel.* (Teknea, Éd.)

[6] Objets communicants et Internet des objets [PDF] Disponible sur :

[http://eduscol.education.fr/sti/sites/eduscol.education.fr.sti/files/ressources/pedagogiques/805](http://eduscol.education.fr/sti/sites/eduscol.education.fr.sti/files/ressources/pedagogiques/8054/8054-objets-communicants.pdf) [4/8054-objets-communicants.pdf](http://eduscol.education.fr/sti/sites/eduscol.education.fr.sti/files/ressources/pedagogiques/8054/8054-objets-communicants.pdf) consulté le 1/03/2019

[7] L'internet des objets-Part1-les réseaux de communication Article [PDF ] Revue de l'Electricité et de l'Electronique[REE 2016-4] ,Octobre 2016 disponible sur [https://www.researchgate.net/profile/Jean\\_Pierre\\_Hauet/publication/311844665\\_L'internet\\_de](https://www.researchgate.net/profile/Jean_Pierre_Hauet/publication/311844665_L) [s\\_objets-Part1-les\\_reseaux\\_de\\_communication/links/585cfb5f08aebf17d38a0064/Linternet](https://www.researchgate.net/profile/Jean_Pierre_Hauet/publication/311844665_L)[des-objets-Part1-les-reseaux-de-communication.pdf](https://www.researchgate.net/profile/Jean_Pierre_Hauet/publication/311844665_L) consulté le 1/03/2019

[8] Protocoles pour l'Internet des objets publier le 1 juil. 2015 disponible sur : [https://www.arrow.com/fr-fr/research-and-events/articles/protocols-for-the-internet-of](https://www.arrow.com/fr-fr/research-and-events/articles/protocols-for-the-internet-of-things)[thingsC](https://www.arrow.com/fr-fr/research-and-events/articles/protocols-for-the-internet-of-things)onsulté le 1/03/2019

[9] La station météo Vantage Pro 2 de Davis Instruments disponible sur [https://www.davis](https://www.davis-meteo.com/)[meteo.com/](https://www.davis-meteo.com/) consulté le 28/03/2019

[10] Découvrez la Station météo Netatmo disponible sur [https://www.netatmo.com/fr](https://www.netatmo.com/fr-fr/weather/weatherstation)[fr/weather/weatherstation](https://www.netatmo.com/fr-fr/weather/weatherstation) consulté le 28/03/2019

[11] Météus : la station météo professionnelle connectée pour agriculteurs et viticulteurs disponible sur<https://www.meteus.fr/> consulté le 27/03/2019

[12] station automate et connectée Aqualis : une aide au pilotage pour une irrigation raisonnée disponible sur [https://www.agralis-services.fr](https://www.agralis-services.fr/) consulté le 28/03/2019

[13] L'INTERNET DES OBJETS Par [Thierry MADKAUD](https://www.supinfo.com/articles/author/204659-thierry-madkaud) Publié le 29/10/2016 disponible sur : [https://www.supinfo.com/articles/single/3348-internet-objets cosulté le 3/03/2019](https://www.supinfo.com/articles/single/3348-internet-objets%20cosulté%20le%203/03/2019)

[14]Kurniawan, A. (31 juillet 2015). *NodeMCU Development Workshop* (éd. 1er). (P. Press, Éd.)

[15] Serveur Web [en ligne] disponible sur :

<https://whatis.techtarget.com/fr/definition/Serveur-Web> consulté le 12/05/2019

[16] Tavernier, C. (juin 2013). *Raspberry pi prise en main et premiéres réaliations.* Paris: DUNOD.

[17] Tavernier, C. (2015). *Raspberry Pi A+, B+ et 2* (éd. 2e). DUNOD.

[18] GROVE : CAPTEUR DE TEMPÉRATURE ET D'HUMIDITÉ [en ligne] disponible sur :

http://www.wikidebrouillard.org/index.php?title=Grove: capteur\_de\_temp%C3%A9rature [et\\_d%27humidit%C3%A9](http://www.wikidebrouillard.org/index.php?title=Grove_:_capteur_de_temp%C3%A9rature_et_d%27humidit%C3%A9) Consulté le 17/04/2019

[19] capteur d'humidité du sol [en ligne] disponible sur [https://www.tunisia-store.com/219](https://www.tunisia-store.com/219-capteur-d-humidite-du-sol.html) [capteur-d-humidite-du-sol.html](https://www.tunisia-store.com/219-capteur-d-humidite-du-sol.html) Consulté le 17/04/2019

[20] Définition de l'électrovanne [En ligne] disponible sur :

<http://dictionnaire.sensagent.leparisien.fr/%C3%89lectrovanne/fr-fr/> Consulté le 22/05/2019

[21] les photos d'electrovanne [en ligne] disponible sur [:http://www.tout](http://www.tout-electromenager.fr/pieces_detachees-6-1-Electrovanne.html)[electromenager.fr/pieces\\_detachees-6-1-Electrovanne.html](http://www.tout-electromenager.fr/pieces_detachees-6-1-Electrovanne.html) Consulté le 22/05/2019

[22] définition de ventilateur [en ligne] disponible sur :

<http://dictionnaire.sensagent.leparisien.fr/ventilateur/fr-fr/>Consulté le 22/05/2019

[23] définition de relais [en ligne] disponible sur : [https://www.astuces](https://www.astuces-pratiques.fr/electronique/le-relais-principe-de-fonctionnement)[pratiques.fr/electronique/le-relais-principe-de-fonctionnement](https://www.astuces-pratiques.fr/electronique/le-relais-principe-de-fonctionnement) Consulté le 22/05/2019

[24] description de relais high low power [en ligne] disponible sur : [https://www.littlebird.com.au/5v-1-channel-h-l-level-trigger-optocoupler-relay-module-for](https://www.littlebird.com.au/5v-1-channel-h-l-level-trigger-optocoupler-relay-module-for-arduino)[arduino](https://www.littlebird.com.au/5v-1-channel-h-l-level-trigger-optocoupler-relay-module-for-arduino) Consulté le 2/05/2019

[25] definition de la serre[en ligne] disponible sur : <https://www.linternaute.fr/dictionnaire/fr/definition/serre/> Consulté le 2/05/2019

[26] la fraise [en ligne] disponible sur :

<https://caldor.fr/cultures/fraise/>consulté le 19/05/2019

[27] L'arrosage [en ligne] disponible sur : [https://www.aquaportail.com/definition-391](https://www.aquaportail.com/definition-391-arrosage.html) [arrosage.html](https://www.aquaportail.com/definition-391-arrosage.html) Consulté le 23/05/2019

[28] La ventilation [en ligne] disponible sur : [https://www.maison-travaux.fr/maison](https://www.maison-travaux.fr/maison-travaux/renovation-par-type/climatisation-renovation-par-type/types-de-ventilation-fp-138413.html)[travaux/renovation-par-type/climatisation-renovation-par-type/types-de-ventilation-fp-](https://www.maison-travaux.fr/maison-travaux/renovation-par-type/climatisation-renovation-par-type/types-de-ventilation-fp-138413.html)[138413.html](https://www.maison-travaux.fr/maison-travaux/renovation-par-type/climatisation-renovation-par-type/types-de-ventilation-fp-138413.html) Consulté le 23/05/2019

[29] Arduino : premiers pas en informatique embarquée, 18 janvier 2019 [PDF] Disponible sur [:https://eskimon.fr/extra/ebooks/arduino-premiers-pas-en-informatique-embarquee.pdf](https://eskimon.fr/extra/ebooks/arduino-premiers-pas-en-informatique-embarquee.pdf)  Consulté le 23/05/2019

[30] ] description de node red [en ligne ] Disponible sur : <http://developers.sensetecnic.com/article/a-node-red-dashboard-using-node-red-dashboard/> consulté le :14/05/2019

[31] description de fritzing [PDF] disponible sur :

[https://disciplines.ac-toulouse.fr/sii/sites/sii/files/ressources/didacticiels/modelisation](https://disciplines.ac-toulouse.fr/sii/sites/sii/files/ressources/didacticiels/modelisation-simulation/fritzing/utilisation_fritzing_premierpas.pdf)[simulation/fritzing/utilisation\\_fritzing\\_premierpas.pdf](https://disciplines.ac-toulouse.fr/sii/sites/sii/files/ressources/didacticiels/modelisation-simulation/fritzing/utilisation_fritzing_premierpas.pdf) consulté le 4/05/2019

[32] Qu'est-ce que Grafana?Par [Julien PRAUD](https://www.supinfo.com/articles/author/158220-julien-praud) Publié le 24/01/2017 [en ligne] disponible sur :

<https://www.supinfo.com/articles/single/3964-qu-est-ce-que-grafana> consulté le 4/05/2019

[33] définition de base de donnes [en ligne] disponible sur : [https://www.petite](https://www.petite-entreprise.net/P-2648-85-G1-definition-des-bases-de-donnees.html)[entreprise.net/P-2648-85-G1-definition-des-bases-de-donnees.html](https://www.petite-entreprise.net/P-2648-85-G1-definition-des-bases-de-donnees.html) consulté le 23/05/2019

[34] *James Turnbull [1 December 2014]. [The Art of Monitoring.](https://books.google.com/books?id=w5QfDAAAQBAJ&pg=PA206) James Turnbull. pp. 206– . [ISBN](https://en.wikipedia.org/wiki/International_Standard_Book_Number) [978-0-9888202-4-1.](https://en.wikipedia.org/wiki/Special:BookSources/978-0-9888202-4-1) Definition dataases influx db*

[35] définition de mosquitto [en ligne] disponible sur [:https://mosquitto.org/](https://mosquitto.org/) consulté le 23/05/2019